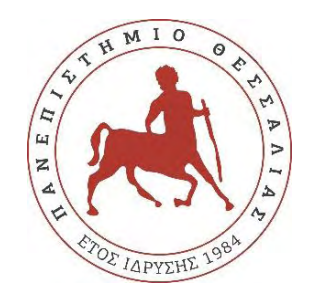

#### **ΠΑΝΕΠΙΣΤΗΜΙΟ ΘΕΣΣΑΛΙΑΣ**

#### **ΠΟΛΥΤΕΧΝΙΚΗ ΣΧΟΛΗ**

#### **ΤΜΗΜΑ ΗΛΕΚΤΡΟΛΟΓΩΝ ΜΗΧΑΝΙΚΩΝ ΚΑΙ ΜΗΧΑΝΙΚΩΝ ΥΠΟΛΟΓΙΣΤΩΝ**

# **ΣΥΣΤΗΜΑ ΗΛΕΚΤΡΟΝΙΚΟΥ ΕΛΕΓΧΟΥ ΠΕΤΑΛΟΥΔΑΣ ΓΚΑΖΙΟΥ**

Διπλωματική Εργασία

Ζωναρόπουλος Παναγιώτης

Επιβλέπων: Πλέσσας Φώτιος

Βόλος έτος 2020

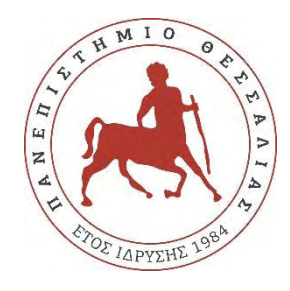

### **ΠΑΝΕΠΙΣΤΗΜΙΟ ΘΕΣΣΑΛΙΑΣ**

#### **ΠΟΛΥΤΕΧΝΙΚΗ ΣΧΟΛΗ**

#### **ΤΜΗΜΑ ΗΛΕΚΤΡΟΛΟΓΩΝ ΜΗΧΑΝΙΚΩΝ ΚΑΙ ΜΗΧΑΝΙΚΩΝ ΥΠΟΛΟΓΙΣΤΩΝ**

# **ΣΥΣΤΗΜΑ ΗΛΕΚΤΡΟΝΙΚΟΥ ΕΛΕΓΧΟΥ ΠΕΤΑΛΟΥΔΑΣ ΓΚΑΖΙΟΥ**

Διπλωματική Εργασία

Ζωναρόπουλος Παναγιώτης

Επιβλέπων: Πλέσσας Φώτιος

Βόλος έτος 2020

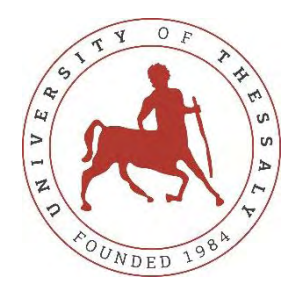

### **UNIVERSITY OF THESSALY**

#### **SCHOOL OF ENGINEERING**

#### **DEPARTMENT OF ELECTRICAL AND COMPUTER ENGINEERING**

## **ELECTRONIC THROTTLE CONTROL SYSTEM**

Diploma Thesis

Zonaropoulos Panagiotis

Supervisor: Plessas Fotios

Volos year 2020

#### <span id="page-3-0"></span>**Ευχαριστίες**

Θα ήθελα να ευχαριστήσω θερμά τον επιβλέποντα καθηγητή μου, κύριο Φώτη Πλέσσα, για την πλήρη υποστήριξη και την καθοδήγησή του ώστε να φέρω εις πέρας τόσο το γραπτό, όσο και το πρακτικό κομμάτι της διπλωματικής μου εργασίας.

Έπειτα θα ήθελα να ευχαριστήσω την αγωνιστική ομάδα του Πανεπιστημίου Θεσσαλίας "Κένταυρος", που μου έδωσε την ευκαιρία να συνδυάσω τις γνώσεις της σχολής μου, με την αγάπη μου για τον μηχανοκίνητο αθλητισμό. Εκφράζω μάλιστα τις ιδιαίτερες ευχαριστίες μου στην υπο-ομάδα των ηλεκτρικών, που μου παρείχε τον απαραίτητο εξοπλισμό εργαστηρίου για την ολοκλήρωση της εργασίας μου.

Ακόμη θα ήθελα να ευχαριστήσω τους φίλους μου και την κοπέλα μου, που έκαναν ένα απαιτητικό και κρίσιμο κομμάτι της ζωής μου, να φανεί σαφώς πιο εύκολο και ευχάριστο.

Τέλος, εκφράζω τις βαθύτερες ευχαριστίες μου στην οικογένεια μου, που έκανε το παν ανεξαρτήτως συνθηκών, ώστε να καταφέρω να ολοκληρώσω με επιτυχία τις σπουδές μου.

#### **ΥΠΕΥΘΥΝΗ ΔΗΛΩΣΗ ΠΕΡΙ ΑΚΑΔΗΜΑΪΚΗΣ ΔΕΟΝΤΟΛΟΓΙΑΣ ΚΑΙ ΠΝΕΥΜΑΤΙΚΩΝ ΔΙΚΑΙΩΜΑΤΩΝ**

«Με πλήρη επίγνωση των συνεπειών του νόμου περί πνευματικών δικαιωμάτων, δηλώνω ρητά ότι η παρούσα διπλωματική εργασία, καθώς και τα ηλεκτρονικά αρχεία και πηγαίοι κώδικες που αναπτύχθηκαν ή τροποποιήθηκαν στα πλαίσια αυτής της εργασίας, αποτελεί αποκλειστικά προϊόν προσωπικής μου εργασίας, δεν προσβάλλει κάθε μορφής δικαιώματα διανοητικής ιδιοκτησίας, προσωπικότητας και προσωπικών δεδομένων τρίτων, δεν περιέχει έργα/εισφορές τρίτων για τα οποία απαιτείται άδεια των δημιουργών/δικαιούχων και δεν είναι προϊόν μερικής ή ολικής αντιγραφής, οι πηγές δε που χρησιμοποιήθηκαν περιορίζονται στις βιβλιογραφικές αναφορές και μόνον και πληρούν τους κανόνες της επιστημονικής παράθεσης. Τα σημεία όπου έχω χρησιμοποιήσει ιδέες, κείμενο, αρχεία ή/και πηγές άλλων συγγραφέων, αναφέρονται ευδιάκριτα στο κείμενο με την κατάλληλη παραπομπή και η σχετική αναφορά περιλαμβάνεται στο τμήμα των βιβλιογραφικών αναφορών με πλήρη περιγραφή. Αναλαμβάνω πλήρως, ατομικά και προσωπικά, όλες τις νομικές και διοικητικές συνέπειες που δύναται να προκύψουν στην περίπτωση κατά την οποία αποδειχθεί, διαχρονικά, ότι η εργασία αυτή ή τμήμα της δεν μου ανήκει διότι είναι προϊόν λογοκλοπής».

Ο/Η Δηλών/ούσα

(Υπογραφή) Ονοματεπώνυμο Φοιτητή/ήτριας

Ζωναρόπουλος Παναγιώτης

Ημερομηνία : 27/02/2020

### <span id="page-5-0"></span>**Περίληψη**

Η παρούσα διπλωματική εργασία ασχολείται με την μελέτη ενός συστήματος ηλεκτρονικού ελέγχου πεταλούδας γκαζιού, ικανό να τοποθετηθεί σε αγωνιστικό μονοθέσιο τύπου Formula, για διαγωνισμούς Formula Student. Η ορθή και ομαλή λειτουργία ενός τέτοιου συστήματος, προϋποθέτει την ύπαρξη ενός σωστά διαμορφωμένου ηλεκτρικού κυκλώματος, η πολυπλοκότητα του οποίου μας οδηγεί στην ανάπτυξη ενός τυπωμένου κυκλώματος σε πλακέτα (PCB).

Στόχος είναι η δημιουργία δύο πλακετών, με τη βοήθεια του προγράμματος σχεδίασης Autodesk Eagle, που θα εξασφαλίζουν την σωστή λειτουργία του συστήματος και την ικανοποίηση των απαιτήσεων του διαγωνισμού Formula Student. Η πρώτη πλακέτα θα περιέχει μικροελεγκτή της εταιρίας ST Microelectronics. Σκοπός της θα είναι να διαβάζει σε πραγματικό χρόνο τα σήματα των αισθητήρων του συστήματος και να λαμβάνει αποφάσεις που σχετίζονται με τον χειρισμό της πεταλούδας αλλά και την ασφάλεια του οδηγού και του αμαξώματος.

Η δεύτερη πλακέτα δεν θα περιέχει μικροελεγκτή και θα εστιάζει καθαρά στην ασφάλεια του οδηγού. Τα σήματα από τους αισθητήρες του φρένου και της πεταλούδας του γκαζιού θα αποτελούν τις εισόδους της πλακέτας. Σκοπός του κυκλώματος είναι να ανιχνεύσει την περίπτωση του κολλημένου γκαζιού και να σβήσει αμέσως το αυτοκίνητο, προλαμβάνοντας με αυτό τον τρόπο οποιοδήποτε πιθανό ατύχημα. Σε αυτήν την πλακέτα θα έχουμε την ευκαιρία να προσομοιώσουμε το κύκλωμά της μέσω του προγράμματος LtSpice.

Η ύπαρξη μικροελεγκτή στο κύκλωμα της πρώτης πλακέτας, προϋποθέτει την συγγραφή του απαραίτητου κώδικα για να λειτουργήσει το σύστημα με τον επιθυμητό τρόπο. Σε αυτή την διαδικασία θα με βοηθήσουν τα εργαλεία STM32CubeMX και IAR Ewarm, για την αρχικοποίηση των αρχικών παραμέτρων του μικροελεγκτή και την συγγραφή των υπόλοιπων γραμμών κώδικα αντίστοιχα.

#### <span id="page-6-0"></span>**Abstract**

This Diploma Thesis deals with the study of an electronic throttle control system capable of being mounted on a Formula-type racing car for Formula Student competitions. The proper and smooth operation of such a system, presupposes the existence of a properly designed electrical circuit, the complexity of which leads us to develop a printed circuit board.

The main target is to create two boards, that will ensure proper operation of the system and meet the requirements of the Formula Student competition, with the help of the Autodesk Eagle design program. The first board will contain a ST Microelectronics microcontroller. Its purpose is to read the signals of the system's sensors in real time and make decisions related to the handling of the throttle plate and the safety of the driver and the car.

The second board will not contain a microcontroller and will only focus on the driver's safety. The signals from the brake sensor and the throttle position sensor will be the inputs of the board. The purpose of the circuit is to detect if the throttle plate is stuck. After that, it should immediately turn off the car, to prevent any possible accident. With this board we will have the opportunity to simulate its circuit through the LtSpice program.

The existence of a microcontroller in the first circuit, presupposes the existence of programming code, so that the system will operate in the desired way. In this process I will use the STM32CubeMX and IAR Ewarm tools, for initializing the microcontroller's main parameters and for writing the remaining code respectively.

## <span id="page-7-0"></span>Πίνακας Περιεχομένων

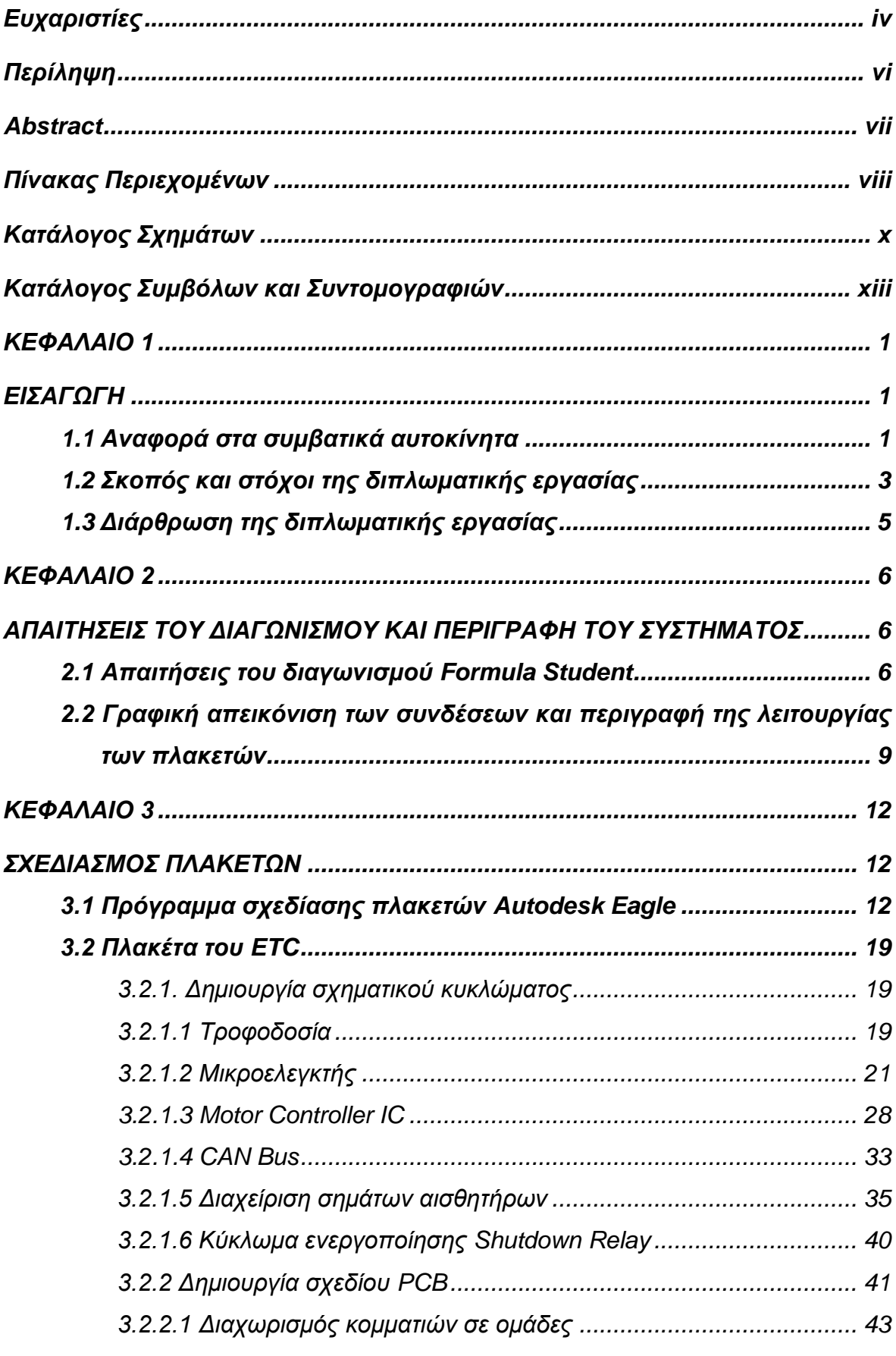

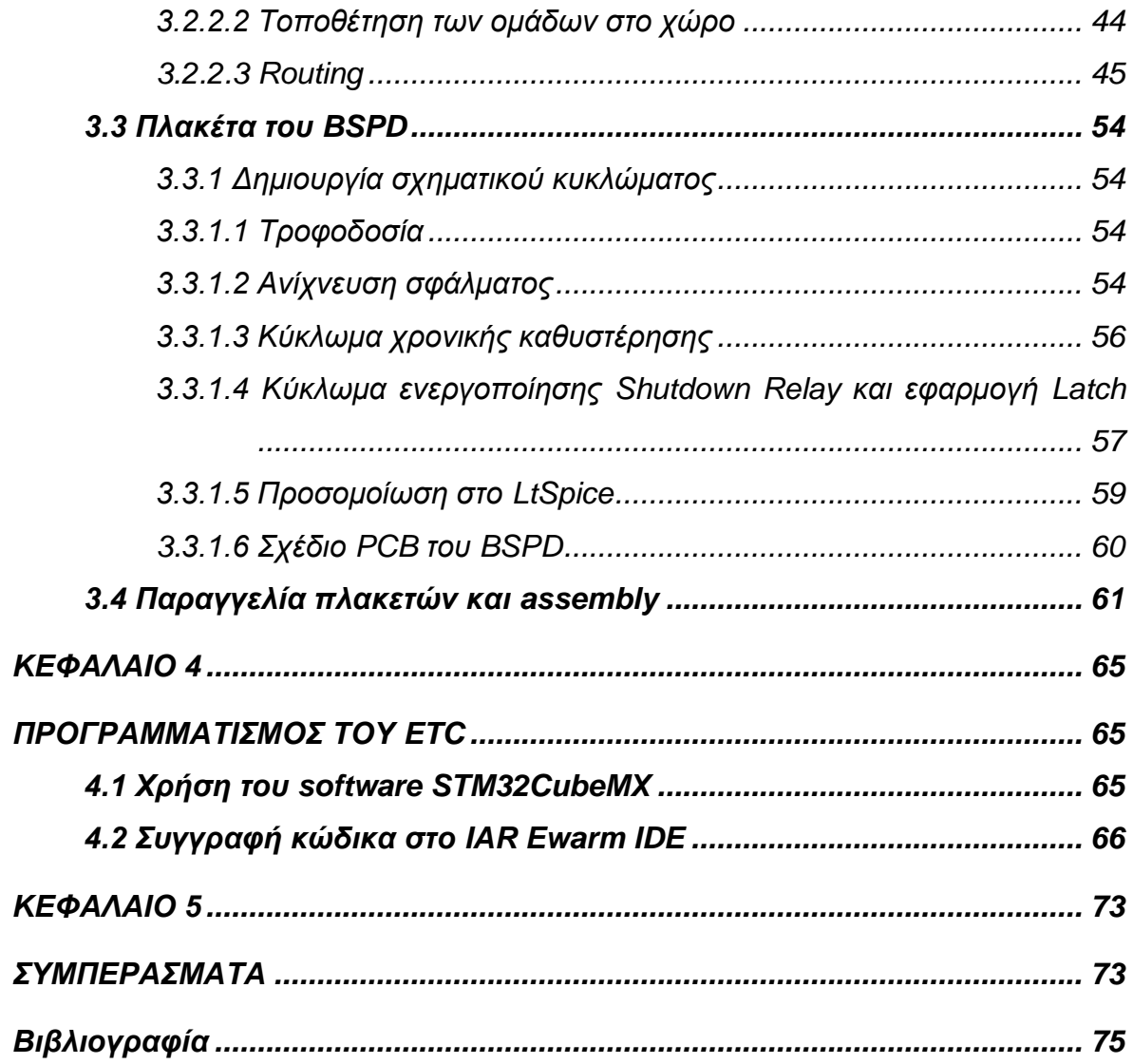

## <span id="page-9-0"></span>**Κατάλογος Σχημάτων**

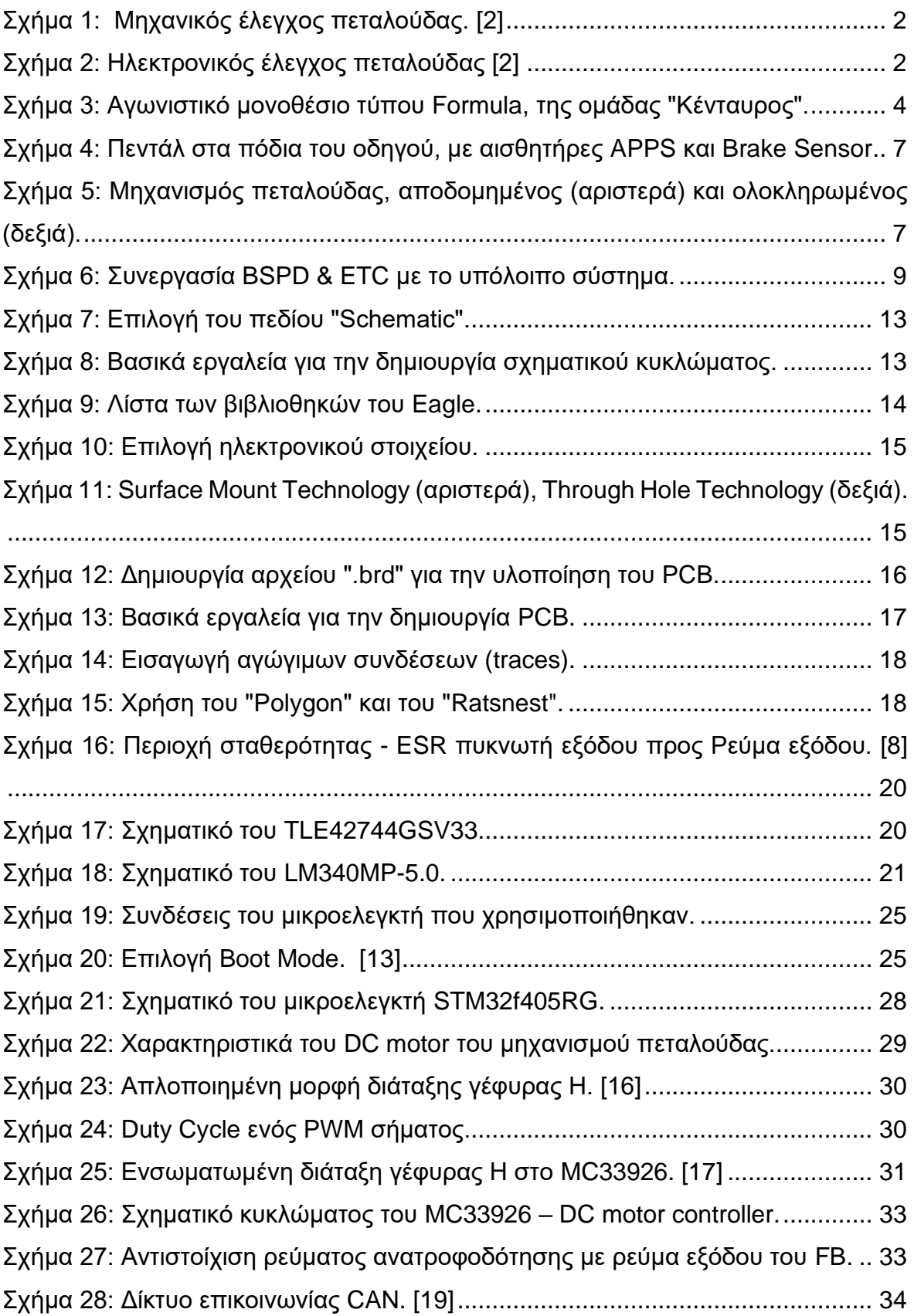

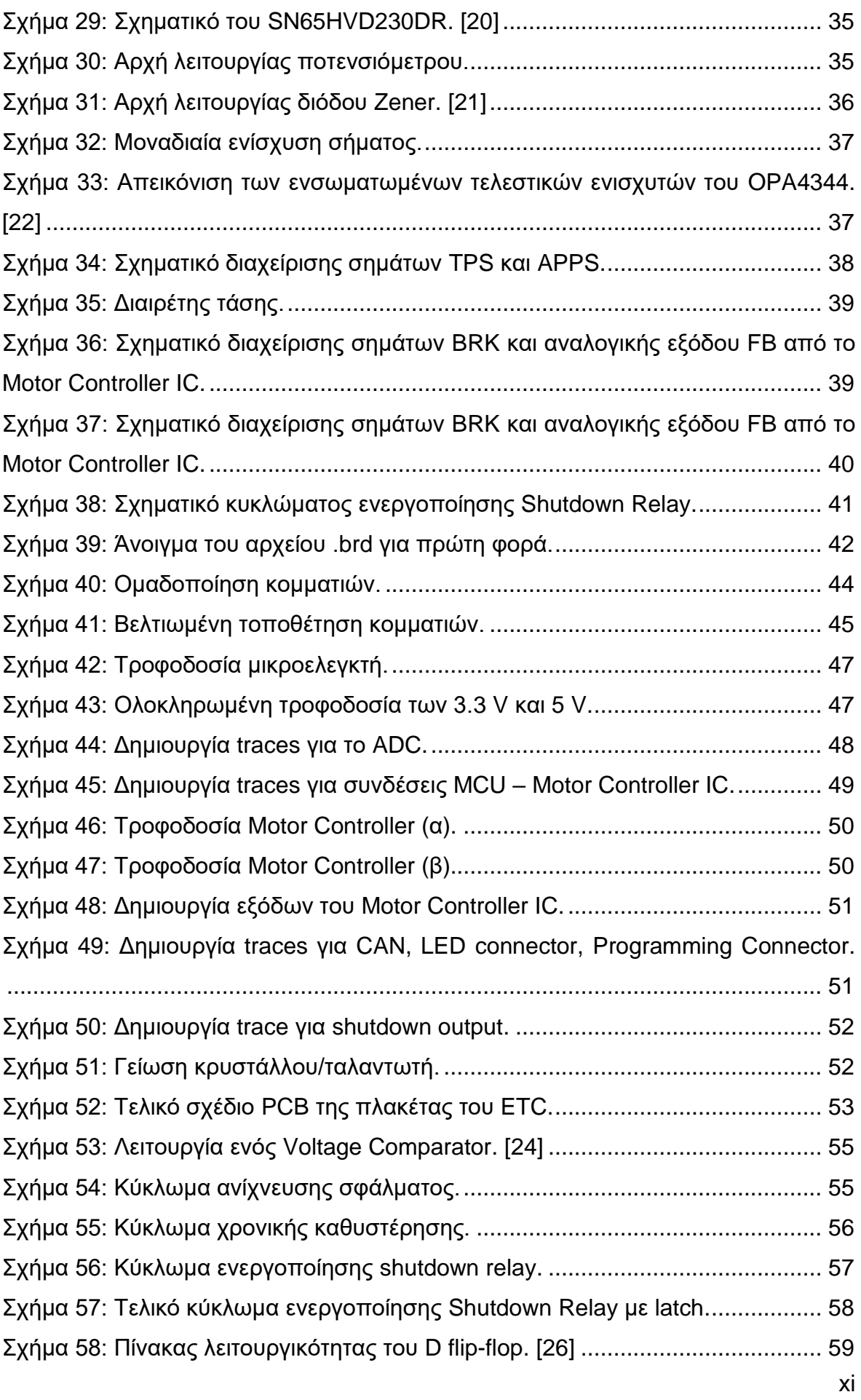

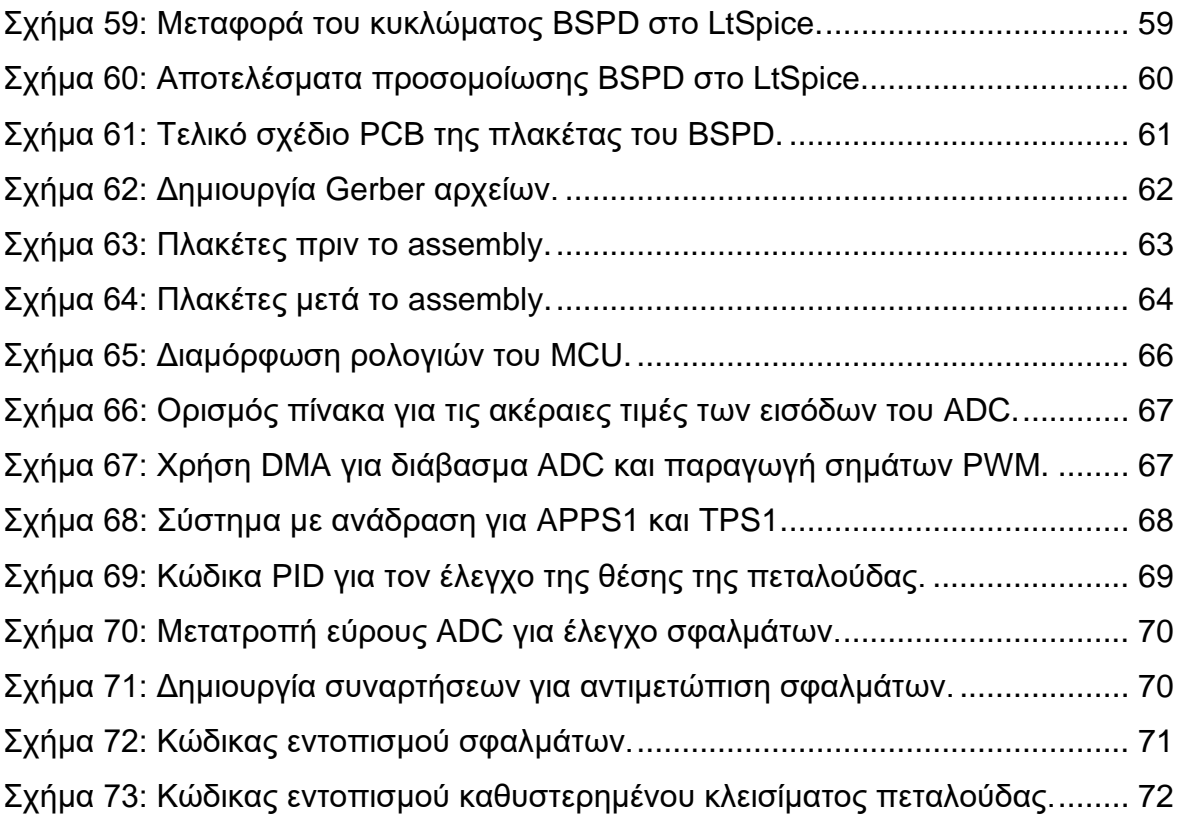

## <span id="page-12-0"></span>**Κατάλογος Συμβόλων και Συντομογραφιών**

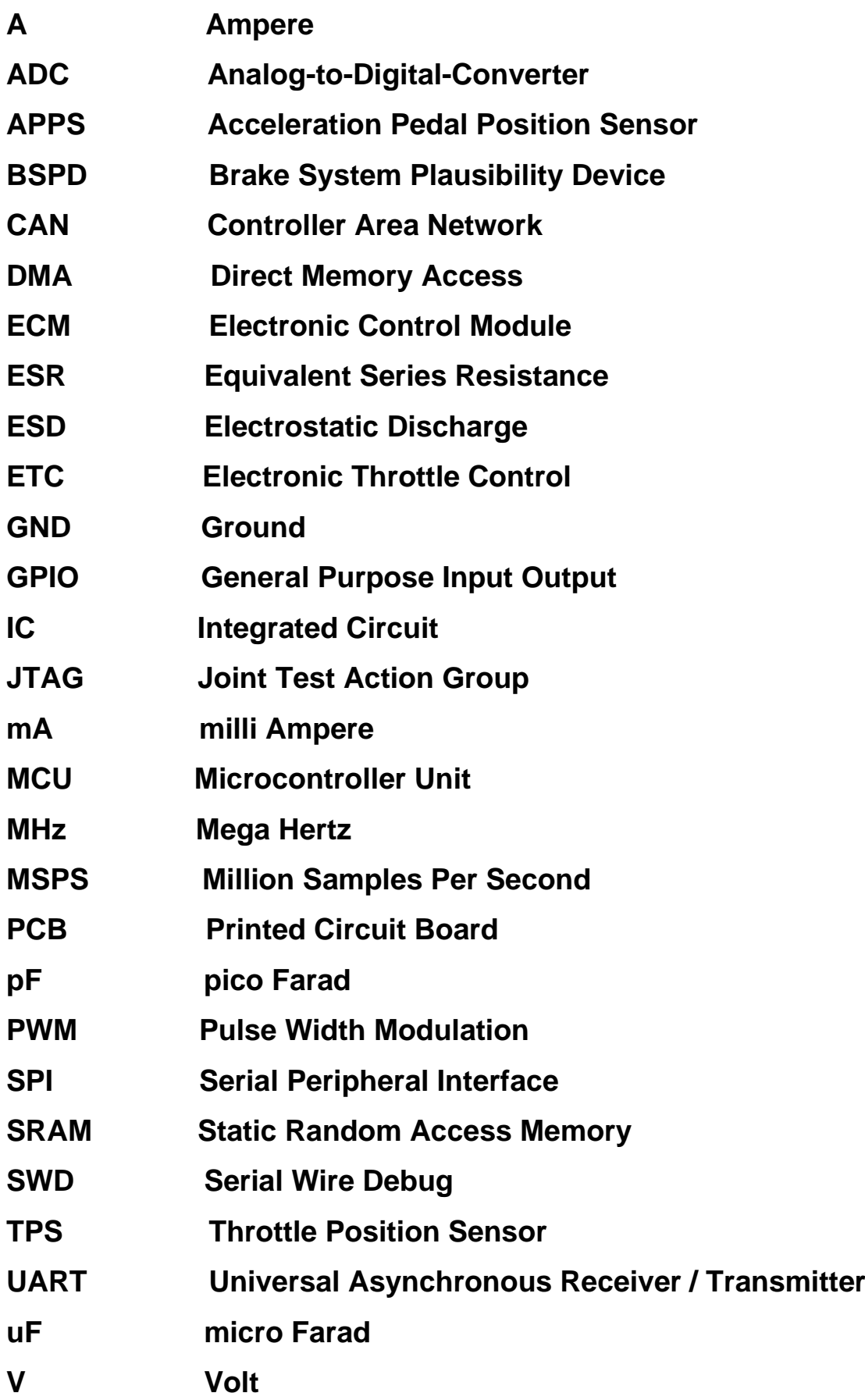

#### <span id="page-13-0"></span>**ΚΕΦΑΛΑΙΟ 1**

#### <span id="page-13-1"></span>**ΕΙΣΑΓΩΓΗ**

Το παρόν κείμενο συντάχθηκε στα πλαίσια της εκπόνησης της διπλωματικής μου εργασίας στο τμήμα Ηλεκτρολόγων Μηχανικών και Μηχανικών Υπολογιστών του Πανεπιστημίου Θεσσαλίας. Συμπληρωματικό κομμάτι της εργασίας αποτελεί η κατασκευή πλακετών ηλεκτρικού κυκλώματος, απαραίτητες για την λειτουργία του συστήματος ηλεκτρονικού ελέγχου πεταλούδας γκαζιού. Μέσω του γραπτού κειμένου θα καταστούν σαφή, τόσο ο τρόπος με τον οποίο λειτουργεί το σύστημα, όσο και η διαδικασία υλοποίησης των πλακετών και της συγγραφής του κώδικα.

#### <span id="page-13-2"></span>**1.1 Αναφορά στα συμβατικά αυτοκίνητα**

Τα τελευταία χρόνια αντιλαμβανόμαστε πως τα ηλεκτρονικά συστήματα εντάσσονται όλο και περισσότερο στον χώρο της αυτοκινητοβιομηχανίας, αντικαθιστώντας ή ενισχύοντας μηχανολογικά κομμάτια του αυτοκινήτου. Παρόλα αυτά, η τεχνολογία του ηλεκτρονικού ελέγχου πεταλούδας γκαζιού αποτελεί κομμάτι των συμβατικών αυτοκινήτων εδώ και πολλά χρόνια, με την πρώτη εμφάνιση μάλιστα να γίνεται από την BMW σε αυτοκίνητα της σειράς 7 το 1988 [1].

Ο γενικότερος σκοπός ενός συστήματος γκαζιού, είναι να ελέγχει την ποσότητα του αέρα που εισέρχεται στη μηχανή του αυτοκινήτου. Όσο παραπάνω πατάει το πεντάλ ο οδηγός, τόσο κατά αναλογία ανοίγει η πεταλούδα του γκαζιού, επιτρέποντας την ροή περισσότερου αέρα. Μεγαλύτερη ροή αέρα, σημαίνει κατ' επέκταση περισσότερο μίγμα αέρα - καυσίμου στον θάλαμο καύσης της μηχανής, δίνοντας έτσι μεγαλύτερη ώθηση στο αμάξωμα.

Ο τρόπος με τον οποίο διεξαγόταν ο έλεγχος για το άνοιγμα και το κλείσιμο της πεταλούδας πριν τη χρήση του ETC, ήταν καθαρά μηχανικός. Το πεντάλ του γκαζιού στο πόδι του οδηγού, ήταν άμεσα συνδεδεμένο μέσω ντίζας με μια μικρή τροχαλία, ο άξονας της οποίας περιέστρεφε την πεταλούδα [Σχήμα 1]. Η τροχαλία περιείχε περιστροφικό ελατήριο, ώστε να επαναφέρει την πεταλούδα στην κλειστή της θέση, όταν ο οδηγός άφηνε το πόδι του από το γκάζι.

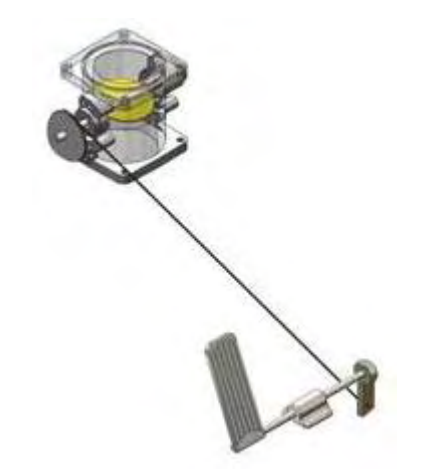

Σχήμα 1: Μηχανικός έλεγχος πεταλούδας. [2]

<span id="page-14-0"></span>Με την εισαγωγή του ETC, η ντίζα όπως και η τροχαλία έπαψαν να υπάρχουν. Στην θέση της ντίζας τοποθετήθηκε ηλεκτρονική μονάδα ελέγχου ECM, ενώ η τροχαλία αντικαταστάθηκε από ένα DC motor που θα ανοίγει και θα κλείνει την πεταλούδα. Προστέθηκαν επίσης αισθητήρες, στο πενταλ του γκαζιού (APPS) αλλά και στην πεταλούδα (TPS) ώστε να δίνουν δεδομένα στην ECM για την ακριβή τους θέση [Σχήμα 2]. Με αυτό τον τρόπο η μονάδα ελέγχου ECM, θα δίνει εντολή στο DC motor να περιστραφεί είτε δεξιόστροφα είτε αριστερόστροφα, ώστε να φέρει την πεταλούδα σε θέση αναλογικά ίση με το πάτημα του γκαζιού. Ουσιαστικά πρόκειται για ένα σύστημα ελέγχου με ανάδραση, όπου η ECM προσπαθεί ανά πάσα στιγμή να ισοφαρίσει το σήμα του αισθητήρα TPS, με το σήμα του αισθητήρα APPS.

<span id="page-14-1"></span>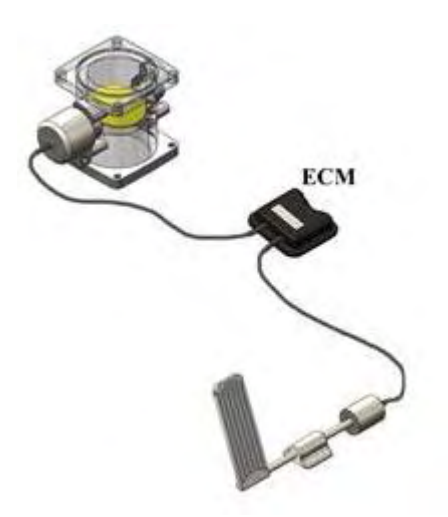

Σχήμα 2: Ηλεκτρονικός έλεγχος πεταλούδας [2]

Η παρουσία του ETC έδωσε την ευκαιρία στην αυτοκινητοβιομηχανία να εισάγει περεταίρω ηλεκτρονικά συστήματα που θα συνεργαστούν με αυτό, όπως Traction Control, Stability Control, Cruise Control και άλλα, προσφέροντας έτσι καλύτερη οδηγησιμότητα, περισσότερη ασφάλεια, μεγαλύτερη οικονομία καυσίμου και λιγότερους ρύπους.

#### <span id="page-15-0"></span>**1.2 Σκοπός και στόχοι της διπλωματικής εργασίας**

Η αγορά προσφέρει μία πληθώρα έτοιμων ηλεκτρονικών προϊόντων, που μπορούν να χρησιμοποιηθούν για την υλοποίηση ποικίλων ηλεκτρονικών συστημάτων, συμπεριλαμβανομένου και ενός συστήματος ηλεκτρονικού ελέγχου πεταλούδας γκαζιού. Για παράδειγμα πλακέτες όπως Arduino UNO, Raspberry Pi είναι αρκετά διαδεδομένες και έχουν χρησιμοποιηθεί σε πολλά project ανά τον κόσμο. Ωστόσο θεώρησα πως θα ήταν καλύτερο να δημιουργήσω μόνος από την αρχή, τις πλακέτες που θα διαχειρίζονται το σύστημά μου. Με αυτό τον τρόπο θα καταφέρω όχι μόνο να κατανοήσω πλήρως την λειτουργία του ETC, αλλά θα έχω την ευκαιρία να εξοικειωθώ με εργαλεία σχεδίασης PCB, να εμβαθύνω τις γνώσεις μου που πάνω στα ηλεκτρικά κυκλώματα και να μάθω να γράφω κώδικα για τον χειρισμό ενός αυτοματισμού.

Σκοπός λοιπόν της εργασίας αυτής είναι η δημιουργία δύο ηλεκτρικών κυκλωμάτων τυπωμένων σε πλακέτα (PCB), τα οποία θα μπορούν να παίξουν τον ρόλο της αντίστοιχης μονάδας ελέγχου ECM των συμβατικών αυτοκινήτων. Πιο συγκεκριμένα, οι δύο αυτές πλακέτες θα εστιάσουν στις ανάγκες ενός αυτοκινήτου τύπου Formula της αγωνιστικής ομάδας «Κένταυρος» του Πανεπιστημίου Θεσσαλίας, που συμμετέχει στον διαγωνισμό Formula Student [Σχήμα 3].

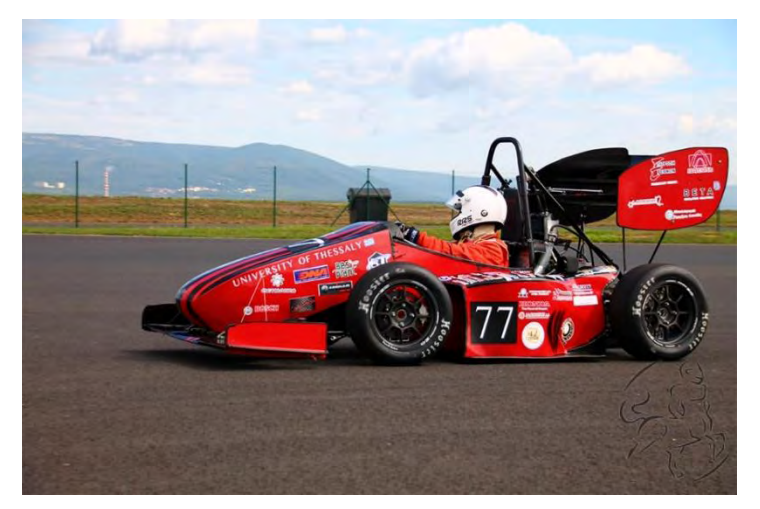

Σχήμα 3: Αγωνιστικό μονοθέσιο τύπου Formula, της ομάδας "Κένταυρος".

Το σύστημα ελέγχου πεταλούδας γκαζιού που χρησιμοποιεί η ομάδα αυτή τη στιγμή, βασίζεται στον μηχανικό έλεγχο της πεταλούδας, πράγμα που γεννά ορισμένα προβλήματα. Η ντίζα, ξεκινώντας από το πεντάλ στο πόδι του οδηγού, καταλήγει στην πεταλούδα που είναι τοποθετημένη στο πίσω μέρος του αυτοκινήτου. Υποχρεωτικά περνά από αρκετά σημεία που ενδεχομένως δημιουργούν τριβές. Αυτό σημαίνει πως πρώτον, σε πολλές περιπτώσεις ο οδηγός λαμβάνει διαφορετική επιτάχυνση σε σχέση με αυτή που απαίτησε μέσω του πεντάλ, λόγω των απωλειών μέσω των τριβών της ντίζας. Δεύτερον το σύστημα είναι πιο ευάλωτο στην φθορά, γεγονός που μειώνει την αξιοπιστία του. Τέλος σε περίπτωση κάποιου σφάλματος, όπως κολλημένο γκάζι, ο οδηγός πρέπει να δράσει μόνος του σβήνοντας το αυτοκίνητο. Με την ανάπτυξη των δύο πλακετών γίνεται προσπάθεια υλοποίησης των εξής στόχων:

- Γρήγορη απόκριση στο γκάζι
- Το άνοιγμα της πεταλούδας, να συμφωνεί ανά πάσα στιγμή και με ακρίβεια, με το πάτημα του πεντάλ γκαζιού του οδηγού, χαρίζοντάς του καλύτερη αίσθηση ελέγχου του αυτοκινήτου.
- Αρμονική συνεργασία των πλακετών με τους αισθητήρες
- Να λαμβάνονται αυτόματα αποφάσεις από το σύστημα με στόχο την ασφάλεια του οδηγού.
- Το σύστημα να υπακούει στους κανόνες του διαγωνισμού Formula Student, που στόχο έχουν την ακεραιότητα του οδηγού και του αυτοκινήτου.

#### <span id="page-17-0"></span>**1.3 Διάρθρωση της διπλωματικής εργασίας**

Το πρώτο κεφάλαιο αποτελεί την εισαγωγή της διπλωματικής εργασίας, όπου γίνεται μια σύντομη αναφορά στην εξέλιξη του συστήματος γκαζιού στα συμβατικά αυτοκίνητα, ακολουθώντας έπειτα ο σκοπός, οι στόχοι και τέλος η διάρθρωση της εργασίας.

Στο δεύτερο κεφάλαιο γίνεται μια συνοπτική περιγραφή των μερών που αποτελούν το ETC και του τρόπου με τον οποίο συνεργάζονται αυτά μεταξύ τους, για να ικανοποιήσουν τις απαιτήσεις του διαγωνισμού Formula Student.

Στο τρίτο κεφάλαιο περιγράφεται η διαδικασία που ακολούθησα για την ανάπτυξη των σχεδίων των δύο πλακετών με τη βοήθεια του προγράμματος σχεδίασης, Autodesk Eagle. Αρχικά παρουσιάζεται η υλοποίηση του σχηματικού των κυκλωμάτων κάθε πλακέτας, κι έπειτα η μετατροπή αυτού του σχηματικού σε σχέδιο PCB, έτοιμο να δοθεί στην παραγωγή. Για την πλακέτα χωρίς μικροελεγκτή, πραγματοποιείται προσομοίωση με την χρήση του προγράμματος LtSpice.

Εν συνεχεία στο τέταρτο κεφάλαιο, αναδεικνύεται μια σειρά ενεργειών που αφορούν την δημιουργία του κώδικα. Μέσω του γραφικού εργαλείου STM32CubeMx διαμορφώνονται τα pins του μικροελεγκτή αναλόγως των αναγκών της εργασίας, προσδιορίζονται οι βασικές λειτουργίες του, ρυθμίζονται οι συχνότητες των ρολογιών του επεξεργαστή του και παράγεται εν τέλη ο πρώτος κώδικας. Εν συνεχεία χρησιμοποιώντας το IDE, IAR Ewarm, συμπληρώνουμε με κώδικα που αφορά τον έλεγχο του DC motor της πεταλούδας, και την λήψη αποφάσεων για λόγους ασφαλείας.

Τέλος στο πέμπτο κεφάλαιο αναφέρονται συμπεράσματα σχετικά με την διπλωματική εργασία, καθώς και πιθανές μελλοντικές βελτιώσεις.

#### <span id="page-18-0"></span>**ΚΕΦΑΛΑΙΟ 2**

## <span id="page-18-1"></span>**ΑΠΑΙΤΗΣΕΙΣ ΤΟΥ ΔΙΑΓΩΝΙΣΜΟΥ ΚΑΙ ΠΕΡΙΓΡΑΦΗ ΤΟΥ ΣΥΣΤΗΜΑΤΟΣ**

#### <span id="page-18-2"></span>**2.1 Απαιτήσεις του διαγωνισμού Formula Student**

Οι ομάδες που συμμετέχουν σε διαγωνισμούς Formula Student, είναι υποχρεωμένες να κατασκευάσουν το μονοθέσιο αυτοκίνητό τους στα πλαίσια των κανόνων που επιβάλει ο διαγωνισμός. Συγκεκριμένα έχουν στην διάθεσή τους ένα βιβλίο κανόνων περίπου 130 σελίδων που διατίθεται από τους διοργανωτές του Formula Student. Μέσα σε αυτό υπάρχουν οδηγίες που αφορούν τον σχεδιασμό, την κατασκευή, την τοποθέτηση και την λειτουργία τόσο μηχανικών όσο και ηλεκτρικών μερών του αυτοκινήτου. Κύριος στόχος των κανόνων είναι να εξασφαλίσουν τα επίπεδα ασφαλείας που απαιτούνται για τον οδηγό, το αυτοκίνητο και τους υπόλοιπους διαγωνιζόμενους στο χώρο του διαγωνισμού. Όσον αφορά το σύστημα ηλεκτρονικού ελέγχου πεταλούδας γκαζιού, δίνονται σαφείς κατευθύνσεις για τα μηχανικά μέρη που πρέπει να αποτελέσουν το σύστημα, ενώ παράλληλα περιγράφονται λειτουργίες που πρέπει να ικανοποιούνται, ώστε να παρέχεται η απαραίτητη ασφάλεια. Συγκεκριμένα οι κανόνες ζητούν για τα μηχανικά μέρη, τα εξής [3]:

- Δύο αισθητήρες APPS στο πεντάλ του γκαζιού για την ανίχνευση του ποσοστιαίου πατήματος [Σχήμα 4].
- Δύο αισθητήρες TPS στην πεταλούδα [Σχήμα 5]. Ο άξονας τους είναι άμεσα συνδεδεμένος με τον άξονα της πεταλούδας, ανιχνεύοντας έτσι την ποσοστιαία της περιστροφή.
- Ένας αισθητήρας πίεσης στο πεντάλ του φρένου [Σχήμα 4].
- DC Motor για το άνοιγμα και το κλείσιμο της πεταλούδας [Σχήμα 5]. Αν και υφίσταται περιστροφικό ελατήριο για την επαναφορά της πεταλούδας στην

της κλειστή θέση, οι κανόνες απαιτούν το DC Motor να περιστρέφεται και στις δύο κατευθύνσεις.

- Πλακέτα χωρίς μικροελεγκτή BSPD (Brake Sensor Plausibility Device), που θα σβήνει το αυτοκίνητο σε περίπτωση που ανιχνεύσει κατάσταση κολλημένου γκαζιού.
- Ηλεκτρικό κύκλωμα ETC που θα διαχειρίζεται το όλο σύστημα. Εδώ ο διαγωνισμός δεν περιορίζει την ομάδα σχετικά με το αν θα αγοράσει έτοιμες πλακέτες ή αν θα τις αναπτύξει μόνη της. Επιπροσθέτως, δεν δίνει κατευθύνσεις σχετικά με το design του ηλεκτρικού κυκλώματος, παρά μόνο για τον τρόπο με τον οποίο πρέπει να δρα σε περίπτωση σφάλματος.

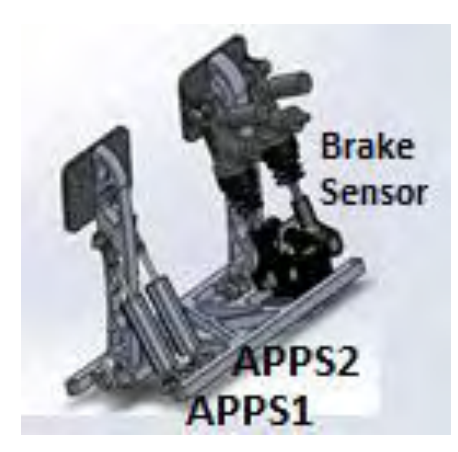

<span id="page-19-0"></span>Σχήμα 4: Πεντάλ στα πόδια του οδηγού, με αισθητήρες APPS και Brake Sensor

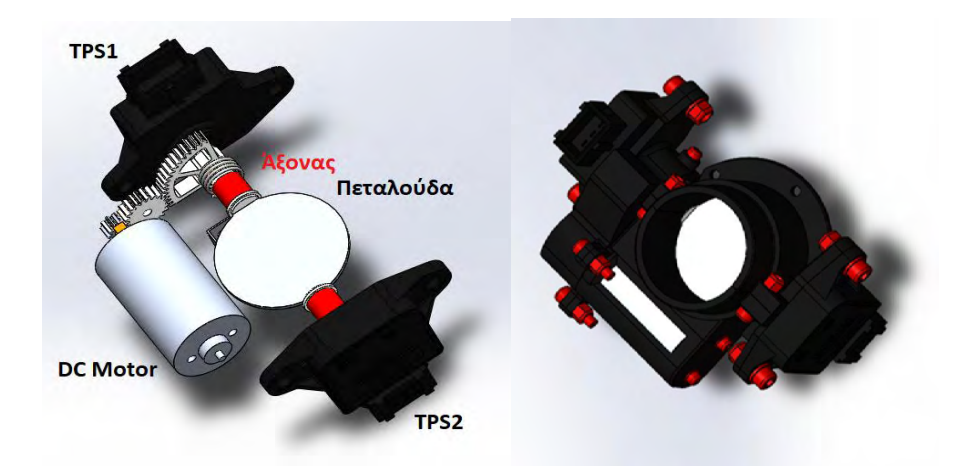

<span id="page-19-1"></span>Σχήμα 5: Μηχανισμός πεταλούδας, αποδομημένος (αριστερά) και ολοκληρωμένος (δεξιά).

Οι αισθητήρες APPS και TPS είναι αυτοί που σχετίζονται άμεσα με την λειτουργία χειρισμού της πεταλούδας. Ο λόγος που ο διαγωνισμός ζητάει δύο αισθητήρες του ίδιου σκοπού, είναι για λόγους επαλήθευσης των δεδομένων που διαβάζονται από τον μικροελεγκτή, για να αποφευχθούν ανεπιθύμητες επιταχύνσεις ή επιβραδύνσεις του αυτοκινήτου.

Όπως προαναφέρθηκε, οι κανονισμοί δεν περιορίζονται μόνο στα μηχανικά μέρη που αποτελούν το σύστημα, αλλά απαιτούν συμπληρωματικά μια σειρά ενεργειών που στόχο έχουν την ασφάλεια. Οι ενέργειες αυτές σχετίζονται άμεσα με τον κώδικα που θα αναπτυχθεί στο Κεφάλαιο 4, ο οποίος θα καθορίζει τις λειτουργίες του μικροελεγκτή που διαχειρίζεται το σύστημα. Αναλυτικότερα ο διαγωνισμός ζητάει τα εξής [3]:

- Αν η ποσοστιαία διαφορά μεταξύ των αισθητήρων APPS είναι μεγαλύτερη του 10% για πάνω από 100 ms, τότε το ETC πρέπει αμέσως να σταματήσει να δίνει ισχύ στο DC Motor που ανοιγοκλείνει την πεταλούδα.
- Αν η ποσοστιαία διαφορά μεταξύ των αισθητήρων TPS είναι μεγαλύτερη του 10% για πάνω από 100 ms, τότε το ETC πρέπει αμέσως να σταματήσει να δίνει ισχύ στο DC Motor που ανοιγοκλείνει την πεταλούδα.
- Από τη στιγμή που παύει να δίνεται ισχύς στο DC Motor, η πεταλούδα πρέπει να επανέλθει στην κλειστή της θέση. Εάν σε διάστημα 1 sec η πεταλούδα δεν κατόρθωσε να κλείσει, τότε το ETC πρέπει να σβήσει το αυτοκίνητο, ανοίγοντας το κύκλωμα τροφοδοσίας της ανάφλεξης, των ψεκαστήρων καυσίμου και της αντλίας καυσίμου. Η κατάσταση αυτή πρέπει να παραμείνει ενεργή, έως ότου η πεταλούδα καταφέρει να βρεθεί στην κλειστή της θέση για τουλάχιστον 1 sec.
- Αν η ποσοστιαία διαφορά των αισθητήρων TPS και APPS είναι μεγαλύτερη του 10% για πάνω από 500 ms, τότε το ETC πρέπει αμέσως να σταματήσει να δίνει ισχύ στο DC Motor που ανοιγοκλείνει την πεταλούδα.
- Συγκεκριμένα για το BSPD, αν ανιχνεύσει κατάσταση κολλημένου γκαζιού για πάνω από ένα δευτερόλεπτο, τότε το BSPD πρέπει να σβήσει το αυτοκίνητο, ανοίγοντας το κύκλωμα τροφοδοσίας της ανάφλεξης, των ψεκαστήρων καυσίμου και της αντλίας καυσίμου.

### <span id="page-21-0"></span>**2.2 Γραφική απεικόνιση των συνδέσεων και περιγραφή της λειτουργίας των πλακετών**

Στο Σχήμα 6 που ακολουθεί γίνεται μια γραφική απεικόνιση των συνδέσεων των δύο πλακετών ETC και BSPD με το υπόλοιπο σύστημα, ενώ στη συνέχεια περιγράφεται η λειτουργία τους. Επισημαίνεται πως οι συνδέσεις που απεικονίζονται στο σχήμα αυτό, είναι απλοποιημένες σε σχέση με τις πραγματικές συνδέσεις, για λόγους ευκολότερης ανάγνωσης. Κατά την διάρκεια του τρίτου κεφαλαίου, θα πραγματοποιηθεί λεπτομερής ανάλυση, παράλληλα με τον σχεδιασμό κάθε επιμέρους κυκλώματος.

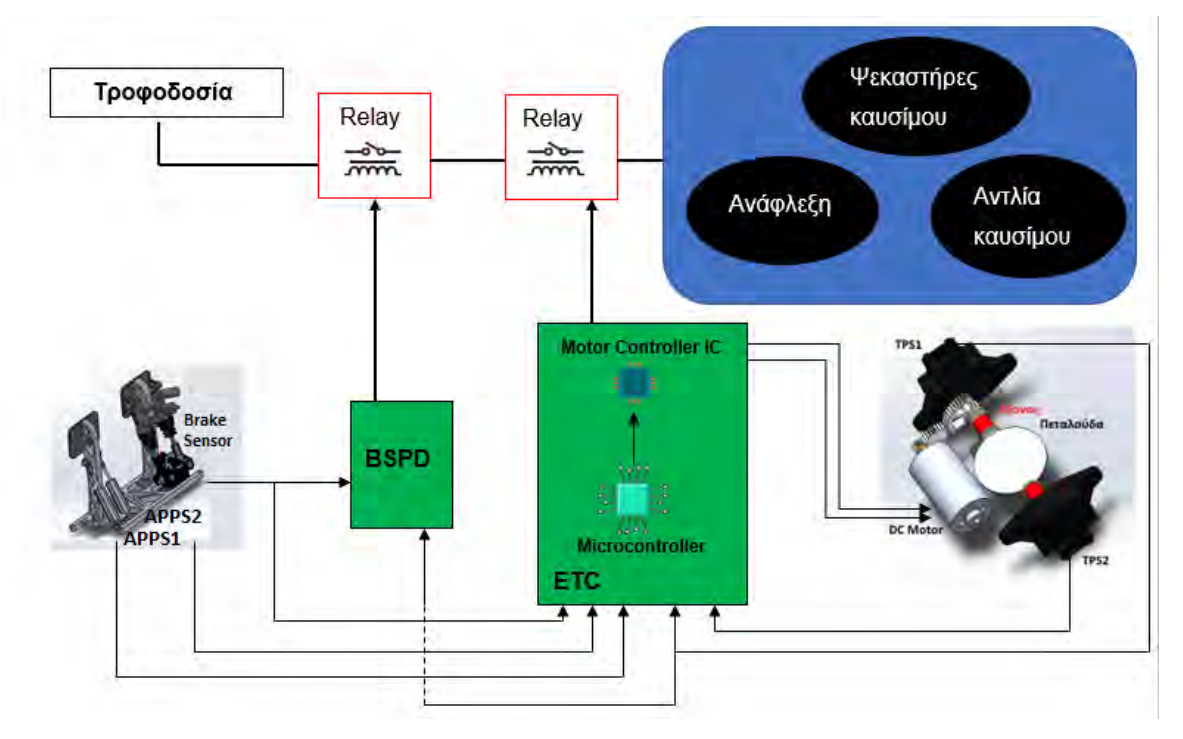

Σχήμα 6: Συνεργασία BSPD & ETC με το υπόλοιπο σύστημα.

<span id="page-21-1"></span>Ξεκινώντας με την πλακέτα του ETC, διακρίνουμε τις εισόδους της, που είναι τα σήματα του ζεύγους των αισθητήρων TPS, τα σήματα του ζεύγους των αισθητήρων APPS και το σήμα του Brake Sensor. Πρόκειται για αναλογικά σήματα τάσης, με εύρος από 0 έως 3.3 V για τους APPS και 0 έως 5 V για τον Brake Sensor. Για τα σήματα των αισθητήρων APPS, τα 0 V αναπαριστούν μηδενική μετατόπιση του πεντάλ, τα 3.3 V τερματική θέση και οι ενδιάμεσες τιμές αντιστοιχίζονται στις ανάλογες μετατοπίσεις. Ο αισθητήρας του φρένου, είναι αισθητήρας πίεσης.

Συνεπώς τα 0 V αντιστοιχούν σε μηδενική πίεση του πεντάλ από τον οδηγό, τα 5 V στην μέγιστη πίεση πάνω στο πεντάλ και οι τιμές μεταξύ αυτών αντικατοπτρίζουν τις ανάλογες πιέσεις. Όσον αφορά τους αισθητήρες TPS, τα 0 V υποδεικνύουν την κλειστή θέση της πεταλούδας, τα 3.3 V την μέγιστη ανοιχτή θέση της, ενώ οι ενδιάμεσες τιμές, περιγράφουν τις αντίστοιχες ενδιάμεσες ανοιχτές θέσεις της. Ο μικροελεγκτής της πλακέτας διαβάζει σε πραγματικό χρόνο τις τιμές των αισθητήρων, και τις μετατρέπει μέσω πράξεων σε κοινή βάση μέτρησης, από 0 έως 100%. Με αυτό τον τρόπο, μπορεί να ελέγχει κάθε στιγμή, αν οι ποσοστιαίες διαφορές των σημάτων βρίσκονται στα επιτρεπτά όρια που ζητάει ο διαγωνισμός.

Η πλακέτα του ETC πέραν του ελέγχου των σημάτων για λόγους ασφαλείας, επιτελεί μια ακόμη πολύ βασική λειτουργία. Συγκεκριμένα πρόκειται για τον έλεγχο του DC Motor που ανοίγει και κλείνει την πεταλούδα. Στην πλακέτα, εκτός του μικροελεγκτή, βρίσκεται τοποθετημένο ένα ακόμα βασικό ηλεκτρονικό στοιχείο, το Motor Controller IC. Ο μικροελεγκτής συγκρίνει τα σήματα APPS1 και TPS1. Το σήμα του APPS1 υποδεικνύει το ποσοστό κατά το οποίο επιθυμεί ο οδηγός να ανοίξει την πεταλούδα. Το σήμα TPS1 αντίστοιχα, υποδεικνύει το ποσοστιαίο άνοιγμα της πεταλούδας. Επομένως αυτό που προσπαθεί να καταφέρει ο μικροελεγκτής, είναι να συνεργαστεί με το Motor Controller IC, ώστε να καταφέρει περιστρέφοντας δεξιόστροφα ή αριστερόστροφα το DC Motor, να ισοφαρίσει το σήμα του TPS1 με το σήμα του APPS1. Ουσιαστικά οι δύο έξοδοι του ETC που οδηγούνται στο DC Motor, αντιστρέφουν την πολικότητά τους, αναλόγως την επιθυμητή κατεύθυνση περιστροφής του DC motor.

Σε περίπτωση που ανιχνευθεί το οποιοδήποτε σφάλμα από τον μικροελεγκτή, οι κανονισμοί προτείνουν δύο τρόπους αντιμετώπισης. Ο πρώτος είναι να σταματήσει να παρέχεται ισχύς στο DC Motor, κάτι που θα επιτευχθεί με την απενεργοποίηση του Motor Controller IC μέσω της απευθείας σύνδεσής του με τον μικροελεγκτή. Ο δεύτερος και πιο δραστικός, είναι το ETC να ανοίξει το ρελέ που ενώνει την τροφοδοσία με την ανάφλεξη, τους ψεκαστήρες καυσίμου και την αντλία καυσίμου, σβήνοντας έτσι το αυτοκίνητο.

Η πλακέτα του BSPD έχει μόνο δύο εισόδους. Αυτές είναι, το σήμα του ενός από τους δύο αισθητήρες TPS και το σήμα του Brake Sensor. Σκοπός της πλακέτας είναι να εντοπίσει μέσω των δύο αυτών εισόδων, εάν έχει παρουσιαστεί κατάσταση κολλημένου γκαζιού. Ο διαγωνισμός περιγράφει αναλυτικά την κατάσταση αυτή ως εξής: Ο αισθητήρας TPS υποδεικνύει πως το ποσοστιαίο άνοιγμα της πεταλούδας είναι πάνω από 10% και ταυτόχρονα ο Brake Sensor δίνει σήμα που αντιστοιχίζεται σε 30 bar πίεσης, δηλαδή σε αρκετά έντονο πάτημα του φρένου [3]. Με λίγα λόγια, περιγράφεται η προσπάθεια του οδηγού να επιβραδύνει το αυτοκίνητο, ενώ η πεταλούδα έχει κολλήσει σε κάποια ανοιχτή θέση και το αυτοκίνητο επιταχύνεται. Εάν το σφάλμα αυτό είναι παρόν για τουλάχιστον 1 sec, τότε το BSPD στέλνει το ανάλογο σήμα στην έξοδό του, για να απενεργοποιήσει μέσω του ρελέ, την ανάφλεξη, τους ψεκαστήρες καυσίμου και την αντλία καυσίμου [3]. Το αυτοκίνητο αφότου σβήσει, πρέπει να παραμείνει σε αυτή την κατάσταση, ακόμα και αν ο οδηγός σηκώσει το πόδι του από το πεντάλ του φρένου. Πρακτικά, όταν ο οδηγός πάψει να πατάει το φρένο, η πλακέτα του BSPD αντιλαμβάνεται πως το σήμα του φρένου βρίσκεται σε επιτρεπτά επίπεδα. Σε άλλη περίπτωση αυτό θα είχε σαν αποτέλεσμα το κλείσιμο του διακόπτη του ρελέ από το BSPD και την επανεκκίνηση του αυτοκινήτου. Το κύκλωμα όμως έχει διαμορφωθεί με τέτοιο τρόπο, που δεν επιτρέπει κάτι τέτοιο, διασφαλίζοντας ότι πρώτα θα γίνει ο έλεγχος της πεταλούδας από την ομάδα για πιθανή βλάβη, και εν συνεχεία το αυτοκίνητο θα εκκινήσει όταν κάποιο από τα υπεύθυνα μέλη της ομάδας κάνει reset τον κεντρικό διακόπτη τροφοδοσίας ρεύματος του αυτοκινήτου.

#### <span id="page-24-0"></span>**ΚΕΦΑΛΑΙΟ 3**

#### <span id="page-24-1"></span>**ΣΧΕΔΙΑΣΜΟΣ ΠΛΑΚΕΤΩΝ**

#### <span id="page-24-2"></span>**3.1 Πρόγραμμα σχεδίασης πλακετών Autodesk Eagle**

Η Autodesk είναι μια πολυεθνική εταιρεία με βάση την Αμερική, που από το 1982 παρέχει μια σειρά από προϊόντα software που εστιάζουν στη δημιουργία σχεδίων για μηχανικούς [4]. Μεταξύ αυτών βρίσκεται και το Eagle, το πρόγραμμα πάνω στο οποίο εργάστηκα για την ανάπτυξη των σχεδίων των πλακετών μου, επισημαίνοντας πως η έκδοση που χρησιμοποιήθηκε ήταν η 9.5.2. Πρόκειται για ένα εργαλείο που παρέχεται δωρεάν, είναι πλήρως εξοπλισμένο για τον σχεδιασμό πολύπλοκων σχεδίων ηλεκτρικών κυκλωμάτων, κάνοντάς το απλό και εύχρηστο. Είναι παγκοσμίως διαδεδομένο, γεγονός που διευκολύνει τόσο την εκμάθηση της χρήσης του μέσω tutorials αλλά και την εύρεση λύσεων σε πιθανά προβλήματα κατά την χρήση του. Όλα τα παραπάνω, ήταν οι λόγοι που με οδήγησαν στο να εργαστώ με το συγκεκριμένο πρόγραμμα. Παρακάτω θα παρουσιαστούν μερικές από τις λειτουργίες του, κυρίως αυτές που χρησιμοποιήθηκαν για το συγκεκριμένο πρότζεκτ, ώστε να γίνει περισσότερο κατανοητή η σχεδίαση του κυκλώματος και του PCB στα μετέπειτα υποκεφάλαια.

Ξεκινώντας να υλοποιήσουμε το πρώτο project στο Eagle, επιλέγουμε τo πεδίο Schematic [Σχήμα 7]. Αυτό είναι το πρώτο στάδιο, κατά το οποίο σχεδιάζεται το σχηματικό του ηλεκτρικού κυκλώματος. Κάθε ηλεκτρικό κύκλωμα αποτελείται από τα ηλεκτρονικά του κομμάτια που μπορεί να είναι απλά, όπως αντιστάσεις, πυκνωτές, κονέκτορες, δίοδοι, ή πιο περίπλοκα όπως μικροελεγκτές, τελεστικοί ενισχυτές και άλλα ολοκληρωμένα, συμπεριλαμβάνοντας και τις κατάλληλες μεταξύ τους συνδέσεις. Το Eagle εμπεριέχει μια πληθώρα αρχείων με την επέκταση ".lbr", που ονομάζονται βιβλιοθήκες (libraries). Κάθε μια βιβλιοθήκη αναπαριστά ένα ηλεκτρονικό στοιχείο, που υπάρχει στο εμπόριο και μπορεί να αγοραστεί. Για να ξεκινήσουμε λοιπόν να εισάγουμε στο χώρο επεξεργασίας του κυκλώματος (κόκκινο πλαίσιο) τα ηλεκτρονικά κομμάτια που επιθυμούμε, πατάμε πάνω στην επιλογή

"Add Part" [Σχήμα 8]. Αμέσως θα εμφανιστεί μια λίστα με τις βιβλιοθήκες που υπάρχουν στο Eagle [Σχήμα 9]. Σε περίπτωση που το ηλεκτρονικό στοιχείο που επιθυμούμε να εισάγουμε δεν βρίσκεται στη λίστα, είναι πολύ εύκολο να κατεβάσουμε από το διαδίκτυο την βιβλιοθήκη που αντιστοιχεί σε αυτό και να την εισάγουμε στον φάκελο των βιβλιοθηκών του Eagle. Βέβαια το πρόγραμμα μας δίνει την δυνατότητα να δημιουργήσουμε ακόμα και μόνοι μας την βιβλιοθήκη που επιθυμούμε, εφόσον δεν εντοπίσαμε πουθενά αυτό που ψάχνουμε.

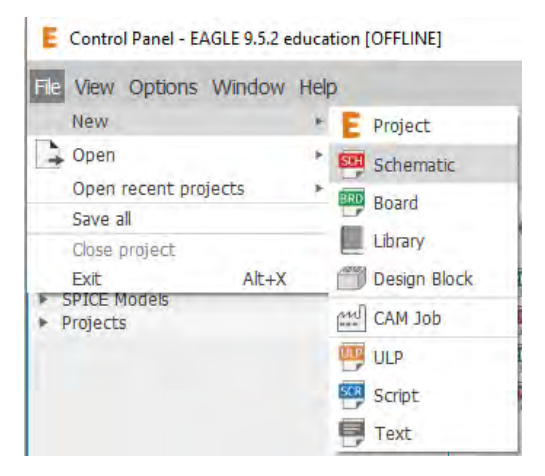

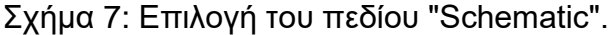

<span id="page-25-0"></span>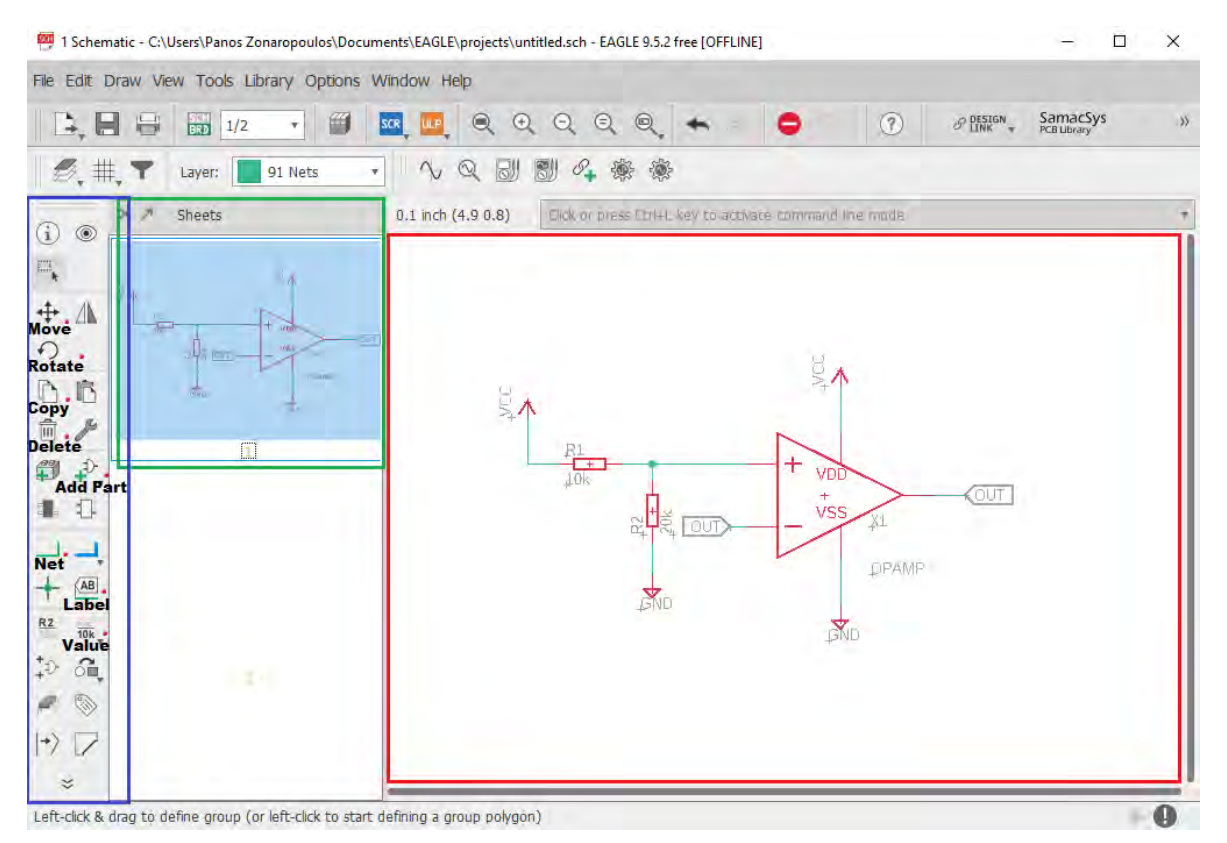

<span id="page-25-1"></span>Σχήμα 8: Βασικά εργαλεία για την δημιουργία σχηματικού κυκλώματος.

| <b>EXT</b> ADD                   |                 |                 |                                  |                        | $\times$                                                                                                    |
|----------------------------------|-----------------|-----------------|----------------------------------|------------------------|----------------------------------------------------------------------------------------------------|
| Name                             |                 |                 | Managed Folder Description       | Popularity             |                                                                                                    |
| $\blacktriangleright$ 19 $in$ ch | ê               | Eagle Pcb       | 19-Inch Slot E                   |                        |                                                                                                    |
| $+ 40xx$                         | ê               | Eagle Pcb       | CMOS Logic De                    |                        |                                                                                                    |
| $\triangleright$ 41xx            | ê               | Eagle Pcb       | 41xx Series De                   |                        |                                                                                                    |
| $+ 45xx$                         | ê               | Eagle Pcb       | CMOS Logic De                    |                        |                                                                                                    |
| > 74ac-logic                     | ê               | Eagle Pcb       | <b>TTL Logic Devi</b>            |                        |                                                                                                    |
| $\triangleright$ 74ttl-din       | ê               | Eagle Pcb       | TTI Devices wi                   |                        |                                                                                                    |
| $\triangleright$ 74xx-eu         | â               | Eagle Pcb       | TTL Devices, 7                   |                        |                                                                                                    |
| > 74xx-little-de @               |                 | Eagle Pcb       | Single and Dual                  |                        |                                                                                                    |
| > 74xx-little-us @               |                 | Eagle Pcb       | Single and Dual                  |                        |                                                                                                    |
| $\triangleright$ 74xx-us         | ê               | Eagle Pcb       | TTL Devices, 7                   |                        |                                                                                                    |
| $\triangleright$ 751xx           | â               | Eagle Pcb       | 75xxx Series D                   |                        |                                                                                                    |
| $\triangleright$ allegro         | ê               | Eagle Pcb       | Allegro MicroSv                  |                        |                                                                                                    |
| $\triangleright$ altera          | ê               | Eagle Pcb       | Altera Program                   |                        |                                                                                                    |
| > altera-cyclo @                 |                 | Eagle Pcb       | ALTERA Cyclon                    |                        |                                                                                                    |
| > altera-strati @                |                 | Eagle Pcb       | Altera Stratix IV                |                        |                                                                                                    |
| > am29-mem @                     |                 | Eagle Pcb       | Advanced Micr                    |                        |                                                                                                    |
| $\blacktriangleright$ amd-mach   | ê               | Eagle Pcb       | AMD MACH4/M                      |                        |                                                                                                    |
| > analog-devi a                  |                 | Eagle Pcb       | Analog Devices                   |                        |                                                                                                    |
| $\triangleright$ atmel           | ê               | Eagle Pcb       | <b>AVR Devices</b>               |                        | Search pattern can be one or more words, separated by blanks. These words are searched case insensitively in          |
| $\rightharpoonup$ avago          | ê               | Eagle Pcb       | AVAGO Techn                      |                        | the device names and descriptions (if <i>Description</i> is checked), and must all match.                             |
| battery                          | ê               | Eagle Pcb       | Lithium Batteri                  |                        |                                                                                                    |
| $\triangleright$ burr-brown      | ê               | Eagle Pcb       | Burr-Brown Co                    |                        | The wildcard character "*" matches any number of non-whitespace characters, while '?' matches exactly one of          |
| $\blacktriangleright$ bushar     | â               | Eagle Pcb       | Schroff Curren                   |                        | these characters.                                                                                                    |
| buzzer                           | â               | Eagle Pcb       | Speakers and                     |                        | If Pads is checked, devices that contain PADs will be included in the search.                                         |
| capacitor-w                      |                 | Eagle Pcb       | <b>WIMA Capacitors</b>           |                        |                                                                                                    |
| chipcard-sie @                   |                 | Eagle Pcb       | Siemens Chip C                   |                        | If Smds is checked, devices that contain SMDs will be included in the search.                                         |
| $\triangleright$ cirrus-logic    | ê               | Eagle Pcb       | <b>CIRRUS LOGIC</b>              |                        |                                                                                                    |
| $\rightharpoonup$ con-3m         | ê               | Eagle Pcb       | <b>3M Connectors</b>             |                        | If attribute search patterns 'name=value' (e.g.: tolerance=5%) are given, these patterns have to match                |
| $\rightharpoonup$ con-amp        | ê               | Eagle Pcb       | AMP Connecto                     |                        | additionally. An attribute search pattern without the character '=' is searched in the attribute names and<br>values. |
| $\triangleright$ con-amp-c       | $\bullet$       | Eagle Pcb       | IEEE488 (Cent                    |                        |                                                                                                    |
| ▶ con-amp-mi ■                   |                 | Eagle Pcb       | AMP Connecto                     |                        | To find all NAND devices from the 74xx series, enter: 74* nand                                                        |
| ▶ con-amp-mt ■                   |                 | Eagle Pcb       | AMP Connecto                     |                        |                                                                                                    |
| con-amp-mt6                      |                 | Eagle Pcb       | AMP Connecto                     |                        |                                                                                                    |
| ▶ con-amp-q ■                    |                 | Eagle Pcb       | AMP Connecto                     |                        |                                                                                                    |
| ▶ con-amp-te ■                   |                 | Eagle Pcb       | AMP TE Conne                     |                        | Attribute<br>Value                                                                                                    |
| ▶ con-amphe △                    |                 | Eagle Pcb       | Amphenol Con                     |                        |                                                                                                    |
| $\triangleright$ con-avy         | $\bigoplus$     | Fagle Pch       | <b>AVX Connectors</b>            |                        |                                                                                                    |
|                                  | $\sqrt{ }$ Pads | $\sqrt{ }$ Smds | Description Hide Unpopular Parts | $\sqrt{ }$ Preview     |                                                                                                    |
| 囨<br>Search.                     |                 |                 |                                  | ۰                      |                                                                                                    |
| Attributes E                     |                 |                 |                                  | $\overline{\mathbf v}$ |                                                                                                    |
|                                  |                 |                 |                                  |                        |                                                                                                    |
|                                  |                 |                 |                                  |                        | ок<br>Open Library Manager<br>Cancel                                                                                  |

Σχήμα 9: Λίστα των βιβλιοθηκών του Eagle.

<span id="page-26-0"></span>Κάθε φορά που προσθέτουμε κάποιο ηλεκτρονικό στοιχείο στο κύκλωμά μας, οφείλουμε να διασφαλίσουμε πως είναι ακριβώς αυτό που ψάχνουμε και που έχουμε σκοπό να αγοράσουμε. Υπάρχουν ορισμένα χαρακτηριστικά που πρέπει να προσέξουμε, και το Eagle έχει φροντίσει να τα αναφέρει σε κάθε μία από τις βιβλιοθήκες του. Ας πάρουμε σαν παράδειγμα την προσθήκη ενός τελεστικού ενισχυτή όπως φαίνεται στο Σχήμα 10. Στο μπλε πλαίσιο, διακρίνεται το σύμβολο που θα περιγράφει τον ενισχυτή όταν τον τοποθετήσουμε στο κύκλωμα μας, καθώς και οι αριθμημένες βάσει κατασκευαστή συνδέσεις του. Στο κίτρινο πλαίσιο απεικονίζεται ο τρόπος με τον οποίο το φυσικό κομμάτι θα τοποθετηθεί πάνω στην πλακέτα. Γενικότερα υπάρχουν δύο τρόποι [Σχήμα 11]. Ο πρώτος ονομάζεται SMT (Surface Mount Technology), στον οποίο οι συνδέσεις του κομματιού ακουμπάνε πάνω στα pads, στις αγώγιμες δηλαδή επιφάνειες τις πλακέτας [5]. Στη συγκεκριμένη περίπτωση, το κομμάτι μας είναι SMT και τα pads είναι οι κόκκινες επιφάνειες του σχήματος. Ο δεύτερος τρόπος ονομάζεται THT (Through Hole Technology), και οι συνδέσεις του κομματιού εφαρμόζουν μέσα στις αγώγιμες τρύπες-υποδοχές της πλακέτας [5]. Όσον αφορά το πράσινο πλαίσιο, αναφέρονται στοιχεία όπως η ονομασία του κομματιού, διάφορα άλλα χαρακτηριστικά του καθώς και πληροφορίες για το footprint. Το footprint είναι αυτό που καθορίζει τόσο τις διαστάσεις των συνδέσεων του κάθε κομματιού, όσο και τις μεταξύ τους αποστάσεις.

Θα πρέπει να είμαστε πολύ προσεκτικοί και να επιβεβαιώνουμε κάθε φορά πως το ηλεκτρονικό στοιχείο που θα αγοράσουμε, θα έχει ίδιο footprint με αυτό που τοποθετούμε στο κύκλωμά μας.

| Name   |                                              | Managed Folder<br>Popularity<br>Description                |   |                                  |
|--------|----------------------------------------------|------------------------------------------------------------|---|----------------------------------|
|        | » INA132                                     | Difference Am                                              |   |                                  |
|        | $\blacktriangleright$ INA141                 | Instrumentatio.                                            |   |                                  |
|        | INA163                                       | Low-Nose, Lo                                               |   |                                  |
|        | $p$ DIA217                                   | Low-Noise, La                                              |   |                                  |
|        | $+$ ma2126                                   | Instrumentatio                                             |   | G\$1<br>LC)                      |
|        | » DIA2128                                    | Dual Instrumen                                             |   |                                  |
|        | $\blacktriangleright$ INA2141                | Instrumentatio.                                            |   | Ξ                                |
|        | » ISO122                                     | Isolation Arriolf                                          |   |                                  |
|        | · ISO124                                     | Isolation Ampli.                                           |   |                                  |
|        | + ISO13078                                   | Isolation Amplif                                           |   |                                  |
|        | ISO164P                                      | Isolated Amplifier                                         |   |                                  |
|        | <b>ISO165R</b>                               | Isolated Amplifier                                         |   | >VALUE                           |
|        | ISO166P                                      | Isobted Amplifier                                          |   |                                  |
|        | ISO174P                                      | Isolated Ampillier                                         |   |                                  |
|        | ISQ175P                                      | Isolated Instru                                            |   |                                  |
|        | <b>ISO176P</b>                               | Isolated Instru                                            |   |                                  |
|        | ISO212P                                      | Isolated DC/DC                                             |   | $rac{2mn}{8.5m}$                 |
|        | IVCL02U                                      | Arrolfier                                                  |   |                                  |
|        | OPA77P                                       | Carroing Ampli.                                            |   | OPA642N (Version 2)              |
|        | OPA124P                                      | Difet Operatio                                             |   |                                  |
|        | OPA124U<br>+ DPA129                          | Difet Operatio<br>Difet Operatio                           |   | <b>Operational Amplifier</b>     |
|        | · OPA177                                     | Precsion Oper                                              |   |                                  |
|        | $\n  OPAS44\n$                               | Operational A.                                             |   | Wideband, Low Distortion         |
|        | + OPA547                                     | Operational A.                                             |   | Footprint: SOT23-5 (Version 1)   |
|        | » OPAS48                                     | Operational A.                                             |   |                                  |
|        | <b>OPA642N</b>                               | Operational A.                                             |   | Small Outline Transistor, 5 lead |
|        | <b>OPA642P</b>                               | Operational A.                                             |   | 3D Package: SOT23-5 (Version 1). |
|        | OPA642U                                      | Operational A.                                             |   |                                  |
|        | $\n  OPAS43\n$                               | Operational A                                              |   | Small Outline Transistor, 5 lead |
|        | <b>OPA643N</b>                               | Wideband Low                                               |   |                                  |
|        | * OPA650                                     | Operational A.                                             |   |                                  |
|        | $E$ OPA651                                   | Operational A.                                             |   |                                  |
|        | <b>• OPA655</b>                              | Operational A.                                             |   | Attribute<br>Value               |
|        | <b>&gt; OPA658</b>                           | Operational A.                                             |   | MF.                              |
|        | $\n  OPAS78\n$                               | Operational A.                                             |   | MPN                              |
|        | $P = \frac{1}{2} \left( \frac{1}{2} \right)$ | <b>Christianal A</b>                                       |   | OC FARNELL unknown               |
|        |                                              | v Pads v Smds v Description Hide Unpopular Parts v Preview |   | OC NEWARK unknown                |
| Search | Ð<br>amplifier                               |                                                            |   | POPULARITY 0                     |
|        | Attributes E                                 |                                                            | ٠ |                                  |
|        |                                              |                                                            |   |                                  |

Σχήμα 10: Επιλογή ηλεκτρονικού στοιχείου.

<span id="page-27-0"></span>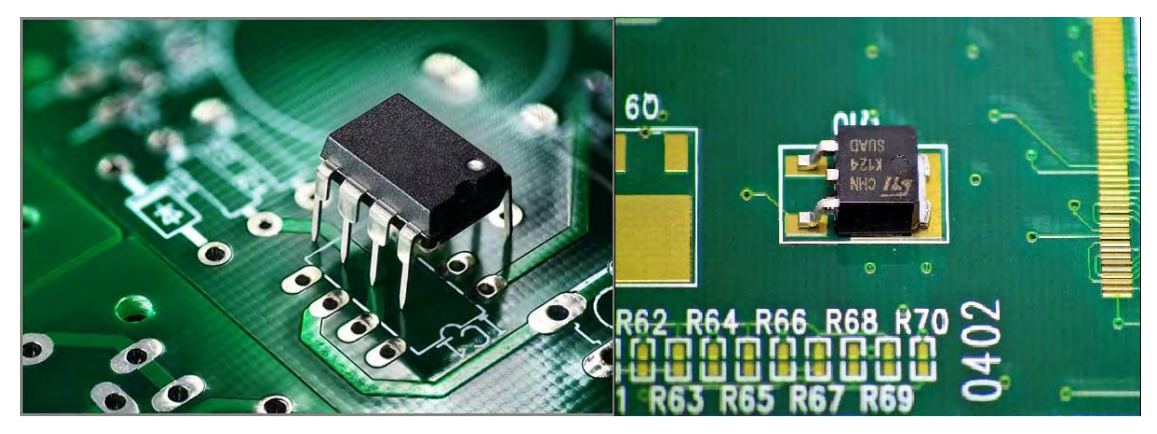

Σχήμα 11: Surface Mount Technology (αριστερά), Through Hole Technology (δεξιά).

<span id="page-27-1"></span>Αφού διαλέξαμε προσεκτικά και τοποθετήσαμε τον τελεστικό ενισχυτή στο κύκλωμά μας, με παρόμοιο τρόπο εισάγουμε και άλλα ηλεκτρονικά κομμάτια, όπως αντιστάσεις ή σύμβολα τροφοδοσίας και γείωσης. Εκτός από την εντολή "Add Part" που αναφέρθηκε παραπάνω, στο Σχήμα 8 παρουσιάζονται και οι υπόλοιπες βασικές εντολές που χρησιμοποιήθηκαν για να ολοκληρωθεί το σχηματικό του κυκλώματος (μπλε πλαίσιο). Αρχικά οι εντολές "Move" και "Rotate" μας βοηθούν να μετακινήσουμε τα σύμβολά μας στην επιθυμητή θέση και με τον επιθυμητό

προσανατολισμό. Το "Copy" μπορεί να χρησιμοποιηθεί αντί της εντολής "Add Part", όταν επανειλημμένα χρειαζόμαστε κάποιο κομμάτι, όπως οι αντιστάσεις, ή τα σύμβολα της γείωσης και του Vcc. Έχουμε την δυνατότητα να θέσουμε τιμές μέσω τις εντολής "Value", όπως αυτές που διακρίνονται στις αντιστάσεις του Σχήματος 8. Αφού τοποθετήσουμε τα κομμάτια που επιθυμούμε, δημιουργούμε τις κατάλληλες διασυνδέσεις με την εντολή "Net", ώστε να παραχθεί κύκλωμα. Αν θέλουμε να υλοποιήσουμε ένα ευανάγνωστο κύκλωμα χωρίς κάποια διασύνδεση να περνάει πάνω από την άλλη, μπορούμε να χρησιμοποιήσουμε την εντολή "Label". Μέσω αυτής μπορούμε να ενώσουμε 2 ή παραπάνω συνδέσεις ορίζοντας απλά το ίδιο όνομα στις καρτέλες, όπως στα label "OUT" του Σχήματος 8. Αν αποφασίσουμε να αφαιρέσουμε το οτιδήποτε από το κύκλωμά μας, τότε βρίσκεται στη διάθεσή μας η εντολή "Delete". Για την καλύτερη οργάνωση κυκλωμάτων που πιθανώς είναι περιπλοκότερα, το Eagle μας δίνει την δυνατότητα να εργαστούμε σε ξεχωριστά "Sheets" (πράσινο πλαίσιο) [Σχήμα 8]. Ένα μεγάλο σε έκταση κύκλωμα, είναι πολύ πιο εύκολο να επεξεργαστεί, όταν διαχωρίζεται σε μικρότερες κυκλωματικές ομάδες, οι οποίες εξακολουθούν να συνδέονται μεταξύ τους με την χρήση των Labels, όπως αναφέραμε παραπάνω.

Μόλις τελειώσουμε με την υλοποίηση του σχηματικού και έχουμε στην διάθεσή μας το χαρακτηριστικό αρχείο του Eagle με την επέκταση ".sch", είμαστε έτοιμοι να προχωρήσουμε στο επόμενο βήμα, που είναι η υλοποίηση του PCB, πατώντας επάνω στην επιλογή "Generate/switch to board" [Σχήμα 12]. Αυτόματα θα δημιουργηθεί ένα αρχείο επέκτασης ".brd" βασισμένο στο σχηματικό που δημιουργήσαμε.

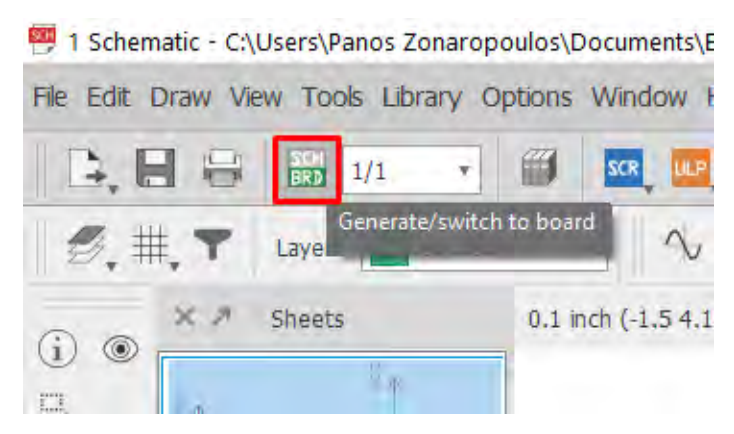

<span id="page-28-0"></span>Σχήμα 12: Δημιουργία αρχείου ".brd" για την υλοποίηση του PCB.

Το Eagle ανοίγει ένα νέο παράθυρο, στο οποίο θα εργαστούμε αποκλειστικά για την υλοποίηση του σχεδίου του PCΒ. Όπως για την περίπτωση του σχηματικού, έτσι και τώρα θα αναλυθούν τα βασικότερα εργαλεία που χρησιμοποιήθηκαν για την ανάπτυξη ενός σχεδίου ηλεκτρονικής πλακέτας [Σχήμα 13]. Υπάρχουν πολλές εντολές που είναι κοινές με αυτές που αναφέρθηκαν παραπάνω, και για τον λόγο αυτό δεν θα τις αναφέρουμε, παρά μόνο αυτές που εμφανίζονται για πρώτη φορά. Παρατηρώντας το Σχήμα 13, διακρίνουμε πλέον τα footprints των ηλεκτρονικών στοιχείων που επιλέξαμε στο σχηματικό. Το πρόγραμμα έχει φροντίσει μέσω των "airwires" να απεικονίσει τις διασυνδέσεις που δημιουργήσαμε στο σχηματικό με την εντολή "Net". Σκοπός μας είναι αφού φέρουμε τα ηλεκτρονικά μας στοιχεία στην θέση που επιθυμούμε και μέσα στο πλαίσιο που ορίζει τα όρια της πλακέτας, να εξαλείψουμε κάθε airwire, δημιουργώντας μια πραγματική φυσική σύνδεση με την χρήση της εντολής "Route". Κλικάροντας επάνω της είμαστε έτοιμοι να δημιουργήσουμε τα traces της πλακέτας. Με τον όρο "trace" εννοείται κάθε αγώγιμο μονοπάτι, που ενώνει τους κατάλληλους ακροδέκτες των ηλεκτρονικών στοιχείων, όπως φαίνεται στο Σχήμα 14. Τα traces μπορούν να αναπτυχθούν στην επάνω (κόκκινο) αλλά και στην κάτω (μπλε) πλευρά της πλακέτας. Συνήθως αυτή η τακτική χρησιμοποιείται όταν θέλουμε να αποφύγουμε την διασταύρωση traces διαφορετικού σήματος. Ένα κομμάτι του trace μπορεί να περάσει από την κάτω πλευρά της πλακέτας και στην πορεία να επανέλθει στην επάνω πλευρά, χρησιμοποιώντας "Vias". Τα vias είναι τρύπες με αγώγιμο υλικό που διαπερνούν την πλακέτα, δημιουργώντας σύζευξη συνδέσεων που βρίσκονται σε διαφορετικές πλευρές της πλακέτας. Αν επιθυμούμε να αφαιρέσουμε κάποιο trace ή via αρκεί να επιλέξουμε την εντολή "Ripup".

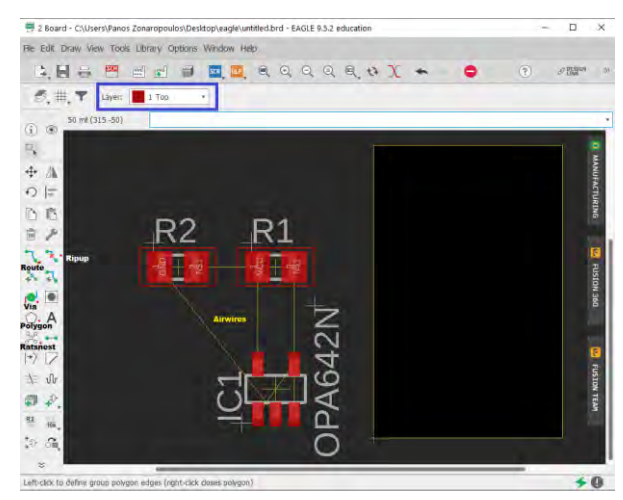

<span id="page-29-0"></span>Σχήμα 13: Βασικά εργαλεία για την δημιουργία PCB.

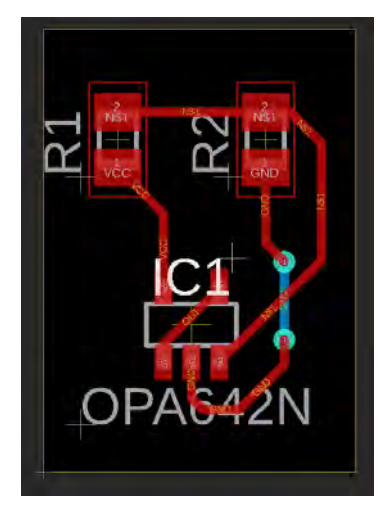

Σχήμα 14: Εισαγωγή αγώγιμων συνδέσεων (traces).

<span id="page-30-0"></span>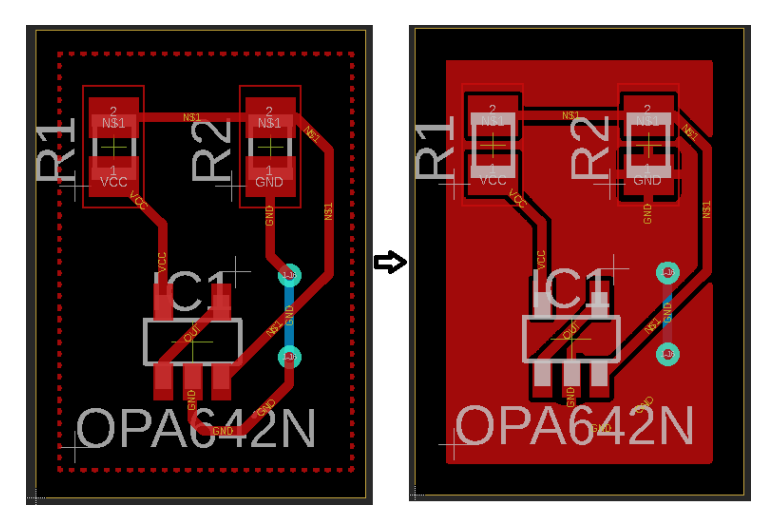

Σχήμα 15: Χρήση του "Polygon" και του "Ratsnest".

<span id="page-30-1"></span>Υπάρχουν ακόμη δύο πολύ σημαντικές εντολές που χρειάστηκαν κατά τη διάρκεια της ανάπτυξης του σχεδίου. Η μία από αυτές είναι η εντολή "Polygon". Σε πολλές περιπτώσεις, χρειαζόμαστε μια μεγάλη επιφάνεια αγώγιμου υλικού στις πλακέτες μας, όπως για παράδειγμα μια επιφάνεια γείωσης. Επιλέγοντας το "Polygon" και ορίζοντας ίδιο layer με αυτό των traces, δημιουργούμε την επιθυμητή περιοχή, δίνοντάς της το όνομα των κοινών συνδέσεων που επιθυμούμε να ενώσουμε. Στην περίπτωση της γείωσης, παρατηρείται ότι η επιφάνεια έχει ενωθεί με τις επαφές που ονομάζονται GND, ενώ δεν ακουμπάει οποιοδήποτε άλλη επαφή. Η εντολή που χρειαστήκαμε για το γέμισμα της περιοχής που ορίσαμε, με αγώγιμο υλικό ονομάζεται "Ratsnest", κα δίνει την τελική μορφή της επιφάνειάς μας [Σχήμα 15].

#### <span id="page-31-0"></span>**3.2 Πλακέτα του ETC**

#### <span id="page-31-1"></span>3.2.1. Δημιουργία σχηματικού κυκλώματος

#### <span id="page-31-2"></span>3.2.1.1 Τροφοδοσία

Η τάση που παρέχει η μπαταρία του αυτοκινήτου στα επιμέρους ηλεκτρικά κυκλώματά του είναι τα 12 V. Τα ηλεκτρονικά στοιχεία που έχουν επιλεγεί για την πλακέτα του ETC, έχουν τάση λειτουργίας τα 3.3 V αλλά και τα 5 V που αφορούν την ξεχωριστή περίπτωση του αισθητήρα φρένου. Αυτό σημαίνει πως είναι αναγκαίο να χρησιμοποιήσουμε τα κατάλληλα ηλεκτρονικά στοιχεία που θα μας επιτρέψουν να μετατρέψουμε τα 12 V σε 3.3 και 5 Volt διασφαλίζοντας την σωστή λειτουργία της πλακέτας μας.

Υπάρχουν ορισμένα κριτήρια που με οδήγησαν στην επιλογή του στοιχείου που θα ικανοποιήσει την παραπάνω συνθήκη. Το πρώτο και πιο προφανές, είναι η μετατροπή της τάσης των 12 V στις επιθυμητές τάσεις. Δεύτερο, είναι η ικανότητα διατήρησης της τάσης λειτουργίας, που είναι τα 3.3 V και τα 5 V, σε σταθερά επίπεδα, ακόμα και αν υπάρχουν μεταβολές στην τάση εισόδου, δηλαδή τα 12 V ή ακόμα και υπάρξουν μεταβολές στις συνθήκες του φορτίου [6]. Τρίτο είναι η ικανότητα κάλυψης των αναγκών της πλακέτας, όσον αφορά τα συνολικά ρεύματα. Περίπου 200 mA αποτελούν την συνολική ζήτηση ρεύματος όλων των ηλεκτρονικών κομματιών που υπάρχουν στο κύκλωμα. Βάσει των παραπάνω αποφάσισα να χρησιμοποιήσω Voltage Regulator, και συγκεκριμένα τον TLE42744GSV33 για τα 3.3 V και τον LM340MP-5.0 για τα 5V. Υπάρχουν δύο ειδών Voltage Regulators, οι Linear Voltage Regulators και οι Switching Voltage Regulators. Οι switching μπορούν να είναι έως και 50% περισσότερο αποδοτικοί σε σχέση με τους linear, παράγοντας όμως περισσότερο θόρυβο στην έξοδό τους [6]. Παράλληλα χρειάζονται αρκετά παραπάνω ηλεκτρονικά στοιχεία που πρέπει να συνδυαστούν μαζί τους, ώστε να επέλθει η επιθυμητή λειτουργία [7]. Συνεπώς επέλεξα και οι δύο από τους regulators που θα τροφοδοτούν το κύκλωμά μου, να είναι linear regulators.

Ο regulator TLE42744GSV33, είναι προϊόν της εταιρείας Infineon. Έχει ένα εύρος τάσης εισόδου 4.7 V έως 40 V, ώστε να καταφέρει να δώσει στην έξοδο σταθερά 3.3 V με ακρίβεια (+-)2%. Μπορεί να παρέχει έως και 400 mA έξοδο, που είναι ικανοποιητικά για το κύκλωμά μας. Τέλος παρέχει προστασία αντίστροφης

πολικότητας, βραχυκυκλώματος και υπερθέρμανσης. Για την ομαλότερη λειτουργία του regulator, το datasheet δίνει ορισμένες κατευθύνσεις για το στήσιμο του συνολικού κύκλωματός του. Συγκεκριμένα, προτείνει την χρήση τεσσάρων πυκνωτών. Δύο στην είσοδό του και δύο στην έξοδό του. Στην είσοδο ζητούνται, ένας κεραμικός πυκνωτής των 0.1uF για το φιλτράρισμα διαταραχών υψηλών συχνοτήτων που τυχόν υπάρξουν από τη γραμμή, και ένας ηλεκτρολυτικός πυκνωτής των 10 uF ώστε να εξομαλύνει πιθανές αιχμές στην τάση εισόδου. Στην έξοδο, εκτός από την προσθήκη ενός ακόμα κεραμικού πυκνωτή των 0.1 uF, ζητείται ένας ηλεκτρολυτικός πυκνωτής των 22 uF με χαμηλό ESR, ικανός να παρέχει σταθερότητα στην τάση εξόδου. Το ESR προτείνεται να είναι κάτω από τα 3 Ω, όπως φαίνεται και στο Σχήμα 16. [8] Το τελικό σχηματικό του regulator φαίνεται στο Σχήμα 17.

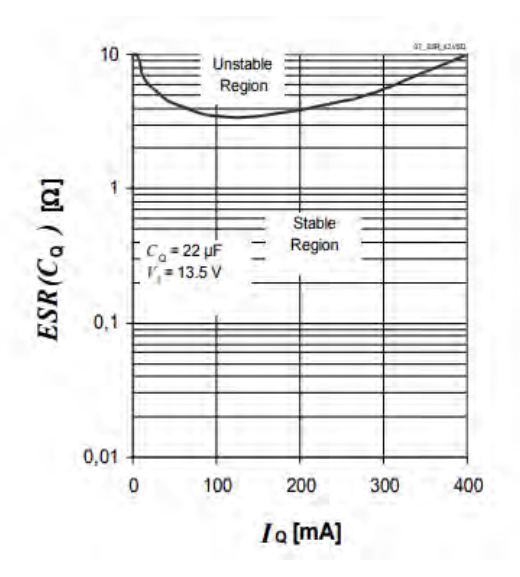

<span id="page-32-0"></span>Σχήμα 16: Περιοχή σταθερότητας - ESR πυκνωτή εξόδου προς Ρεύμα εξόδου. [8]

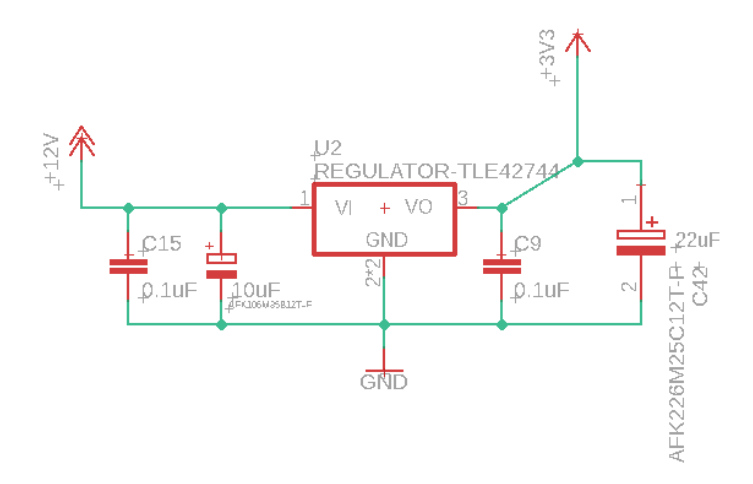

<span id="page-32-1"></span>Σχήμα 17: Σχηματικό του TLE42744GSV33.

Ο regulator LM340MP-5.0 είναι προϊόν της εταιρείας Texas Instruments, και θα χρειαστεί αποκλειστικά για τα 5 V τάσης λειτουργίας του αισθητήρα πίεσης στο φρένο. Για ένα εύρος τάσης εισόδου από 7.5 V έως 35 V μπορεί να δώσει αποτελεσματικά στην έξοδο σταθερή τάση 5 V με ακρίβεια (+-) 2% και να παρέχει ρεύμα έως και 1.5 A, που είναι υπεραρκετό για το κύκλωμα του αισθητήρα. Προσφέρεται επίσης προστασία για υπερθέρμανση, βραχυκύκλωμα και υπέρταση. Όπως και στην περίπτωση του TLE42744GSV33, το datasheet συστήνει την χρήση πυκνωτών στην είσοδο και στην έξοδο του regulator και για την ομαλή και σταθερή λειτουργία του, με όσο το δυνατόν λιγότερο θόρυβο. Έτσι θα έχουμε στην είσοδο έναν ηλεκτρολυτικό πυκνωτή 0.33 uF, και στην έξοδο ένα κεραμικό πυκνωτή 0.1 uF κι έναν ακόμη ηλεκτρολυτικό επίσης 0.1 uF. Οι τιμές προτείνονται από τον κατασκευαστή. [9] Το τελικό σχηματικό του regulator φαίνεται στο Σχήμα 18.

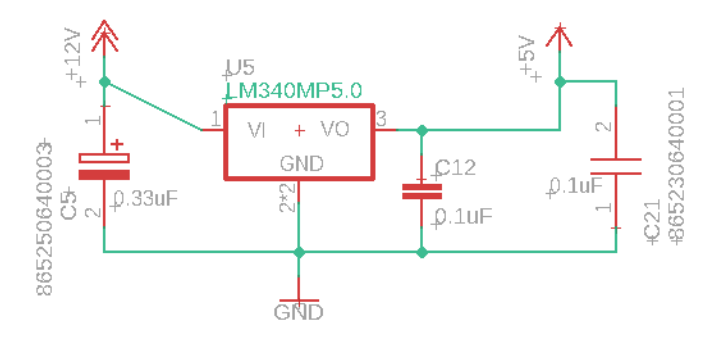

Σχήμα 18: Σχηματικό του LM340MP-5.0.

#### <span id="page-33-1"></span><span id="page-33-0"></span>3.2.1.2 Μικροελεγκτής

Στο παρόν υποκεφάλαιο θα αναλυθεί ένα από τα πιο βασικά κομμάτια του κυκλώματος της πλακέτας του ETC. Ο μικροελεγκτής ή αλλιώς MCU, είναι ένα ολοκληρωμένο κύκλωμα που εμπεριέχεται σε ένα πακέτο πολύ μικρών διαστάσεων, και περιέχει επεξεργαστή, μνήμη, ελεγκτές διεπαφών (interface controllers), timers και pins γενικής χρήσης (GPIO) για την επικοινωνία του με το γύρο περιβάλλον [10]. Ουσιαστικά πρόκειται για έναν υπολογιστή πολύ μικρό σε μέγεθος, ικανός να ταιριάξει σε κυκλώματα τυπωμένα σε πλακέτα και να επιτελέσει οποιαδήποτε διεργασία του ορίσουμε μέσω του γραπτού κώδικα.

Στην αγορά ηλεκτρονικών υπάρχει ένα πολύ μεγάλο εύρος επιλογών για μικροελεγκτές. Αυτό μπορεί να διευκολύνει τον αγοραστή να κατασταλάξει σε ένα

μικροελεγκτή, που θα ταιριάζει άψογα στις απαιτήσεις οποιουδήποτε πρότζεκτ. Υπάρχουν επομένως ορισμένα κριτήρια που με οδήγησαν στην επιλογή του μικροελεγκτή. Ένα από τα πιο βασικά χαρακτηριστικά της λειτουργίας του ETC είναι ότι οφείλει να παρέχει γρήγορη απόκριση στο άνοιγμα και στο κλείσιμο της πεταλούδας. Αυτό σημαίνει πως πρέπει να διαβάζει τα δεδομένα των αισθητήρων, να κάνει τις απαραίτητες πράξεις και συγκρίσεις μεταξύ τους στον ελάχιστο δυνατό χρόνο και να λαμβάνει αποφάσεις σε περίπτωση σφάλματος όσο το δυνατόν γρηγορότερα. Επίσης πολύ σημαντική παράμετρος είναι το γεγονός πως θα χρειαστούμε ένα μικροελεγκτή με αρκετά pins, καθώς οι συνολικές συνδέσεις που πρέπει να φτάσουν σε αυτόν χωρίς να συμπεριλάβουμε συνδέσεις τροφοδοσίας, είναι 23 για το συγκεκριμένο πρότζεκτ. Τέλος, επιδιώκουμε την επιλογή ενός μικροελεγκτή που παρέχει την απαραίτητη υποστήριξη για τον προγραμματισμό του.

Θεώρησα πως κατάλληλη επιλογή ήταν μια από αυτές που παρέχει η εταιρεία της ST Microelectronics. Συγκεκριμένα επέλεξα τον μικροελεγκτή STM32F405RG. Πρόκειται για έναν μικροελεγκτή με πολύ καλή επεξεργαστική ισχύ, καθώς εμπεριέχει τον επεξεργαστή της ARM, Cortex-M4 των 32-bit, ικανός να λειτουργήσει σε συχνότητες έως και 168 MHz. Παράλληλα διαθέτει 1 Mbyte FLASH Memory για την εισαγωγή δεδομένων και την προσθήκη κώδικα, και 196 kBytes μνήμης SRAM. Αποτελείται από 64 pins πολλά εκ των οποίων είναι διαθέσιμα για ποικίλες εφαρμογές, χαρίζοντας με αυτό τον τρόπο ευελιξία στην διαχείριση των συνδέσεων που πρόκειται να εφαρμόσουμε. Πιο αναλυτικά ο STM32F405RG μπορεί να προσφέρει τις εξής δυνατότητες στον χρήστη: [11]

- 51 GPIO pins που πέραν της χρήσης τους ως ψηφιακές εισόδους/εξόδους, έχουν καθοριστεί για την διεκπεραίωση τουλάχιστον μίας λειτουργίας.
- Εσωτερικό ταλαντωτή των 16 MHz.
- Δυνατότητα προσθήκης εξωτερικού κρυστάλλου/ταλαντωτή έως και 26 MHz με σκοπό την πλήρη εκμετάλλευση της ισχύος του επεξεργαστή στα 168 MHz.
- Έως και 24 κανάλια ADC converter των 12-bit με δειγματοληψία 2.4 MSPS. Στο δικό μας project θα χρειαστεί να διαβάζονται 7 αναλογικά σήματα από αισθητήρες. Ο μικροελεγκτής θα λαμβάνει αυτά τα σήματα ως εισόδους τάσης με εύρος από 0 έως 3.3 V. Στην πορεία μέσω των ADC converters θα μεταφράζει τις αναλογικές τιμές τις τάσης σε ψηφιακές τιμές αποθηκεύοντάς

τες στους 12-bit registers του ADC. Αυτό σημαίνει πως το εύρος των 0 έως 3.3 V θα μεταφράζεται σε ένα ψηφιακό εύρος από 0 έως 2<sup>12</sup> = 4096. Έπειτα θα μπορούν να εκτελούνται πράξεις και συγκρίσεις.

- Έως 17 Timers των 16-bit, κατάλληλοι για την παραγωγή σημάτων PWM. Τα σήματα αυτά θα φανούν αρκετά χρήσιμα στον έλεγχο του DC Motor που βρίσκεται στον μηχανισμό της πεταλούδας.
- Έως και 15 διεπαφές επικοινωνίας: 3 x I <sup>2</sup>C, 4 x USART / 2 x UART, 3 x SPIs, 2 x CAN, 1 x SDIO. Από αυτά θα χρειαστούμε ένα από τα δύο CAN για την υλοποίηση δικτύου CAN Bus.
- DMA controller. Υπάρχουν διαθέσιμα 2 ports για χρήση του DMA. Πρόκειται για μία λειτουργία που προσφέρει τη δυνατότητα μεταφοράς δεδομένων προς και από την μνήμη, χωρίς να εμπλακεί ο επεξεργαστής [12]. O DMA controller εκμεταλλεύεται έναν δίαυλο για την μεταφορά δεδομένων, ο οποίος διασυνδέει περιφερειακά μεταξύ των οποίων: SPI, I <sup>2</sup>C, USART, TIMERS, SDIO, ADC. Με αυτό τον τρόπο ο μικροελεγκτής μπορεί να εκτελεί ταυτόχρονα διάφορες διεργασίες χωρίς να επιβαρύνει τον επεξεργαστή, προσδίδοντας έτσι ταχύτητα και μικρότερη κατανάλωση ισχύος από το σύστημα. Στην περίπτωσή μας, αυτό είναι αρκετά βολικό καθώς επιθυμούμε να διαχειριστούμε 7 κανάλια ADC και 2 κανάλια για την παραγωγή σημάτων PWM από Timers, στο βέλτιστο δυνατό χρόνο, ενώ ταυτόχρονα επιτελούνται και άλλες διεργασίες από τον μικροελεγκτή.
- Κατάλληλες διεπαφές SWD και JTAG για επικοινωνία με τον υπολογιστή με στόχο την προσθήκη κώδικα χρήστη στην μνήμη FLASH.

Στο Σχήμα 19 διακρίνονται τα pins που χρησιμοποιήθηκαν για το συγκεκριμένο project. Με μπεζ χρώμα αναφέρονται τα pins που αφορούν την τροφοδοσία με 3.3 V (VDD, VDDA, VBAT, VCAP) και την γείωση του MCU (VSS, VSSA). Με κίτρινο χρώμα αναφέρεται η σύνδεση RESET του μικροελεγκτή, και η σύνδεση του BOOT. Και οι δύο συνδέσεις απαιτούν την προσθήκη κουμπιού. Πατώντας το κουμπί του RESET, ο κώδικας σταματάει και ξεκινάει από την αρχή. Αντίστοιχα, σκοπός του BOOT είναι να καθορίζει την πηγή από την οποία θα εκτελείται κώδικας κατά την ενεργοποίηση του μικροελεγκτή, όπως περιγράφεται στο Σχήμα 20 [13]. Όλα τα παραπάνω pins αποτελούν συνδέσεις που δεν μπορούμε να χρησιμοποιήσουμε για κάποιο εναλλακτικό σκοπό, όπως με τα υπόλοιπα pins. Με πράσινο χρώμα
επομένως, είναι όσες συνδέσεις καθορίστηκαν από εμένα, βάσει της λειτουργικότητας τους αλλά και της θέσης τους στον μικροελεγκτή. Όπως θα γίνει αντιληπτό και αργότερα, προσπάθησα να διαχωρίσω τα αναλογικά σήματα των αισθητήρων, από τις υπόλοιπες εξόδους του μικροελεγκτή που βρίσκονται στο επάνω μέρος και αφορούν την επικοινωνία του με το Motor Controller IC. Αναλυτικότερα, τα pins RCC\_OSC\_IN και RCC\_OSC\_OUT αφορούν τις συνδέσεις με τον εξωτερικό κρύσταλλο/ταλαντωτή. Τα TPS1, TPS2, APPS1, APPS2, BRK1, BRK2, FEEDBACK, είναι όλες οι αναλογικές είσοδοι του MCU που χρησιμοποιούν το ADC. Ως TPS αναφέρονται τα σήματα των αισθητήρων από τον μηχανισμό της πεταλούδας, APPS τα σήματα των αισθητήρων στο πεντάλ του γκαζιού, BRK σήματα από αισθητήρες φρένου και FEEDBACK είναι αναλογική είσοδος που έρχεται από τον Motor Controller IC και ενημερώνει τον μικροελεγκτή για το ρεύμα που ζητάει ανά πάσα στιγμή το DC Motor της πεταλούδας. Τα DISABLE1, IN2, IN1, SLEW, INVERT, MC\_ENABLE, DISABLE2 και STATUS\_FLAG, είναι συνδέσεις που αφορούν την επικοινωνία του MCU με το Motor Controller IC. Εκτός από τα IN2, IN1 που αποτελούν εξόδους σημάτων PWM, οι υπόλοιπες συνδέσεις εκτελούν έργο ψηφιακών εισόδων/εξόδων. Τα pins CAN1\_TX, CAN1\_RX είναι οι απαραίτητες συνδέσεις για την ανάπτυξη δικτύου CAN BUS που θα αναλυθεί αργότερα. Οι ενδείξεις LED1, LED2, LED3 είναι ψηφιακές έξοδοι που οδηγούνται σε εξωτερικά leds. Επίσης ψηφιακή έξοδος είναι και η σύνδεση INJ\_FUEL, που ενεργοποιεί ή απενεργοποιεί ρελέ που σβήνει το αυτοκίνητο, αναλόγως την ύπαρξη ή όχι κάποιου σφάλματος. Τέλος οι συνδέσεις SYS\_JTDO-SWO, SYS\_JTCK SWCLK και SYS JTMS-SWDIO είναι απαραίτητες για την εισαγωγή κώδικα στον μικροελεγκτή.

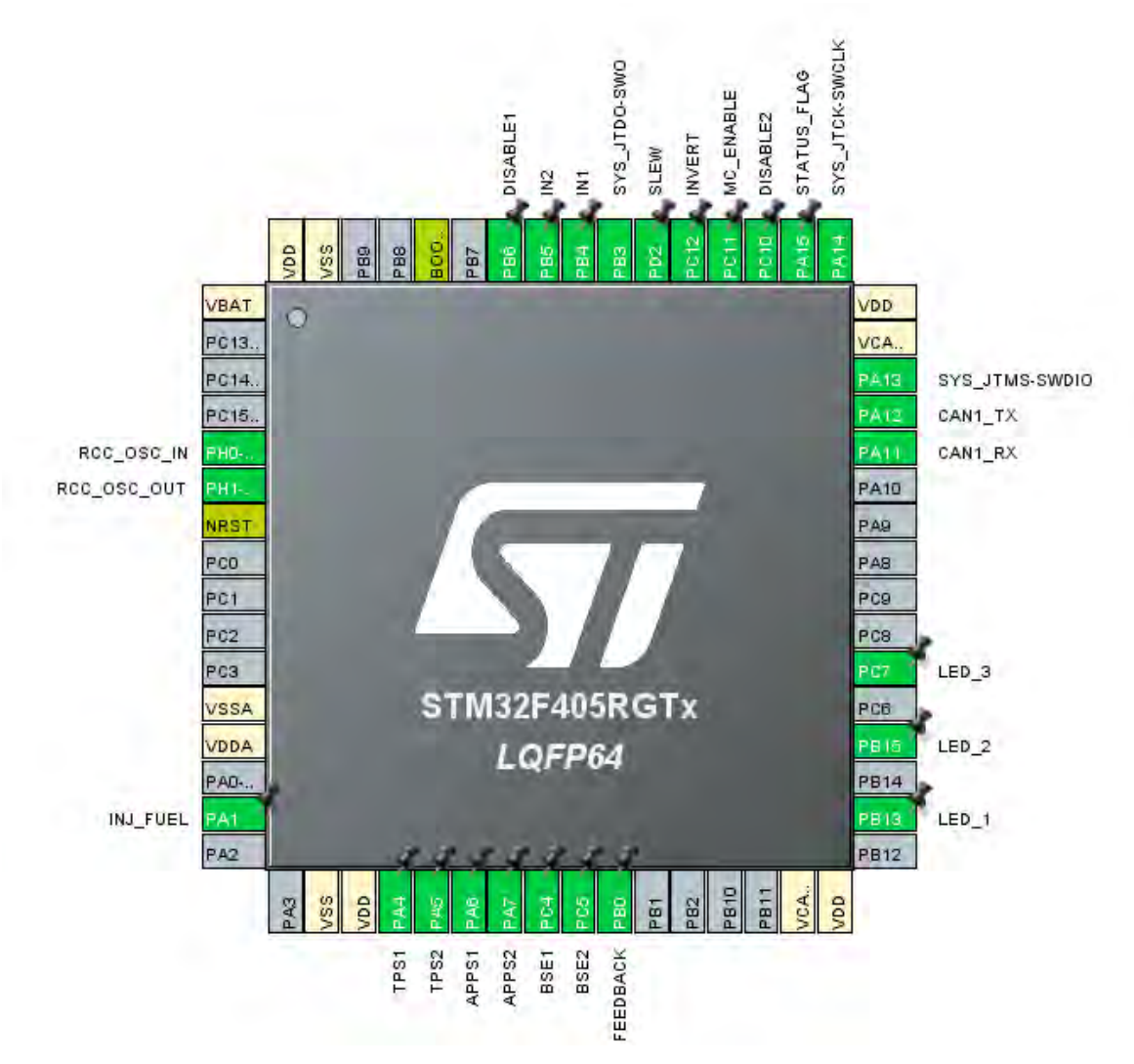

Σχήμα 19: Συνδέσεις του μικροελεγκτή που χρησιμοποιήθηκαν.

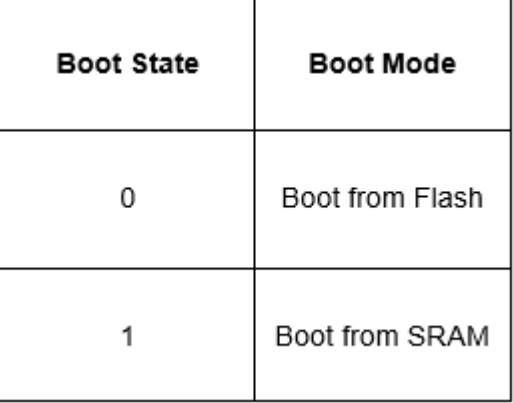

Σχήμα 20: Επιλογή Boot Mode. [13]

Αφού αναφέρθηκαν οι συνδέσεις που θα χρησιμοποιηθούν στον μικροελεγκτή, παρακάτω θα παρουσιαστεί το σχηματικό του, που εκτός από τις προφανείς εισόδους και εξόδους του, θα συμπεριληφθούν και τα απαραίτητα περιφερειακά ηλεκτρονικά στοιχεία για την σωστή λειτουργικότητά του. Όπως και στα περισσότερα ηλεκτρονικά προϊόντα, έτσι και στην περίπτωση του μικροελεγκτή, παρέχεται το ανάλογο datasheet που δίνει κατευθύνσεις σχετικά με το στήσιμο του κυκλώματος που αφορά την λειτουργικότητά του. Στο Σχήμα 21, φαίνεται το σύμβολο που αντιπροσωπεύει τον STM32F405RG στο πρόγραμμα του Eagle, καθώς και όλες οι είσοδοι και έξοδοί του. Κάθε pin περιέχει μια περιγραφή με το σύνολο των λειτουργιών για τις οποίες μπορεί να χρησιμοποιηθεί.

Ξεκινώντας με τα pins της τροφοδοσίας, παρατηρείται η ύπαρξη πολλών πυκνωτών που χαρακτηρίζονται ως decoupling πυκνωτές ή αλλιώς bypass. Ένας τέτοιος πυκνωτής δρα ως ένα είδος ενεργειακής ρεζέρβας. Όντας πλήρως φορτισμένος, το έργο του είναι να αντιτίθεται σε οποιαδήποτε απρόσμενη αλλαγή της τάσης εισόδου. Συγκεκριμένα εκτελεί τις δύο εξής λειτουργίες. Πρώτον αν υπάρξει μια στιγμιαία πτώση τάσης, ο πυκνωτής έχει την ικανότητα να παρέχει την απαραίτητη υπολειπόμενη ισχύ, διατηρώντας την τροφοδοσία του αντίστοιχου ηλεκτρονικού στοιχείου σταθερή. Δεύτερον, αν παρουσιαστούν ξαφνικές αιχμές στην τάση εισόδου, τότε ο πυκνωτής απορροφά την περίσσεια ενέργειας, διατηρώντας και πάλι την τάση τροφοδοσίας σταθερή. [14] Με λίγα λόγια, σκοπός των decoupling πυκνωτών είναι να φιλτράρουν τον ανεπιθύμητο θόρυβο που πιθανώς θα παρουσιαστεί στην γραμμή τροφοδοσίας διάφορων ηλεκτρονικών στοιχείων.

Για τον μικροελεγκτή STM32F405RG, ο κατασκευαστής συστήνει την χρήση κεραμικών πυκνωτών 0.1 uF σε κάθε ένα από τα pins ψηφιακής τροφοδοσίας, Vdd. Τα Vdd pins είναι αυτά που παρέχουν τάση 3.3V στα ψηφιακά υποκυκλώματα του μικροελεγκτή, αλλά αποτελούν και είσοδο ενός εσωτερικού regulator που τροφοδοτεί με 1.8 V ορισμένες διατάξεις εσωτερικά του MCU. Πρόσθεσα σε κάθε Vdd ακόμα έναν πυκνωτή μεγαλύτερης χωρητικότητας, 1 uF, καθώς αποτελεί κοινή τακτική της διαδικασίας decoupling. Ακόμα ένας decoupling πυκνωτής 4.7 uF προστίθεται στην ψηφιακή τροφοδοσία, με το datasheet να μας δίνει την ελευθερία να τον τοποθετήσουμε σε όποιο από τα 4 Vdd pins επιθυμούμε. Το pin τροφοδοσίας Vdda ορίζει την τάση αναφοράς του ADC. Προτείνεται η χρήση ζεύγους decoupling πυκνωτών 0.1 uF και 1 uF, όπως και η χρήση φερρίτη για το φιλτράρισμα πιθανού θορύβου από την ψηφιακή τροφοδοσία. Οι πυκνωτές Vcap των 2.2 uF με χαμηλό ESR λειτουργούν ως decoupling για τον εσωτερικό regulator των 1.8 V. Τέλος το datasheet υποδεικνύει την σύνδεση του pin Vbat με την τάση 3.3V και πυκνωτή 0.1

26

uF, σε περίπτωση που δεν συνδέεται με εξωτερική εφεδρική μπαταρία, όπως δηλαδή στην περίπτωσή μας. [11]

Τα κουμπιά του RESET και του BOOT συνδέονται κατά τον τρόπο που μας δίνει το datasheet. Χρήση decoupling πυκνωτή 0.1 uF αλλά και χρήση αντίστασης 10 kΩ από σε σειρά. [11]

Στην επάνω δεξιά πλευρά του Σχήματος 21 διακρίνεται η σύνδεση του κρυστάλλου/ταλαντωτή με τον μικροελεγκτή. Το ηλεκτρονικό αυτό στοιχείο είναι το κομμάτι που θα επιτρέψει στον μικροελεγκτή να καθορίσει τις συχνότητες λειτουργίας των ρολογιών του και κατ' επέκταση του επεξεργαστή. Το εύρος των επιτρεπόμενων συχνοτήτων του κρυστάλλου είναι από 4 έως 26 MHz. Επέλεξα ένα προϊόν της εταιρείας ECS και συγκεκριμένα τον ECS-240-18-33Q-DS. Εκτός από τις τιμές της συχνότητας, οφείλουμε να ελέγξουμε προσεκτικά την τιμή Cload του datasheet. Βάσει αυτής της τιμής υπάρχει μαθηματικός τύπος με τον οποίο υπολογίζονται οι τιμές των πυκνωτών που συνδέονται στην συνολική διάταξη του κρυστάλλου. Για τον συγκεκριμένο κρύσταλλο το Cload είναι 18 pF. Ο μαθηματικός τύπος είναι:

$$
C_{load} = \frac{C^2}{2C} + C_s
$$

Ως Cs εννοείται η χωρητικότητα των γραμμών μεταξύ του μικροελεγκτή και του κρυστάλλου και προτείνεται από το datasheet του STM32, να θεωρηθεί ως 10 pF. Έτσι εκτελώντας τις πράξεις προκύπτει η τιμή των 16 pF όπως και εφαρμόσαμε στο σχηματικό.

Όλες οι υπόλοιπες συνδέσεις είναι αυτές που αναφέρθηκαν και παραπάνω στο Σχήμα 19, και θα αναλυθούν όταν φτάσουμε στα επιμέρους ηλεκτρονικά κομμάτια που συνδέονται με τον μικροελεγκτή.

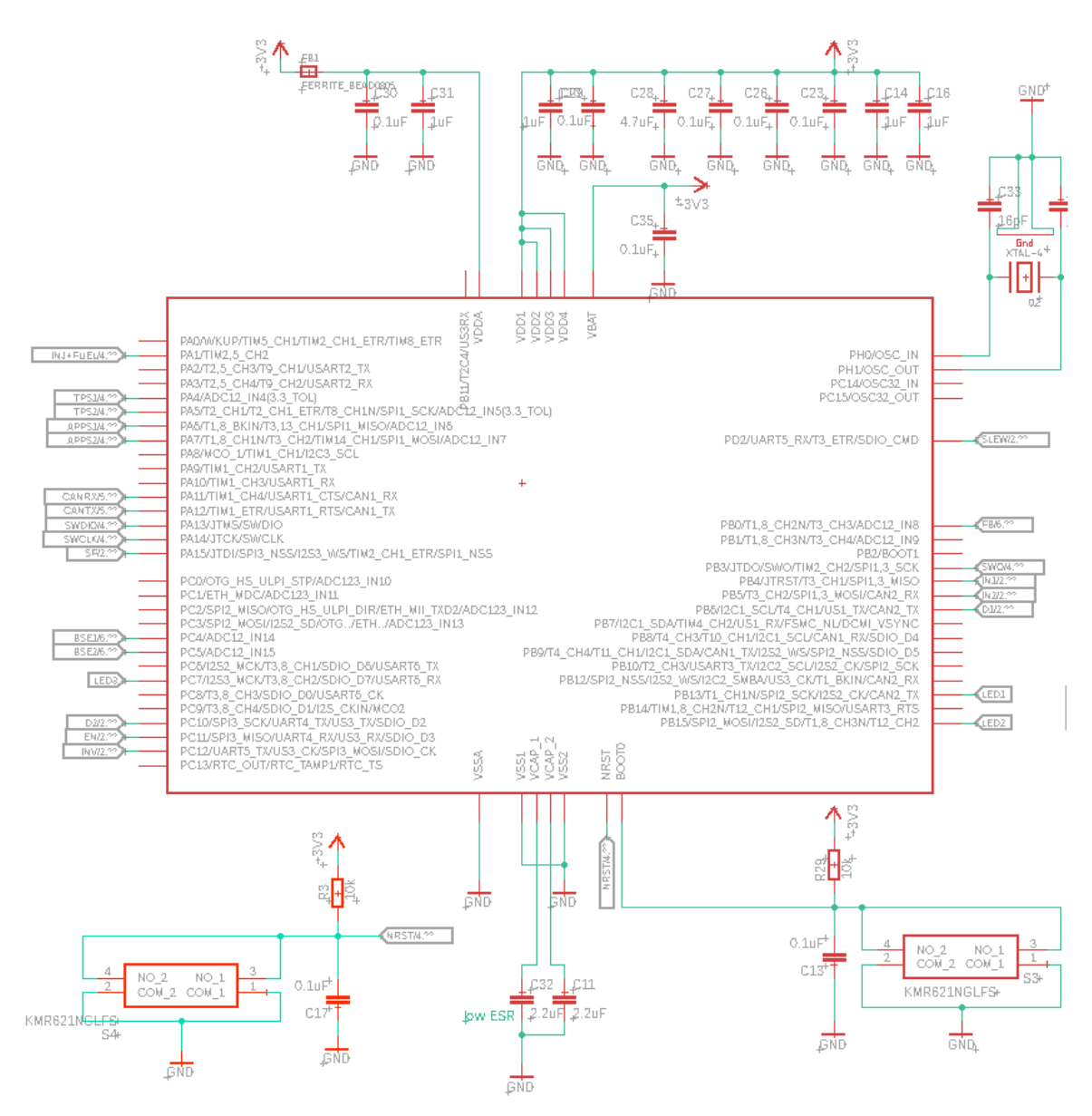

Σχήμα 21: Σχηματικό του μικροελεγκτή STM32f405RG.

## 3.2.1.3 Motor Controller IC

Πριν αναφερθούμε στο συγκεκριμένο ηλεκτρονικό στοιχείο καλό θα ήταν να περιγράψουμε τι θέλουμε να πετύχουμε όσον αφορά τον έλεγχο του DC Motor της πεταλούδας. Πρέπει αρχικά να λάβουμε υπόψιν τα χαρακτηριστικά του DC Motor που φαίνονται στο Σχήμα 22. Παρατηρούμε ότι πρόκειται για ένα 12 V DC motor. Πολύ σημαντική παράμετρος είναι το μέγιστο ρεύμα που ενδέχεται να ζητήσει από το κύκλωμα. Πρόκειται για το Stall Current, το ρεύμα δηλαδή που θα χρειαστεί το DC motor σε περίπτωση που κολλήσει σε κάποια θέση αδυνατώντας να υπερνικήσει τις αντίθετες δυνάμεις του ελατηρίου επαναφοράς. Η τιμή του είναι τα 3.01 A. [15]

| <b>Specifications:</b>   |                          |         |                                       |               |  |
|--------------------------|--------------------------|---------|---------------------------------------|---------------|--|
| <b>Dimensions</b>        |                          |         | : $\varnothing$ 27.9 $\times$ 46.5 mm |               |  |
| <b>Shaft Diameter</b>    |                          |         | $: 02.305$ mm                         |               |  |
| <b>Input Voltage</b>     |                          |         | : 12.0 $VDC$                          |               |  |
| No Load Speed            |                          |         | : 6900 rpm                            |               |  |
| Stall Torque             |                          |         | : $45.25$ mNm                         |               |  |
| Maximum Output Power     |                          | :8.22 W |                                       |               |  |
| Maximum Efficiency       |                          | :59%    |                                       |               |  |
| <b>Performance Data:</b> |                          |         |                                       |               |  |
|                          | No Load                  | Stall   | Maximum Efficiency                    | Maximum Power |  |
| Current (A)              | 0.18                     | 3.01    | 0.74                                  | 1.59          |  |
| Efficiency (%)           | $\overline{\phantom{a}}$ | ۰       | 59                                    | ۰             |  |
|                          |                          | ۷       | 5.19                                  | 8.22          |  |
| Output Power (W)         | $\overline{a}$           |         |                                       |               |  |
| Speed (rpm)              | 6900                     |         | 5600                                  | 3500          |  |

Σχήμα 22: Χαρακτηριστικά του DC motor του μηχανισμού πεταλούδας.

Το DC motor διαθέτει 2 pins. Αναλόγως την πολικότητα των δύο αυτών συνδέσεων, θα περιστραφεί είτε αριστερόστροφα είτε δεξιόστροφα. Ένας από τους καλύτερους τρόπους να χειριστείς ένα DC motor είναι μέσω σημάτων PWM. O μικροελεγκτής έχει την δυνατότητα να παρέχει τέτοιου είδους σήματα, όμως αδυνατεί να παρέχει τόσο υψηλές τιμές ρεύματος. Οι έξοδοί του μπορούν να δώσουν μόλις 25 mA. Συνεπώς πρέπει ο μικροελεγκτής να συνδυαστεί με το κατάλληλο ηλεκτρονικό στοιχείο το οποίο θα πρέπει πρώτον, να μπορεί να τροφοδοτήσει το DC motor με το επιθυμητό ρεύμα, δεύτερον να μπορεί να διαχειριστεί σήματα PWM και τρίτον να μπορεί να δημιουργεί γρήγορες εναλλαγές στην πολικότητα των δύο συνδέσεων του motor με στόχο την άμεση αλλαγή κατεύθυνσης περιστροφής.

Το κατάλληλο προϊόν για την παραπάνω διεργασία είναι το MC33926 της εταιρείας NXP. Το συγκεκριμένο τσιπ εμπεριέχει μια ηλεκτρονική διάταξη που είναι αρκετά χρήσιμη για αντιστροφή της πολικότητας του DC motor. Αυτή η διάταξη ονομάζεται " γέφυρα Η" καθώς το σχήμα της μοιάζει με το αντίστοιχο γράμμα ήτα. Η απλοποιημένη μορφή της φαίνεται στο Σχήμα 23. Κλείνοντας τους διακόπτες Α και D ενώ κρατάμε ανοιχτούς τους B και C, επιτρέπεται η ροή ρεύματος κατά την φορά της μπεζ γραμμής. Αντίστοιχα, αν ανοίξουμε τους διακόπτες Α και D και κλείσουμε τους B και C, τότε θα αντιστραφεί η πολικότητα στο DC motor και το ρεύμα θα έχει την αντίθετη ροή. [16]

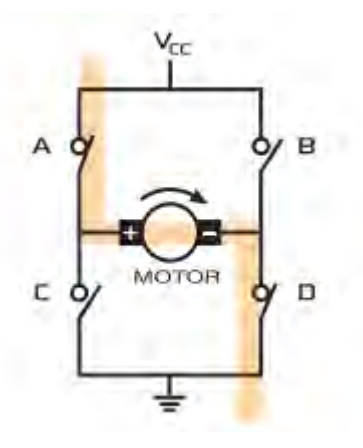

Σχήμα 23: Απλοποιημένη μορφή διάταξης γέφυρας Η. [16]

Στόχος μας είναι να διαχειριστούμε το κλείσιμο τον διακοπτών αλλά και να ορίσουμε το πόσο γρήγορα θα περιστραφεί το DC Motor. Η ταχύτητα του DC motor εξαρτάται από τα σήματα PWM. Ένα βασικό χαρακτηριστικό αυτών των σημάτων είναι το Duty Cycle, το ποσοστό δηλαδή του χρόνου κατά οποίο το σήμα βρίσκεται σε κατάσταση ON στο διάστημα μιας περιόδου [Σχήμα 24]. Όσο μεγαλύτερο το Duty Cycle τόσο μεγαλύτερη η ταχύτητα περιστροφής του dc motor.

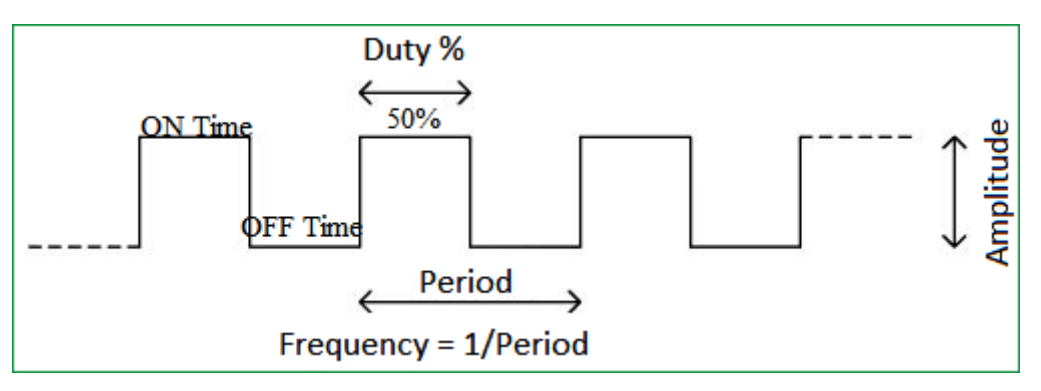

Σχήμα 24: Duty Cycle ενός PWM σήματος.

Η ακριβής διάταξη της γέφυρας H που περιέχεται στο Motor Controller IC, είναι αυτή του Σχήματος 25. Φυσικά δεν πρόκειται για απλούς διακόπτες, αλλά για N-MOSFET που λειτουργούν ως διακόπτες. Ουσιαστικά εκμεταλλευόμενος τον τρόπο λειτουργίας που διέπει ένα N-MOSFET, επιτρέπω την ροή ρεύματος μέσα από αυτό, δίνοντας στο gate του μια τάση επιτρεπτή για τα δεδομένα του μικροελεγκτή. Τα τέσσερα N-MOSFET του σχήματος συνδέονται στο drain τους με το Vpwr που είναι τα 12 V της μπαταρίας. Τα gates των HS1 και LS2 συνδέονται άμεσα με την είσοδο IN1, ενώ τα gates HS2 και LS1 με την είσοδο IN2. Αυτές οι είσοδοι με τη

σειρά τους είναι τα δύο σήματα PWM που έρχονται από τον μικροελεγκτή. Οι αντίστοιχες έξοδοι που συνδέονται με τα 2 pins του DC motor είναι τα OUT1 και OUT2. Συνεπώς κατορθώνουμε μέσω αυτής της διάταξης, να εκμεταλλευτούμε με την έμμεση παρέμβαση του μικροελεγκτή τη δυνατότητα της μπαταρίας να παρέχει το απαραίτητο ποσό ρεύματος στο DC motor. Το MC33926 μπορεί να επιτρέψει την ροή έως και 5 A ρεύματος μέσα από την διάταξη της γέφυρας Η, που ικανοποιούν τις συνθήκες αυτού του project. Επιπλέον μας προσφέρει μερικά ακόμη πολύ σημαντικά χαρακτηριστικά. Εύρος τάσης του Vpwr από 5 V έως και 28 V. Επίπεδο λειτουργίας τάσης των εισόδων ίδιο με αυτό του μικροελεγκτή, δηλαδή 3.3 V. Προστασία υπερθέρμανσης και βραχυκυκλώματος. [17]

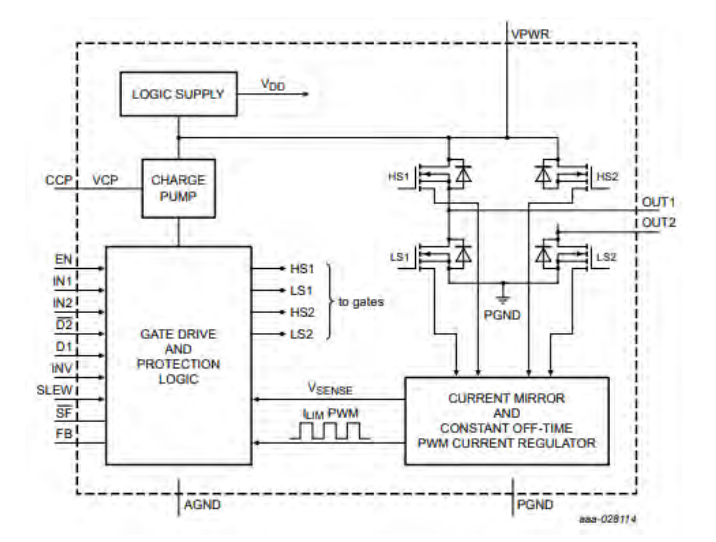

Σχήμα 25: Ενσωματωμένη διάταξη γέφυρας Η στο MC33926. [17]

Παρακάτω θα παρουσιαστεί το σχηματικό που δημιουργήθηκε για το MC33926, όπου θα γίνει εκτενής περιγραφή των υπόλοιπων συνδέσεων του Motor Controller με τον μικροελεγκτή και την τροφοδοσία του [Σχήμα 26]. Και πάλι βασίστηκα στα δεδομένα που μου παρέχει το datasheet του MC33926. Είναι η πιο σωστή μέθοδος να διασφαλίσουμε την σωστή και αποτελεσματική λειτουργικότητα κάθε στοιχείου.

Στο Vpwr που είναι τα 12 V της μπαταρίας, συνδέουμε τρεις decoupling πυκνωτές. Δύο ηλεκτρολυτικούς των 47 uF και έναν κεραμικό των 0.1 uF. Ο πυκνωτής των 33 nF αποτελεί και αυτός με την σειρά του decoupling πυκνωτή για εσωτερικό charge pump.

Οι συνδέσεις SLEW, D1, ~D2, INV, EN είναι ψηφιακές είσοδοι που καθορίζονται από τον μικροελεγκτή. Το SLEW είναι αυτό που καθορίζει το χρόνο στον οποίο θα

καταφέρει ένας τόνος σήματος PWM να επέλθει σε κατάσταση ON. Δίνοντας του σήμα HIGH μειώνει σημαντικά αυτόν τον χρόνο, ενώ αν είναι LOW τον διατηρεί σε φυσιολογικά επίπεδα. Τα D1, ~D2 χαρακτηρίζονται ως disable pins, το EN ως enable pin και το INV ως inverter. Για να μπορέσει ο Motor Controller να λειτουργήσει βάσει των εισόδων ΙΝ1 και IN2, θα πρέπει το D1 και το INV να είναι LOW ενώ τα ~D2 και EN να είναι HIGH. Αν έστω ένα από αυτά δεχθεί από τον μικροελεγκτή αντίθετη τιμή, τότε ο MC33926 απενεργοποιείται. Είναι μια καλή μέθοδος να σταματήσουμε να δίνουμε ισχύ στο DC Motor της πεταλούδας σε περίπτωση σφάλματος όπως μας ζητάνε οι κανόνες, μέσω του μικροελεγκτή. Θα παρατηρήσουμε πως κάθε μία από αυτές τις συνδέσεις, έχει τοποθετημένη μια αντίσταση 10 kΩ που συνδέεται είτε με την γείωση είτε με την τάση 3.3 V. Αυτές οι αντιστάσεις ονομάζονται αντιστάσεις pull-down ή pull-up. Σκοπός τους είναι να διασφαλίσουν πως σε περίπτωση δυσλειτουργίας/απενεργοποίησης του μικροελεγκτή οι τιμές που θα δεχθούν οι είσοδοι του MC33926 θα είναι αυτές που απενεργοποιούν το τσιπ, χωρίς να επηρεάζουν τις τιμές των εισόδων όσο ο μικροελεγκτής λειτουργεί σωστά. Ακόμη στα pin των EN και ~D2 τοποθετήθηκαν και decoupling πυκνωτές 0.1 uF. [17]

Τα ~SF και FB αποτελούν εξόδους του MC33926 και αντίστοιχα εισόδους του μικροελεγκτή. Το ~SF ή αλλιώς status flag, είναι μια active low έξοδος και χρειάζεται pull-up αντιστάτη στα 3.3 V. Αυτό σημαίνει πως όσο λειτουργούν όλα σωστά, ο μικροελεγκτής λαμβάνει μια τιμή HIGH. Σε περίπτωση σφάλματος υπερθέρμανσης ή βραχυκυκλώσεως, το ~SF θα δώσει την τιμή LOW στον μικροελεγκτή. Το FB ή αλλιώς feedback, είναι μια αναλογική έξοδος προς τον μικροελεγκτή. Παρέχει μικρές τιμές ρεύματος που αναλογούν στην πραγματική κατανάλωση ρεύματος από την διάταξη της γέφυρας Η. Η αντιστοίχιση των πραγματικών ρευμάτων με το ρεύμα εξόδου, παρέχεται από το datasheet του MC33926 [Σχήμα 27]. Μέσω της χρήσης εξωτερικής αντίστασης στη γείωση, το αναλογικό ρεύμα ανάδρασης μπορεί να μετατραπεί σε ισοδύναμη αναλογική ανάδραση τάσης ώστε να μπορεί να την διαβάσει ο μικροελεγκτής μέσω του ADC. Η τιμή των 180 Ω δεν είναι τυχαία, καθώς αν λάβουμε υπόψη την μέγιστη τιμή ρεύματος εξόδου του FB και τον νόμο του Ohm που είναι  $V = I x R$ , θα πρέπει να προσέξουμε να μην υπερβαίνεται η τιμή των 3.3 V που είναι το άνω όριο ανοχής των εισόδων του μικροελεγκτή. Για λόγους προστασίας προσθέτουμε και μια δίοδο Zener των 3.3 V. Μαζί με αυτά χρησιμοποιείται και ένας decoupling πυκνωτής του 1 uF.

32

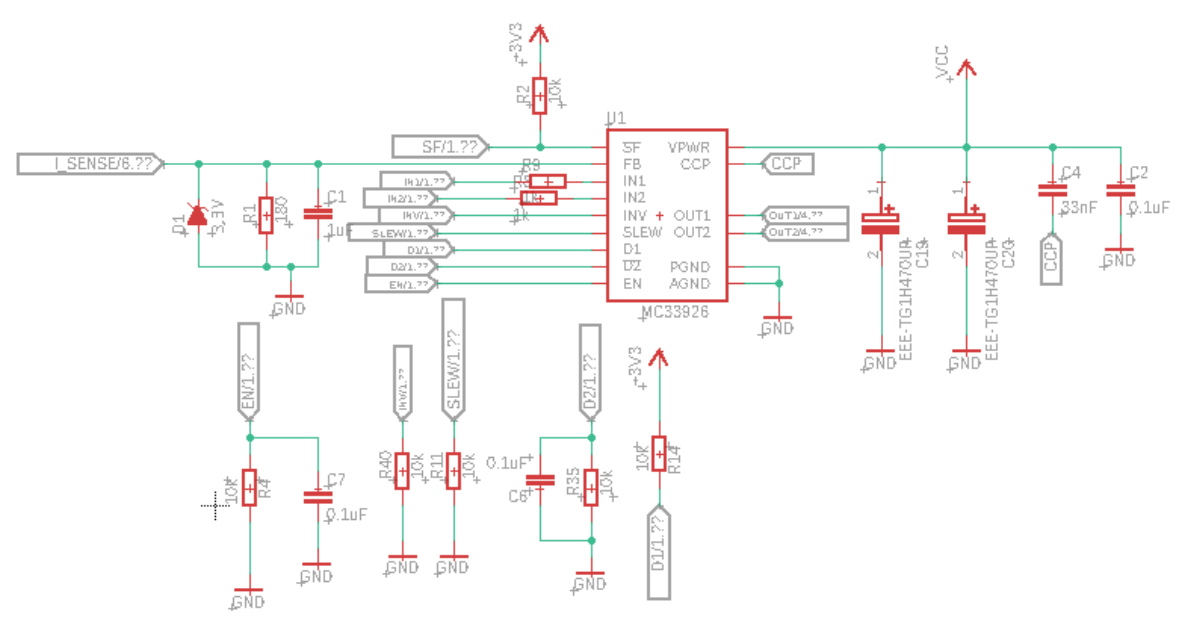

Σχήμα 26: Σχηματικό κυκλώματος του MC33926 – DC motor controller.

|            | Feedback current (pin FB sourcing current) | Min.  | Typ.  | Max.  |    |
|------------|--------------------------------------------|-------|-------|-------|----|
|            | $\cdot$ IOUT = 0 mA                        | 0.0   |       | 50    | μA |
|            | $\cdot$ IOUT = 300 mA                      | 0.0   | 270   | 750   | μA |
| <b>IFB</b> | $\cdot$ IOUT = 500 mA                      | 0.35  | 0.775 | 1.56  | mA |
|            | $\cdot$ IOUT = 1.5 A                       | 2.86  | 3.57  | 4.28  | mA |
|            | $\cdot$ IOUT = 3.0 A                       | 5.71  | 7.14  | 8.57  | mA |
|            | $\cdot$ IOUT = 6.0 A                       | 11.43 | 14.29 | 17.15 | mA |

Σχήμα 27: Αντιστοίχιση ρεύματος ανατροφοδότησης με ρεύμα εξόδου του FB.

## 3.2.1.4 CAN Bus

Το δίκτυο CAN αναπτύχθηκε για πρώτη φορά από την εταιρεία της Bosch το 1980 και αποτελεί έναν από τους πιο διαδεδομένους τρόπους επικοινωνίας μεταξύ των μονάδων ελέγχου ενός αυτοκινήτου [18]. Σε ένα αυτοκίνητο οι μονάδες ελέγχου είναι πλέον πολλές. Κάθε μία από αυτές επιθυμεί να ανταλλάσσει πληροφορίες με περισσότερες από μία μονάδες. Συνεπώς η απευθείας μεταξύ τους σύνδεση θα δημιουργούσε σύγχυση και θα απαιτούσε την χρήση πολλών καλωδίων . Το δίκτυο CAN Bus απλοποιεί σημαντικά την διαδικασία επικοινωνίας, καθώς χρησιμοποιεί έναν σειριακό δίαυλο δύο καλωδίων μέσω των οποίων ανταλλάσσονται μηνύματα που περιέχουν την απαραίτητη πληροφορία. Κάθε μία από τις μονάδες ελέγχου αποτελεί ξεχωριστό κόμβο που συνδέεται πάνω σ' αυτόν τον δίαυλο [Σχήμα 28]. Αυτό σημαίνει πως πολλοί τέτοιοι κόμβοι μπορούν να στέλνουν και να λαμβάνουν δεδομένα ταυτόχρονα. Κάθε κόμβος στέλνει την πληροφορία του σε μορφή πακέτων δεδομένων μέσα στον δίαυλο με ταχύτητα έως και 1 Mbps [19]. Το

χαρακτηριστικό αυτού του πακέτου, είναι ότι μαζί με την πληροφορία, φέρει μαζί του και δεδομένα που αφορούν την προέλευση και την σπουδαιότητα της πληροφορίας. Συνεπώς οι υπόλοιποι κόμβοι που λειτουργούν σαν δέκτες εκείνη την στιγμή, αγνοούν η λαμβάνουν την πληροφορία αναλόγως το αναγνωριστικό προέλευσης και δίνουν προτεραιότητα στα μηνύματα που είναι πιο σημαντικά.

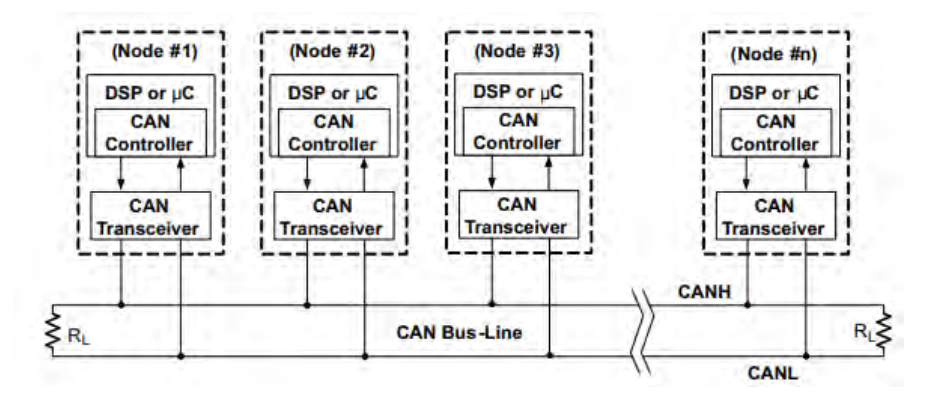

Σχήμα 28: Δίκτυο επικοινωνίας CAN. [19]

Η πλακέτα του ETC μπορεί να αποτελέσει έναν από τους κόμβους που συνδέονται με το δίκτυο του CAN. Στην περίπτωση αυτή ο μικροελεγκτής αποτελεί τον CAN controller που φαίνεται στο παραπάνω Σχήμα 28 και οφείλει να συνεργαστεί με έναν CAN transceiver ώστε να δημιουργήσει κόμβο επικοινωνίας. Ο transceiver είναι υπεύθυνος για δύο πράγματα. Πρώτον για την λήψη δεδομένων από τον δίαυλο του CAN, μεταφράζοντάς τα έπειτα σε δεδομένα που μπορεί να καταλάβει και να διαχειριστεί ο μικροελεγκτής. Δεύτερον η μετάδοση δεδομένων από τον μικροελεγκτή στον δίαυλο, αφού πρώτα έχουν μεταφραστεί σε δεδομένα κατάλληλα για να μεταδοθούν στο CAN Bus. Στην παρούσα εργασία δεν αποτελεί άμεσος σκοπός η χρήση του CAN Bus. Παρόλα αυτά αποφάσισα να καταστήσω συμβατή την πλακέτα του ETC με ένα δίκτυο CAN, για μελλοντικούς σκοπούς των μελών της ομάδας του Κενταύρου.

Ο μικροελεγκτής επικοινωνεί με τον transceiver SN65HV230DR της εταιρείας Texas Instruments, μέσω των συνδέσεων CANTX και CANRX. Αυτός με την σειρά του συνδέεται με τον δίαυλο του δικτύου CAN μέσω των συνδέσεων CANH και CANL. Παρακάτω, στο Σχήμα 29 διακρίνεται το σχηματικό του. Το datasheet του transceiver δίνει πλήρεις κατευθύνσεις για την προσθήκη των περιφερειακών ηλεκτρονικών στοιχείων. Για την αποτελεσματική τροφοδοσία του απαιτείται

προσθήκη decoupling πυκνωτή 0.1 uF. Οι επιπλέον αντιστάσεις και πυκνωτές είναι απαραίτητα στοιχεία για το φιλτράρισμα θορύβου. Ακόμη απαιτείται η προσθήκη ηλεκτροστατικής προστασίας, ESD. [20]

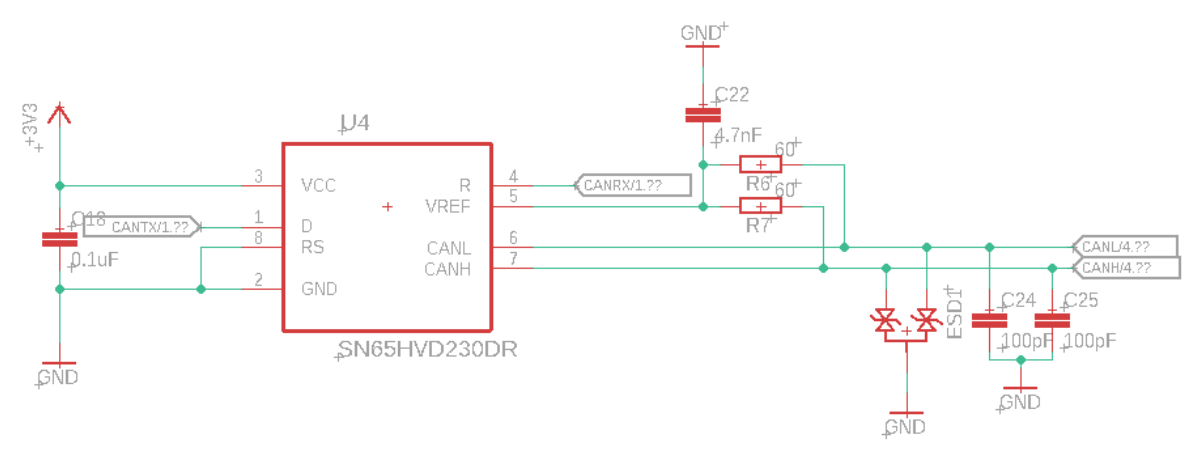

Σχήμα 29: Σχηματικό του SN65HVD230DR. [20]

## 3.2.1.5 Διαχείριση σημάτων αισθητήρων

Το σύνολο των αισθητήρων που συνδέονται με την πλακέτα του ETC είναι έξι. Μία πολύ σημαντική συνθήκη που οφείλουμε να προσέξουμε, είναι πως οι είσοδοι ADC του μικροελεγκτή δέχονται ανώτατη τάση εισόδου τα 3.3 V. Αυτό σημαίνει πως πρέπει να διασφαλίσουμε πως το εύρος των σημάτων που θα φτάνουν στον μικροελεγκτή θα είναι από 0 έως 3.3 V. Η περίπτωση των αισθητήρων TPS1, TPS2, APPS1, APPS2 είναι αρκετά απλή, καθώς αποτελούν ποτενσιόμετρα. Ένα ποτενσιόμετρο είναι στην ουσία μία μεταβλητή αντίσταση και αποτελείται από τρεις ακροδέκτες [Σχήμα 30]. Ως αποτέλεσμα της μεταβλητής αντίστασης, θα έχουμε διαιρέτη τάσης με μεταβλητές τιμές εξόδου, που θα κυμαίνονται στο εύρος της τάσης εισόδου. Επομένως η τάση που θα εφαρμόσουμε στην είσοδο για τους 4 αισθητήρες που αναφέρθηκαν είναι τα 3.3 V.

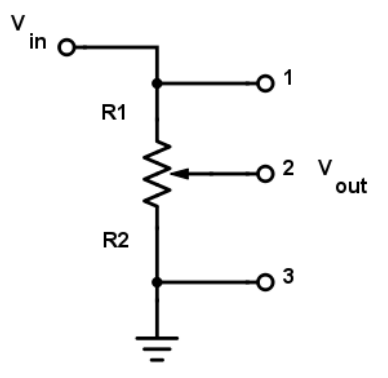

Σχήμα 30: Αρχή λειτουργίας ποτενσιόμετρου.

Η τροφοδοσία των αισθητήρων θα έρχεται από την πλακέτα του ETC και το σήμα θα καταλήγει στον μικροελεγκτή. Έτσι τοποθετούνται συνδέσεις τριών επαφών για κάθε αισθητήρα. Μολονότι με την τάση εισόδου των 3.3 V σε κάθε αισθητήρα εξασφαλίζουμε το επιτρεπτό εύρος του σήματος για το ADC, χρησιμοποίησα ορισμένες ακόμα τεχνικές με σκοπό την προστασία και την διατήρηση των πραγματικών τιμών τάσης που έρχονται από τους αισθητήρες. Σε πρώτη φάση τοποθετήθηκαν δίοδοι Zener με την κάθοδο συνδεδεμένη στη γραμμή του σήματος και την άνοδο στην γείωση. Το χαρακτηριστικό μιας διόδου Zener είναι πως ορίζει μια ανώτατη τιμή διαφοράς δυναμικού από την κάθοδο προς την άνοδο, πάνω από την οποία άγει ρεύμα χωρίς να καταστραφεί [21]. Αυτή η διαφορά δυναμικού ονομάζεται Vbreakdown και καθορίζει το μέγιστο της τάσης της γραμμής [Σχήμα 31].

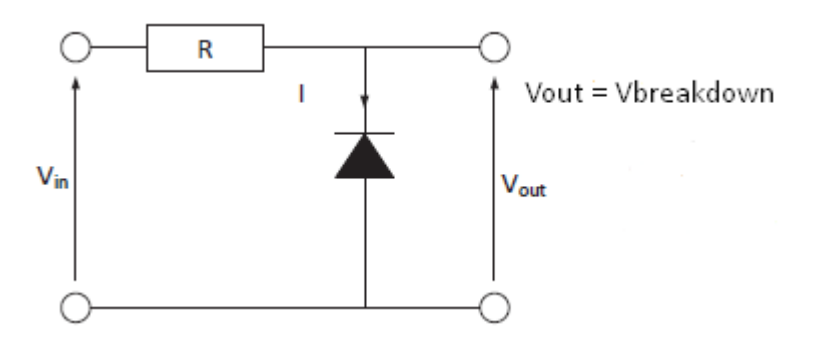

Σχήμα 31: Αρχή λειτουργίας διόδου Zener. [21]

Πριν φτάσει το σήμα στον μικροελεγκτή, περνάει από ένα τελευταίο στάδιο, που είναι ένας τελεστικός ενισχυτής με μοναδιαία ενίσχυση. Για να πετύχουμε μοναδιαία ενίσχυση αρκεί να στείλουμε το σήμα στην μη αντεστραμμένη είσοδο του τελεστικού ενισχυτή, και να βραχυκυκλώσουμε την έξοδο με την αντεστραμμένη είσοδό του [Σχήμα 32]. Ουσιαστικά το σήμα δεν θα ενισχύεται καθόλου, και η έξοδος του τελεστικού ενισχυτή θα είναι ίδια με την είσοδό του, που είναι το σήμα μας. Επομένως σκοπός της παραπάνω διεργασίας είναι να εκμεταλλευτούμε το χαρακτηριστικό της πολύ μεγάλης εσωτερικής αντίστασης εισόδου του τελεστικού ενισχυτή και της μηδενικής αντίστασης εξόδου. Έτσι το ρεύμα που θα ζητάει στην είσοδό του ο τελεστικός ενισχυτής θα είναι κοντά στο μηδέν, αποφεύγοντας έτσι ανεπιθύμητες πτώσεις τάσης στο σήμα. Έτσι διασφαλίζεται κατά το μέγιστο δυνατό, πως το σήμα εξόδου του κάθε αισθητήρα θα φτάνει ανεπηρέαστο στο ADC του μικροελεγκτή.

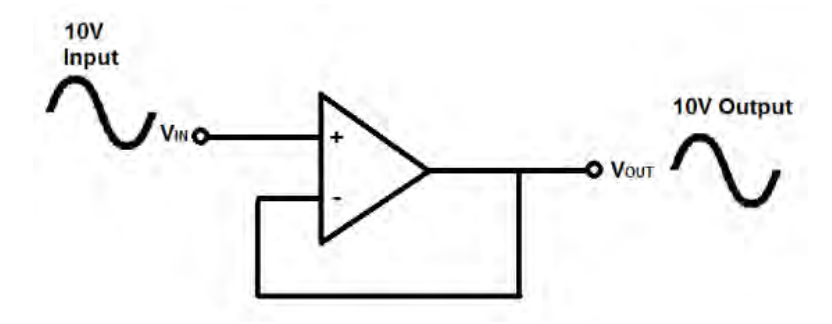

Σχήμα 32: Μοναδιαία ενίσχυση σήματος.

Οι δίοδοι Zener έχουν τιμή Vbreakdown = 3.3 V. Για την διεργασία των τελεστικών ενισχυτών χρησιμοποιήθηκε τσιπ που εμπεριέχει 4 τελεστικούς ενισχυτές, εξοικονομώντας έτσι χώρο στην πλακέτα. Το τσιπ αυτό είναι το OPA4344 της εταιρείας Texas Instruments. Προσφέρει χαμηλή κατανάλωση, απαιτεί τροφοδοσία 3.3 V, με το εύρος των εισόδων και των εξόδων να κυμαίνεται από 0 V έως την τιμή της τάσης τροφοδοσίας (+0.3 V), καθώς είναι rail-to-rail. Από τον ίδιο τον κατασκευαστή συστήνεται ως κατάλληλο για την οδήγηση σημάτων σε εισόδους ADC [22]. Για την κατανόηση της εσωτερικής τοπολογίας και των συνδέσεων των ενισχυτών στο OPA4344, παρατίθεται το Σχήμα 33. Το τελικό σχηματικό που δημιουργήθηκε στο Eagle φαίνεται στο Σχήμα 34, όπου απεικονίζονται όλα όσα περιγράψαμε παραπάνω, συν του decoupling πυκνωτή των 0.1 uF για την αποτελεσματική τροφοδοσία του OPA4344. Οι έξοδοι που καταλήγουν στον μικροελεγκτή είναι οι TPS1, TPS2, APPS1, APPS2.

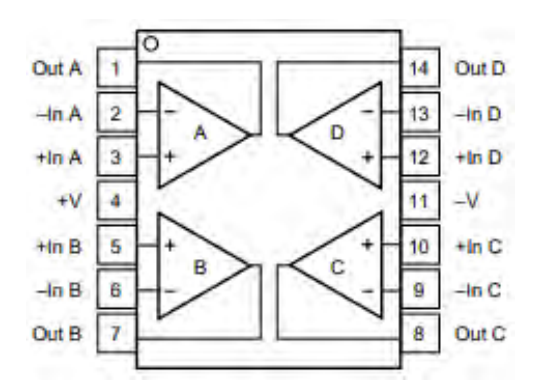

Σχήμα 33: Απεικόνιση των ενσωματωμένων τελεστικών ενισχυτών του OPA4344. [22]

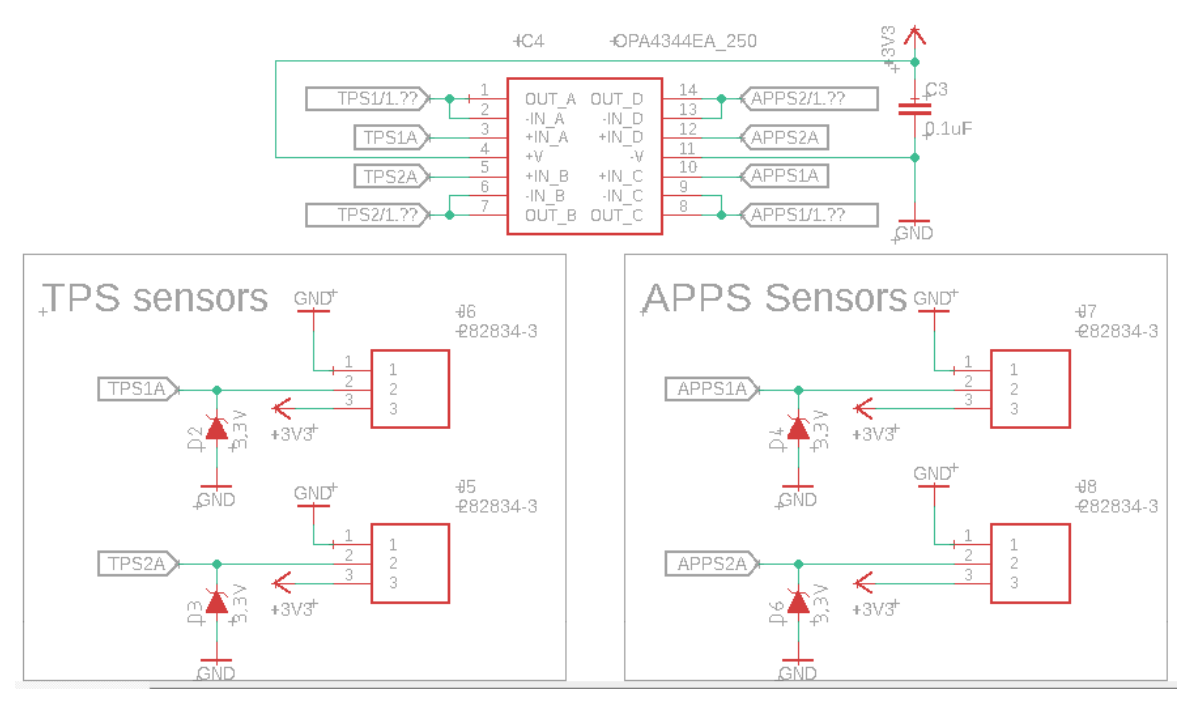

Σχήμα 34: Σχηματικό διαχείρισης σημάτων TPS και APPS.

Υπάρχουν δύο ακόμη σήματα που οφείλουμε να διαχειριστούμε. Είναι τα σήματα BRK1, BRK2 που αφορούν τους αισθητήρες πίεσης στα φρένα του αυτοκινήτου. Εδώ παρουσιάζεται το εξής πρόβλημα. Οι αισθητήρες αυτοί δεν είναι ποτενσιόμετρα, συνεπώς δεν μπορούμε να εργαστούμε κατά τον ίδιο τρόπο με τους αισθητήρες TPS και APPS. Η τάση λειτουργίας τους είναι καθορισμένη και είναι τα 5 V. Όπως και στην περίπτωση των υπόλοιπων αισθητήρων, η τροφοδοσία των αισθητήρων θα παρέχεται από την πλακέτα του ETC. Άλλωστε αυτός ήταν και ο μοναδικός λόγος για τον οποίο εισαγάγαμε έναν Voltage Regulator σταθερής εξόδου 5 V. Το εύρος των σημάτων που θα στέλνουν οι αισθητήρες είναι από 0 έως 5 V, γεγονός που δεν μας επιτρέπει να στείλουμε αυτά τα σήματα στο ADC του μικροελεγκτή, λόγω της ανοχής του στα 3.3 V. Θα πρέπει να βρεθεί ένας τρόπος με τον οποίο θα μεταφράζεται το εύρος 0 V έως 5 V, σε ένα εύρος αποδεκτό για το ADC, δηλαδή από 0 V έως 3.3 V.

Η απλούστερη διεργασία που μπορούμε να εκτελέσουμε, είναι να οδηγήσουμε το σήμα σε ένα διαιρέτη τάσης. Έχοντας στην διάθεσή μας το Σχήμα 35 και λαμβάνοντας υπόψιν τον μαθηματικό τύπο υπολογισμού διαιρέτη τάσης  $V_{out} = \frac{R_2}{R_1 + R_2}$  $\frac{R_2}{R_1 + R_2}$  x  $V_{in}$  , τότε για να αντιστοιχίσουμε την μέγιστη τιμή των 5 V στα 3.3 V θα πρέπει να εισάγουμε αντιστάσεις R<sub>1</sub> και R<sub>2</sub>, με λόγο αντίστασης R<sub>1</sub> προς R<sub>2</sub> ίσο με 1.7 προς 3.3.

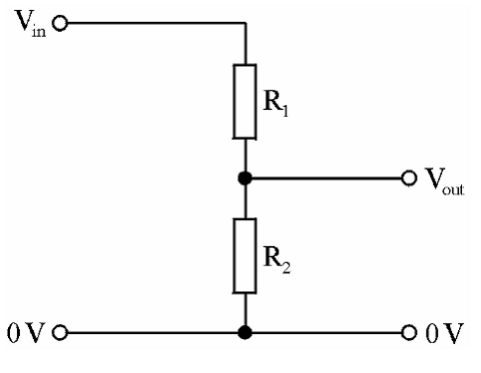

Σχήμα 35: Διαιρέτης τάσης.

Όπως και στην περίπτωση των σημάτων των TPS και APPS, γίνεται χρήση διόδου Zener με Vbreakdown = 3.3 V αμέσως μετά τον διαιρέτη τάσης. Έπειτα το σήμα οδηγείται στο OPA4344 με μοναδιαία ενίσχυση, πριν καταλήξει το σήμα στις εισόδους ADC του μικροελεγκτή. Στο Σχήμα 36 παρουσιάζεται το σχηματικό της διαχείρισης των σημάτων φρένων. Οι έξοδοι που καταλήγουν στον μικροελεγκτή είναι οι BRK1 και BRK2. Με την ευκαιρία των περισσευούμενων τελεστικών ενισχυτών του OPA4344, αποφάσισα να οδηγήσω ακόμα ένα αναλογικό σήμα σε ενισχυτή μοναδιαίου κέρδους, προτού φτάσει στον μικροελεγκτή. Το σήμα αυτό είναι η αναλογική έξοδος FB του Motor Controller IC που αναφέρθηκε σε προηγούμενο υποκεφάλαιο. Η έξοδος που καταλήγει στον μικροελεγκτή είναι η FB.

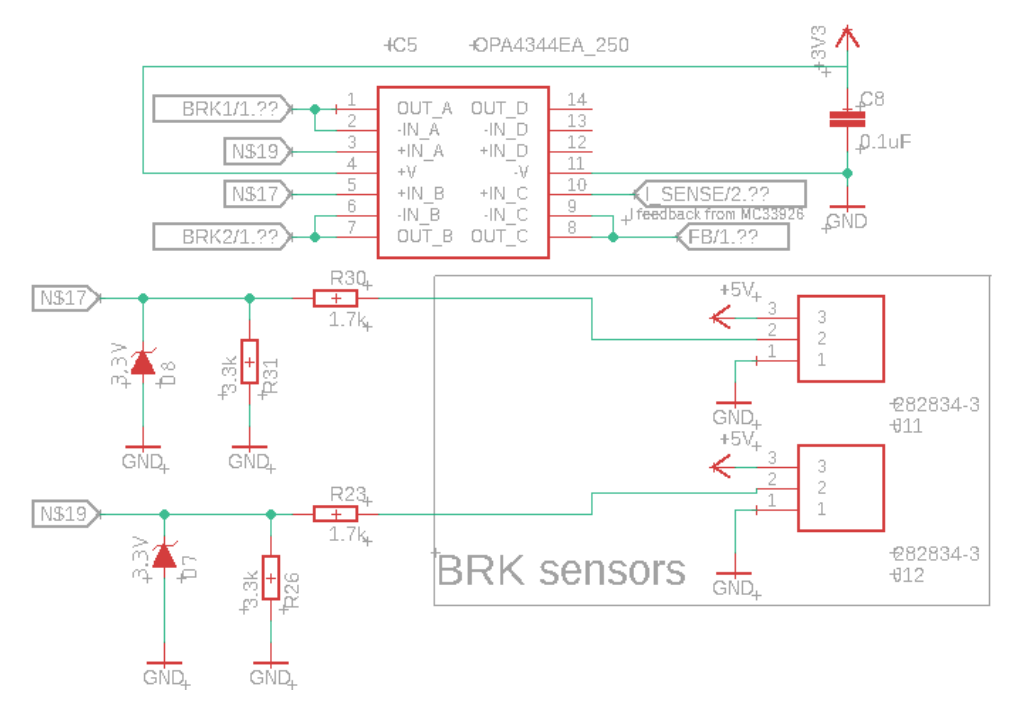

Σχήμα 36: Σχηματικό διαχείρισης σημάτων BRK και αναλογικής εξόδου FB από το Motor Controller IC.

#### 3.2.1.6 Κύκλωμα ενεργοποίησης Shutdown Relay

Ένα από τα πιο σημαντικά υπο-κυκλώματα που εμπεριέχονται στο συνολικό κύκλωμα της πλακέτας του ETC, είναι αυτό που ευθύνεται για το σβήσιμο του αυτοκινήτου σε περίπτωση που διαγνωστεί κάποιο σφάλμα. Τα αρχικά δεδομένα που έχουμε στην διάθεσή μας είναι ότι μεταξύ της τροφοδοσίας των 12 V του αυτοκινήτου και των συστημάτων της ανάφλεξης, της αντλίας καυσίμου και των ψεκαστήρων καυσίμου, υπάρχει ρελέ που μπορεί να καθορίσει την ενεργοποίησή τους. Το Σχήμα 37 μπορεί να περιγράψει την λογική με την οποία είναι συνδεδεμένα. Αυτό που επιθυμούμε να καταφέρουμε είναι να διεγείρουμε το πηνίο του ρελέ στην περίπτωση του σφάλματος, οδηγώντας τον διακόπτη στη θέση 87, που είναι θέση ανοιχτού κυκλώματος. Το ρεύμα που χρειάζεται για να διεγερθεί το πηνίο, δεν είναι αρκετό στην περίπτωση που θέλαμε να το κάνουμε μέσω του μικροελεγκτή. Θυμίζουμε πως οι έξοδοί του έχουν δυνατότητα παροχής έως και 25 mA ρεύματος. Επομένως θα πρέπει να δημιουργήσουμε μια κατάλληλη ηλεκτρική διάταξη, της οποίας ο συνδυασμός με τον μικροελεγκτή θα μας δώσει το επιθυμητό αποτέλεσμα.

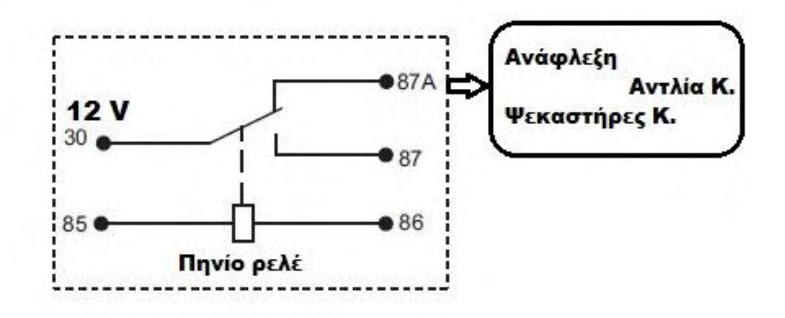

Σχήμα 37: Σχηματικό διαχείρισης σημάτων BRK και αναλογικής εξόδου FB από το Motor Controller IC.

Ένας πολύ καλός τρόπος να διαχειριστούμε ένα μεγάλο δυναμικό ικανό να διεγείρει το πηνίο, μέσω μιας μικρής τάσης διέγερσης όπως αυτής του μικροελεγκτή, είναι η χρήση ενός N-MOSFET. Συγκεκριμένα επιλέχθηκε το PMV60ENEAR της εταιρείας Nexperia. Το σχηματικό της συνολικής σύνδεσης φαίνεται στο Σχήμα 38. Οι έξοδοι 1 και 2 είναι αυτές που συνδέονται στα άκρα του πηνίου. Μέσω της αντίστασης R41 η διαφορά δυναμικού μεταξύ των δύο ακροδεκτών του πηνίου είναι μηδέν, εφόσον το N-MOSFET δεν άγει. Το gate του N-MOSFET συνδέεται με την ψηφιακή έξοδο του μικροελεγκτή "INJ+FUEL", και αυτή είναι που θα καθορίσει τη

ροή ρεύματος από το drain στο source. Το PMV60ENEAR έχει Vgs-threshold = 1.6 V [23]. Αυτό σημαίνει πως η έξοδος των 3.3 V του μικροελεγκτή αρκεί για να ενεργοποιήσει το N-MOSFET. Συνεπώς όσο δεν υπάρχουν σφάλματα ο μικροελεγκτής διατηρεί την έξοδό του LOW, και ο διακόπτης του ρελέ επιτρέπει την ροή ρεύματος μεταξύ της τροφοδοσίας και των συστημάτων που κινούν το αυτοκίνητο. Αν υπάρξει σφάλμα, η έξοδος του μικροελεγκτή γίνεται HIGH, η διαφορά δυναμικού στα άκρα του πηνίου γίνεται 12 V, ρεύμα διαπερνά το πηνίο και ο διακόπτης του ρελέ έλκεται σε θέση ανοιχτού κυκλώματος σβήνοντας έτσι το αυτοκίνητο. Δεν θα πρέπει να αγνοήσουμε κάπου εδώ, πως το πηνίο αποτελεί επαγωγικό φορτίο. Σε περίπτωση που το N-MOSFET απενεργοποιηθεί και πάλι, το πηνίο θα προσπαθήσει να διατηρήσει την ροή ρεύματος μέσα από το τύλιγμά του. Έτσι ενδέχεται να αναπτυχθεί τάση στα άκρα του N-MOSFET μεταξύ drain και source, πολύ μεγαλύτερη της τάσης ανοχής του που είναι τα 40 V, καταστρέφοντάς το οριστικά. Τοποθετώντας δίοδο όπως την D<sup>5</sup> Σχήμα 38, δημιουργούμε ένα loop ρεύματος μεταξύ του πηνίου και της διόδου, αποφεύγοντας έτσι την ανάπτυξη μεγάλων τάσεων και κατ' επέκταση την καταστροφή κομματιών του κυκλώματός μας.

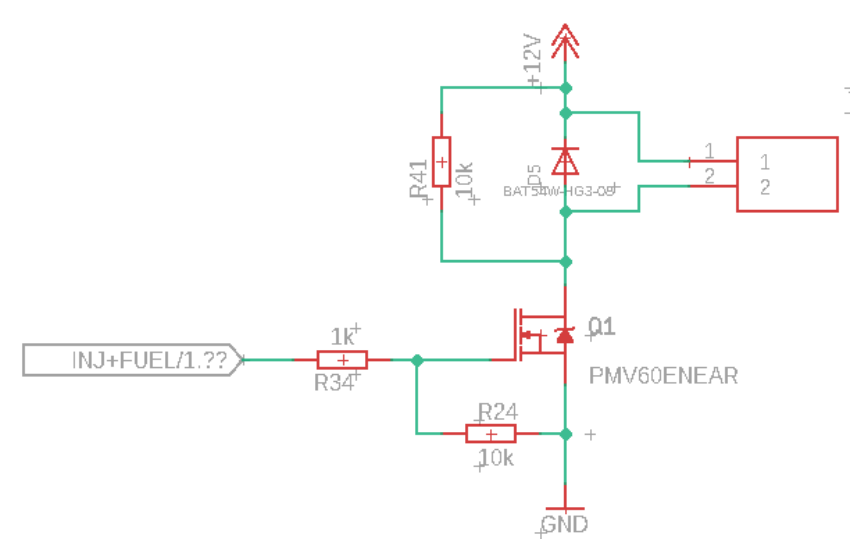

Σχήμα 38: Σχηματικό κυκλώματος ενεργοποίησης Shutdown Relay.

## 3.2.2 Δημιουργία σχεδίου PCB

Έχοντας ολοκληρώσει το σχηματικό του κυκλώματος που θα αποτελέσει το ETC, μένει να μετατρέψουμε ό,τι έχουμε φτιάξει σε σχέδιο τυπωμένου κυκλώματος σε πλακέτα. Ένα σωστά διαμορφωμένο και ευανάγνωστο σχηματικό κύκλωμα κάνει πολύ πιο εύκολη την διαδικασία ολοκλήρωσης ενός σχεδίου PCB. Ως εκ τούτου επιβάλλεται να είμαστε αρκετά βέβαιοι πως το σχηματικό βρίσκεται στο τελικό του στάδιο, χωρίς περίσσειες συνδέσεις και άγνωστες παραμέτρους. Φυσικά, κατά την διάρκεια σχεδίασης του PCB, το πρόγραμμα του Eagle μας δίνει την δυνατότητα να επανέλθουμε στο σχηματικό και να κάνουμε πιθανές αλλαγές, οι οποίες θα ανανεώσουν κατά αντιστοιχία το αρχείο .brd. Συνήθως αυτές οι αλλαγές αφορούν την αντικατάσταση ενός ηλεκτρονικού στοιχείου με ένα ίδιο, μικρότερων όμως διαστάσεων για καλύτερη εκμετάλλευση του χώρου της πλακέτας.

Ξεκινώντας, ανοίγουμε το αρχείο .brd που δημιουργήθηκε βάσει του αρχείου .sch που δημιουργήσαμε. Το πρόγραμμα του Eagle τοποθετεί όλα τα ηλεκτρονικά κομμάτια τυχαία μέσα στο χώρο, έξω από την επιφάνεια που ορίζει τα όρια της πλακέτας. Με μια πρώτη ματιά διακρίνεται ξεκάθαρα η προτίμηση κομματιών τεχνολογίας SMD και όχι Through Hole [Σχήμα 39]. Τα μόνα κομμάτια που είναι Through Hole είναι οι connectors των εισόδων και των εξόδων της πλακέτας. Οι λόγοι που με οδήγησαν στην επιλογή στοιχείων τεχνολογίας SMD, είναι η μεγαλύτερη ποικιλία επιλογών, οι πολύ μικρότερες διαστάσεις όσον αφορά τα footprints, η μεγαλύτερη διαθέσιμη επιφάνεια για routing μιας και δεν υπάρχουν τρύπες και η ευκολότερη συγκόλληση/αποκόλληση στοιχείων κατά την διαδικασία του assembly.

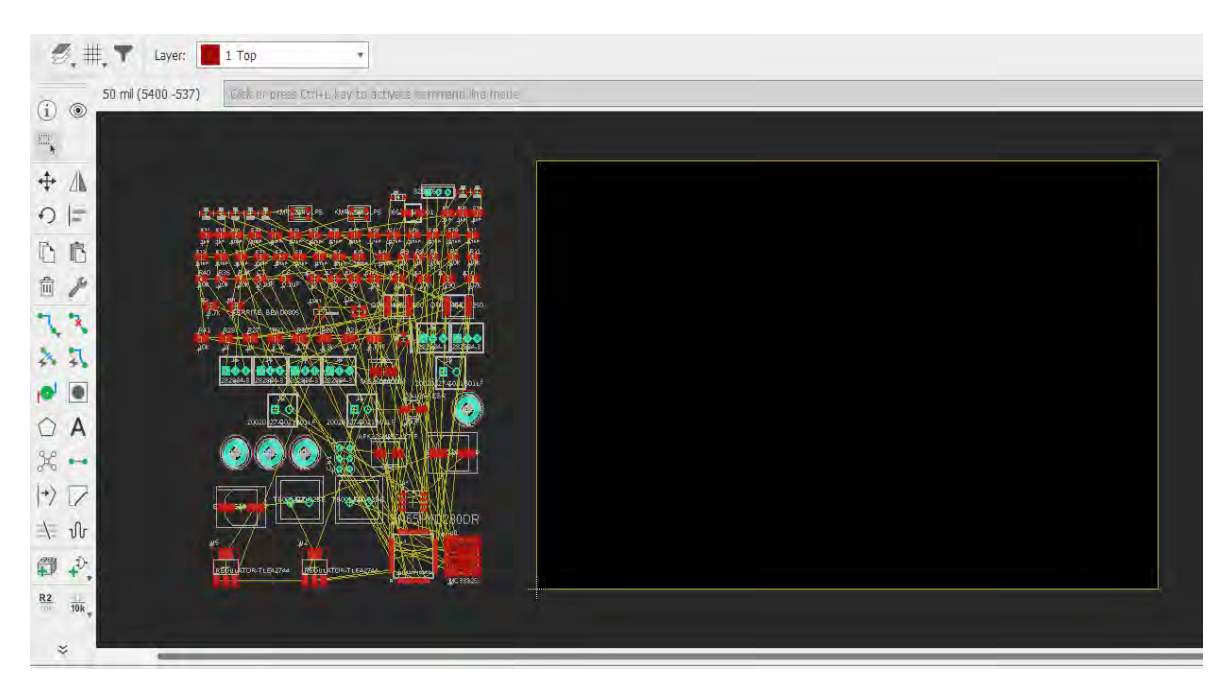

Σχήμα 39: Άνοιγμα του αρχείου .brd για πρώτη φορά.

Η πλακέτα που έχουμε σκοπό να σχεδιάσουμε θα είναι δύο πλευρών. Αυτό σημαίνει πως και οι δύο πλευρές της θα μπορούν να χρησιμοποιηθούν για την εισαγωγή αγώγιμου υλικού. Μια τέτοια πλακέτα συνήθως φιλοξενεί τα ηλεκτρονικά στοιχεία και τις μεταξύ τους συνδέσεις στην επάνω πλευρά της. Η κάτω πλευρά της χρησιμοποιείται για την εισαγωγή παρακάμψεων, όταν δυο ή περισσότερα μη κοινά σήματα τείνουν να διασταυρωθούν στην επάνω πλευρά. Κυρίως όμως χρησιμοποιείται για την δημιουργία γείωσης όπως θα δείξουμε παρακάτω.

#### 3.2.2.1 Διαχωρισμός κομματιών σε ομάδες

Μεταφερόμενοι στο περιβάλλον σχεδίασης του PCB, παρατηρούμε πως εκτός από τα airwires που υποδεικνύουν τις συνδέσεις των στοιχείων, υπάρχουν και τα ονόματά τους κατά αντιστοιχία με αυτά του σχηματικού κυκλώματος. Προσπαθώντας λοιπόν να απλοποιήσουμε το αρχικό χάος των τυχαία τοποθετημένων κομματιών, δημιουργούμε ομάδες από αυτά έχοντας ως κριτήριο τα υπο-κυκλώματα που ήδη ομαδοποιήσαμε από το στάδιο του σχηματικού κυκλώματος.

Η ομαδοποίηση αυτή περιέχει κατά κύριο λόγο τα ICs με τους decoupling πυκνωτές τους. Κύριο μέλημα για την αποτελεσματικότητα των decoupling πυκνωτών, είναι η όσο το δυνατόν κοντινότερη τοποθέτησή τους στα pins τροφοδοσίας των ICs, με προτεινόμενη απόσταση μικρότερη του 1.25 cm [21]. Ο διαχωρισμός των κομματιών σε υποομάδες φαίνεται στο Σχήμα 40. Στην υποομάδα του MCU, εκτός των decoupling πυκνωτών που ήδη αναφέρθηκαν, ο κατασκευαστής επισημαίνει πως για την αποτελεσματική λειτουργία του κρυστάλλου, θα πρέπει να τοποθετηθεί πολύ κοντά στα pins σύνδεσής του με τον μικροελεγκτή. Για λόγους απλότητας αποκρύπτονται τα airwires.

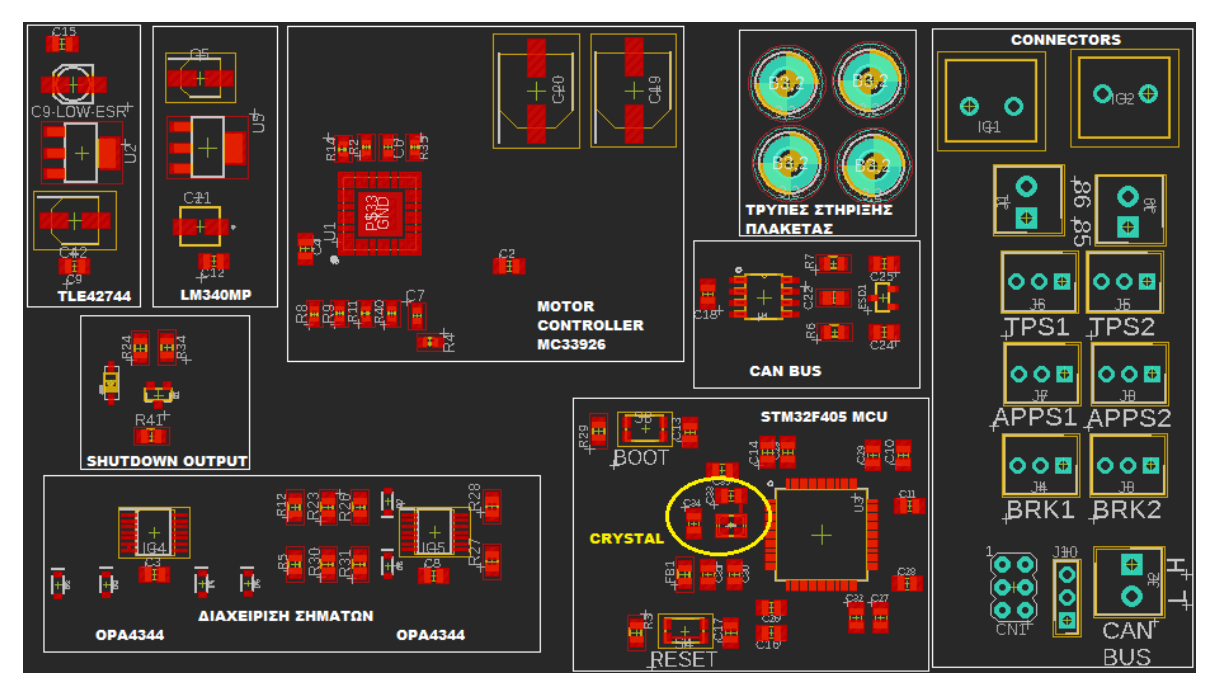

Σχήμα 40: Ομαδοποίηση κομματιών.

## 3.2.2.2 Τοποθέτηση των ομάδων στο χώρο

Η ομαδοποίηση των κομματιών δημιουργεί μια πιο ξεκάθαρη εικόνα σχετικά με την τελική τοποθέτηση των κομματιών και τις διαστάσεις της πλακέτας. Σημαντικός παράγοντας που θα καθορίσει την θέση και των προσανατολισμό των κομματιών, είναι τα pins του μικροελεγκτή. Ο μικροελεγκτής είναι το βασικότερο κομμάτι της πλακέτας πάνω στο οποίο καταλήγουν οι περισσότερες συνδέσεις. Στην επάνω πλευρά του βρίσκονται οι συνδέσεις που αφορούν την επικοινωνία του με το Motor Controller MC33926. Στην κάτω πλευρά του έχω ορίσει όλες τις εισόδους του που αφορούν το ADC. Στα δεξιά βρίσκονται συνδέσεις που αφορούν το CAN Bus και τις συνδέσεις για τον προγραμματισμό του. Τέλος, στα αριστερά βρίσκεται η έξοδος που είναι υπεύθυνη για το σβήσιμο του αυτοκινήτου. Είναι ξεκάθαρο πως η κατάλληλη θέση του MCU πάνω στην πλακέτα, είναι στο κέντρο της. Οι υπόλοιπες ομάδες των ηλεκτρονικών στοιχείων, μπορούν να τοποθετηθούν κατά αναλογία του προσανατολισμού των συνδέσεών τους με τον μικροελεγκτή. Φυσικά δεν είναι απαραίτητο τα στοιχεία εντός των ομάδων να διατηρήσουν την θέση που ορίσαμε αρχικά. Προσπαθούμε μέσω της τελικής τοποθέτησης των κομματιών να ελαχιστοποιήσουμε τις διασταυρώσεις σημάτων που ενδεχομένως προκύψουν. Σε όλη αυτή την διαδικασία, τα airwires έδιναν την απαραίτητη καθοδήγηση. Και πάλι για λόγους πιο εύκολης ανάγνωσης, επέλεξα να αποκρύπτεται το layer των airwires

στο Σχήμα 41, όπου παρουσιάζεται η βελτιωμένη τοποθέτηση των κομματιών. Οι regulators τοποθετήθηκαν στο αριστερό μέρος της πλακέτας, όπου βρέθηκε ο περισσότερος διαθέσιμος χώρος.

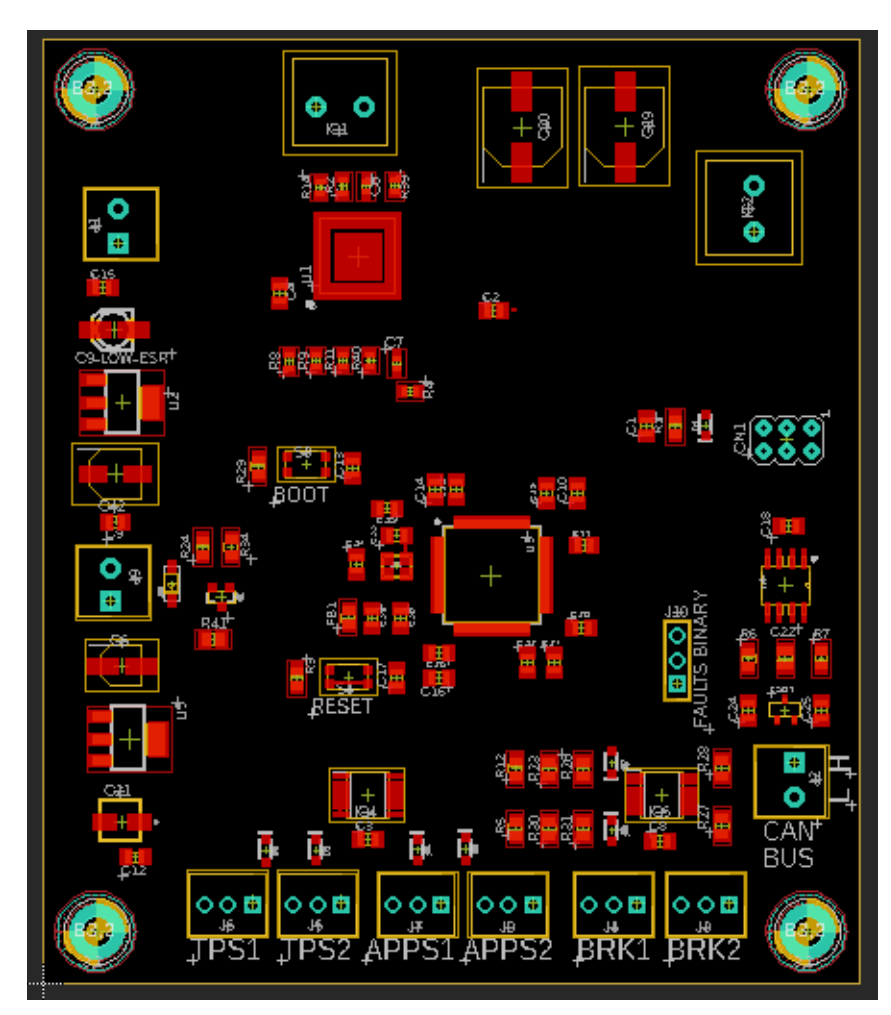

Σχήμα 41: Βελτιωμένη τοποθέτηση κομματιών.

## 3.2.2.3 Routing

Με τον όρο routing εννοούμε την διαδικασία κατά την οποία δημιουργούμε traces μεταξύ των συνδέσεων που μας υποδεικνύουν τα airwires. Κάθε φορά που φέρουμε εις πέρας μια σύνδεση, το αντίστοιχο airwire εξαφανίζεται και το κύκλωμα ξεκινά να απλοποιείται. Προτού ξεκινήσουμε ωστόσο, ενδείκνυται να φορτώσουμε αρχείο DRC της εταιρείας από την οποία πρόκειται να παραγγείλουμε τις πλακέτες. Ένα αρχείο DRC (Design Rule Check) περιέχει τους περιορισμούς που επιβάλει κάθε εταιρεία σε διάφορες παραμέτρους της πλακέτας, όπως το ελάχιστο πάχος ενός trace, την ελάχιστη διάμετρο των vias, τις ελάχιστες αποστάσεις μεταξύ δύο

κομματιών ή δύο traces, το πάχος του χαλκού που θα εφαρμοστεί στις επιφάνειες και άλλα. Το αρχείο αυτό δεν μας πληροφορεί απλά για τις τιμές αυτών των παραμέτρων, αλλά λειτουργεί και ενεργά κατά την διάρκεια της ανάπτυξης του σχεδίου, υποδεικνύοντας τα errors που έχουμε κάνει. Έτσι διασφαλίζεται πως το τελικό σχέδιο της πλακέτας, θα πληροί τις κατασκευαστικές απαιτήσεις της εταιρείας, αποφεύγοντας έτσι τυχόν λάθη κατά την διαδικασία κατασκευής των πλακετών. Το αρχείο DRC που χρησιμοποιήθηκε είναι της εταιρείας JLCPCB για πλακέτα των δύο πλευρών.

Αρχίζοντας πλέον να χτίζουμε το δίκτυο των συνδέσεων, προσπαθούμε να εστιάσουμε πρώτα στα πιο σημαντικά traces. Έτσι ξεκινάμε με τις συνδέσεις της τροφοδοσίας. Οι regulators λαμβάνουν την τάση των 12 V και δίνουν αντίστοιχα τις εξόδους των 3.3 V και των 5 V. Εδώ θα πρέπει να λάβουμε υπόψιν ότι τα μέγιστα ρεύματα εξόδου των regulator είναι 400 mA και 1.5 A αντίστοιχα, και αυτό θα καθορίσει και το πλάτος των traces. Προτείνεται πλάτος 0.5 mm για το 1.5 A. Ωστόσο επέλεξα να χρησιμοποιήσω αυτό το πλάτος και στην τροφοδοσία των 3.3 V. Χρησιμοποιώντας έναν απλό online trace width calculator της Advanced Circuits (4pcb.com), ορίζω το μέγιστο ρεύμα και το πάχος του χαλκού που θα είναι 0.35 um και παίρνω την τιμή του πλάτους του trace. Τα 5 V θα χρειαστούν μόνο στους connectors BRK1, BRK2. Τα 3.3 V οδηγούνται σε όλο τα υπόλοιπα στοιχεία της πλακέτας που χρειάζονται τροφοδοσία. Η τροφοδοσία του μικροελεγκτή, όπως φαίνεται στο Σχήμα 42, έχει σχεδιαστεί ώστε να μην αποκόπτει τα σήματα που πρόκειται να σχεδιαστούν στην επάνω, την κάτω και την δεξιά πλευρά του. Δίπλα από τον πυκνωτή C35 το trace των 3.3 V, παρακάμπτει από την κάτω πλευρά της πλακέτας, έρχεται κάτω από τον μικροελεγκτή, και ανεβαίνει ξανά στο επάνω layer για να τροφοδοτήσει τα Vdd pins. Τα κουμπιά BOOT, RESET αλλά και η τροφοδοσία του ADC, τροφοδοτούνται από την κυρίως αρτηρία των 3.3 V στα αριστερά. Για τα υπόλοιπα κομμάτια της πλακέτας που χρειάζονται τα 3.3 V αποφάσισα να οδηγήσω την γραμμή τροφοδοσίας περιφερειακά, χωρίς να παρεμβάλλεται στα σήματα που θα οδηγηθούν στον μικροελεγκτή από την μέσα πλευρά [Σχήμα 43]. Έτσι δίνεται η τάση αναφοράς σε κάθε ένα από τους αισθητήρες, τροφοδοτούνται οι τελεστικοί ενισχυτές και έπειτα το CAN και ο connector για τον προγραμματισμό του μικροελεγκτή. Επίσης οδηγείται ακόμα μία γραμμή από την αρχή των 3.3 V στο pullup αντιστάτη της εξόδου ~SF του Motor Controller.

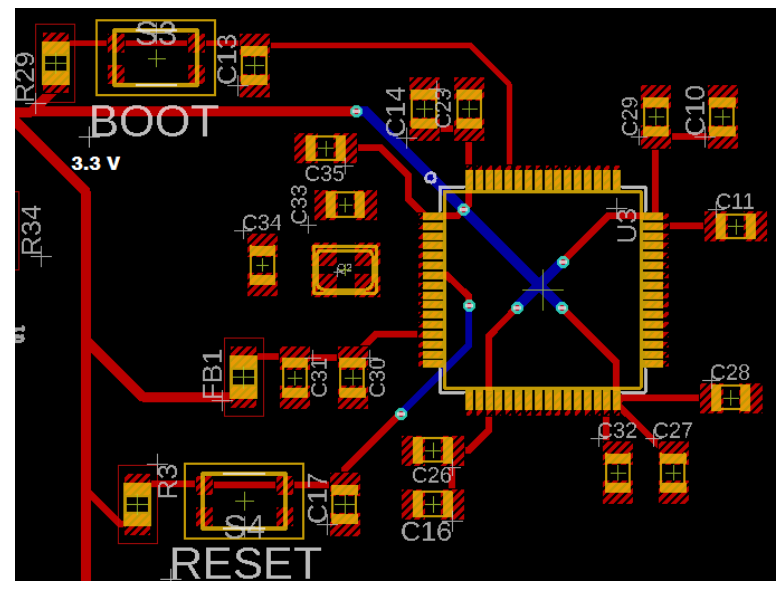

Σχήμα 42: Τροφοδοσία μικροελεγκτή.

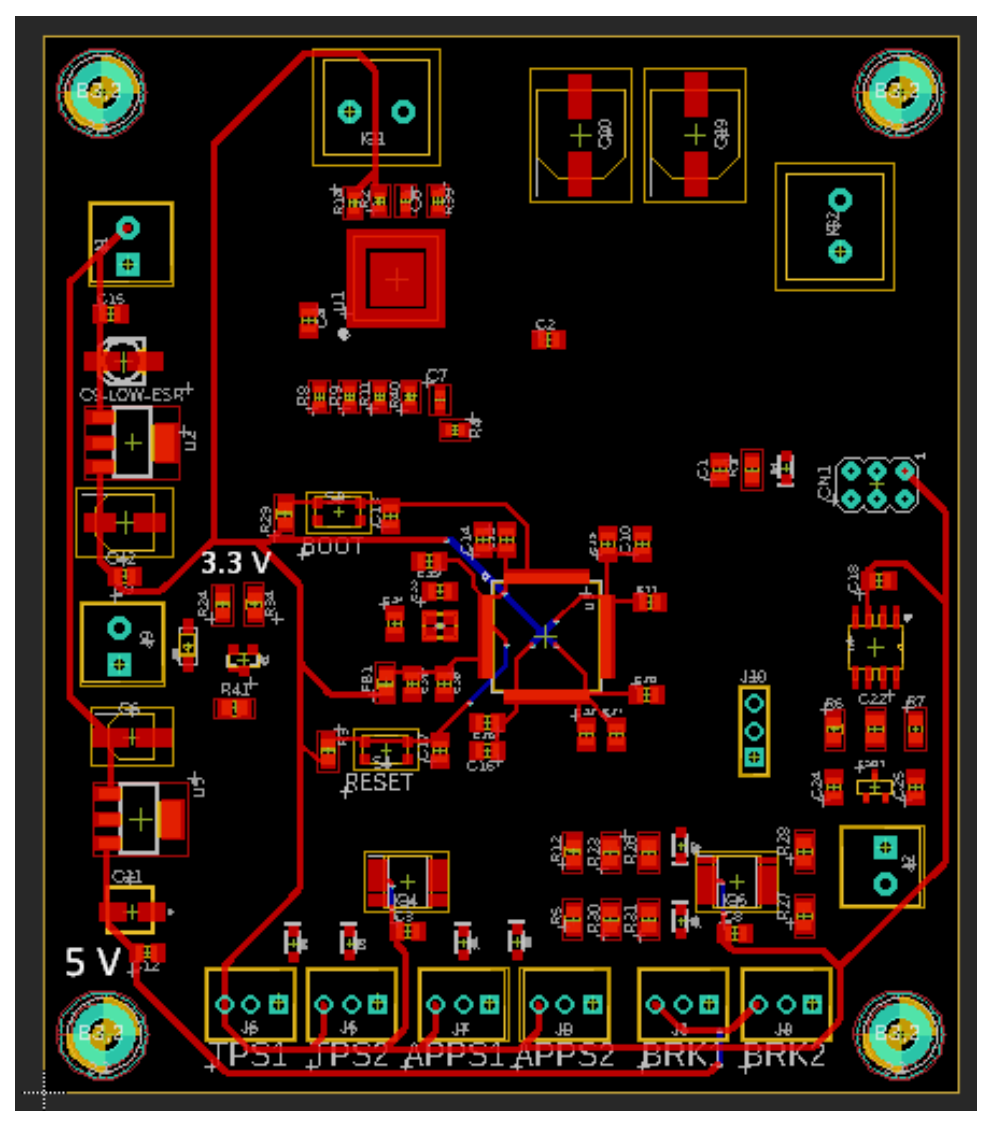

Σχήμα 43: Ολοκληρωμένη τροφοδοσία των 3.3 V και 5 V.

Σε αμέσως επόμενο βήμα θεωρώ σημαντικές τις συνδέσεις των σημάτων των αισθητήρων με το ADC [Σχήμα 44] και τις συνδέσεις επικοινωνίας του μικροελεγκτή με το Motor Controller IC [Σχήμα 45]. Είναι προφανές πως οι τελεστικοί ενισχυτές τοποθετήθηκαν με αυτή τη σειρά, ώστε να μην χρειαστεί να διασταυρωθεί κάποιο σήμα με κάποιο άλλο. Το πάχος των traces είναι υπεραρκετό για τις ελάχιστες τιμές ρεύματος που θα παρουσιαστούν στις γραμμές, και αρκετά μικρό ώστε να ταιριάζει άψογα με το πάχος των συνδέσεων του μικροελεγκτή. Η ίδια ακριβώς λογική ακολουθείται και στην περίπτωση των συνδέσεων MCU και Motor Controller. Επιπρόσθετη παρατήρηση είναι το γεγονός πως τρεις συνδέσεις που περνούν αριστερά και δεξιά του Motor Controller, οδηγούνται για μικρό μήκος από την κάτω πλευρά τις πλακέτας, καθώς υπολογίζουμε τα μεγάλα traces των εξόδων του που θα προκύψουν στην πορεία.

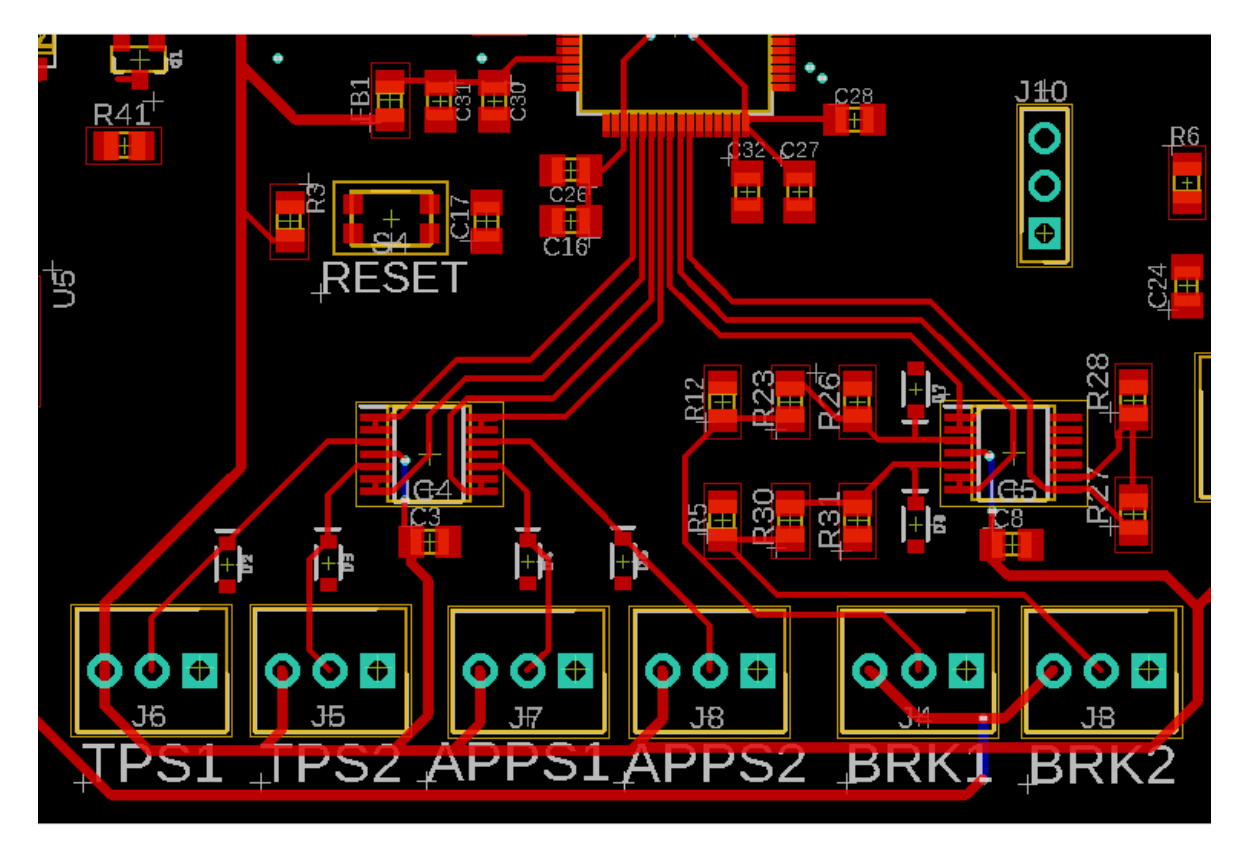

Σχήμα 44: Δημιουργία traces για το ADC.

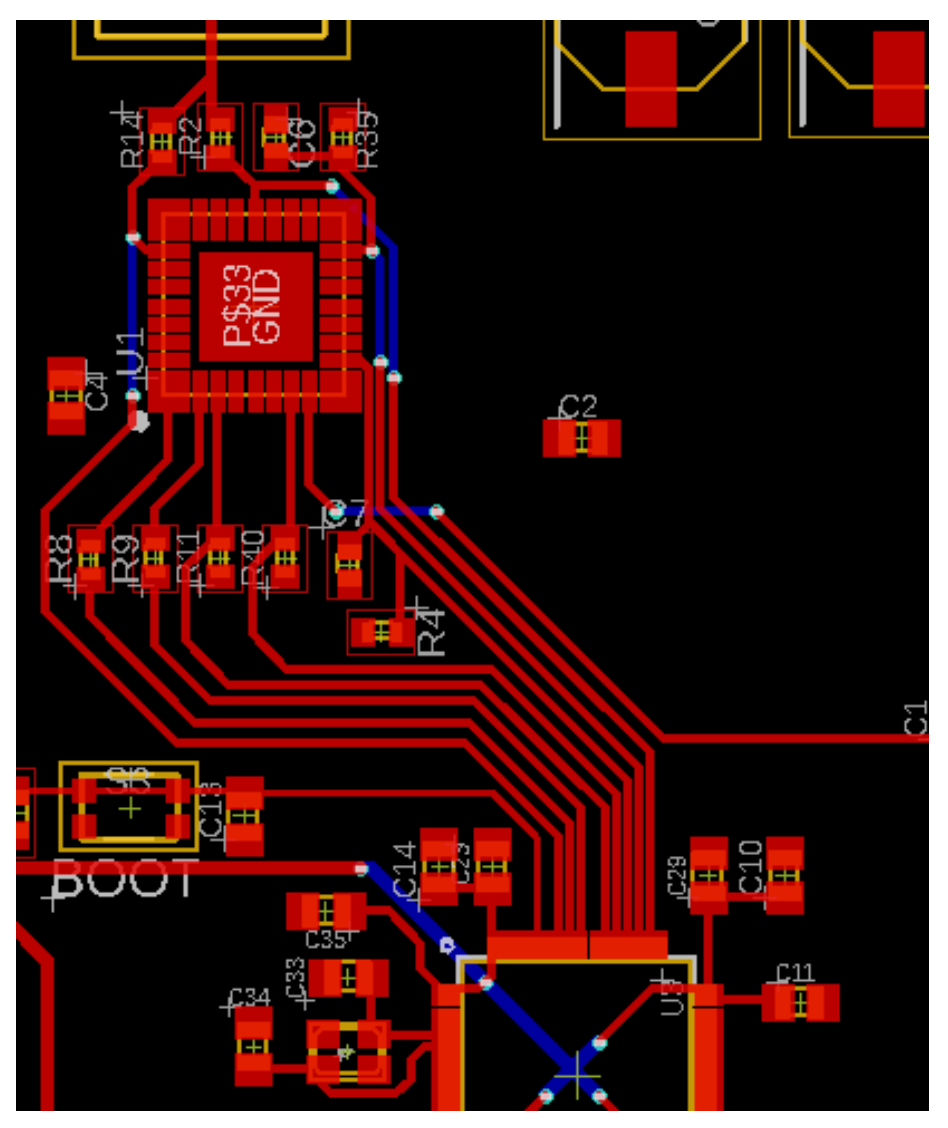

Σχήμα 45: Δημιουργία traces για συνδέσεις MCU – Motor Controller IC.

Παρακάτω διαμορφώνεται η τροφοδοσία των 12 V του Motor Controller IC. Είναι αναμενόμενο, πως λόγω των υψηλών τιμών ρεύματος που μπορεί να ζητήσει το τσιπ από την τροφοδοσία (5 A), θα πρέπει να διαμορφώσουμε trace πολύ μεγάλου πλάτους, όπως απαιτεί άλλωστε και ο κατασκευαστής. Είναι περισσότερο βολικό στην συγκεκριμένη περίπτωση να χρησιμοποιήσουμε την εντολή Polygon, ώστε να αναπτύξουμε ένα μεγάλο power plane χαμηλής αντίστασης, ικανό να επιτρέψει την ροή μεγάλων ρευμάτων. Ονομάζοντας το Polygon "Vcc" αυτομάτως έχουμε το δικαίωμα να δημιουργήσουμε σύνδεση ανάμεσα σε αυτό, και τα "Vcc" pins του Motor Controller [Σχήμα 46].

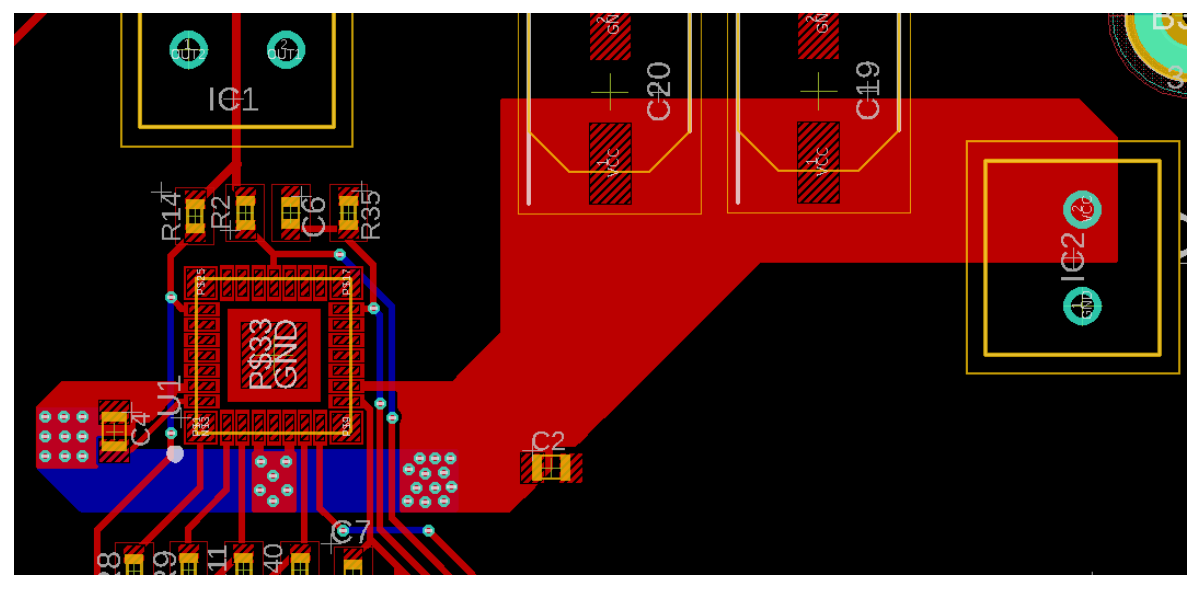

Σχήμα 46: Τροφοδοσία Motor Controller (α).

Ήταν αναγκαίο να παρακάμψουμε τα σήματα που οδηγούνται στο Motor Controller, γι' αυτό και οδηγήσαμε το power plane στην κάτω πλευρά της πλακέτας, επαναφέροντάς το στα σημεία σύνδεσης των Vcc pins. Η χρήση πολλών vias για αυτή την παράκαμψη ήταν αναγκαία, για να επιτραπεί ομαλή ροή μεγάλων ρευμάτων με μικρή αντίσταση. [Σχήμα 47]

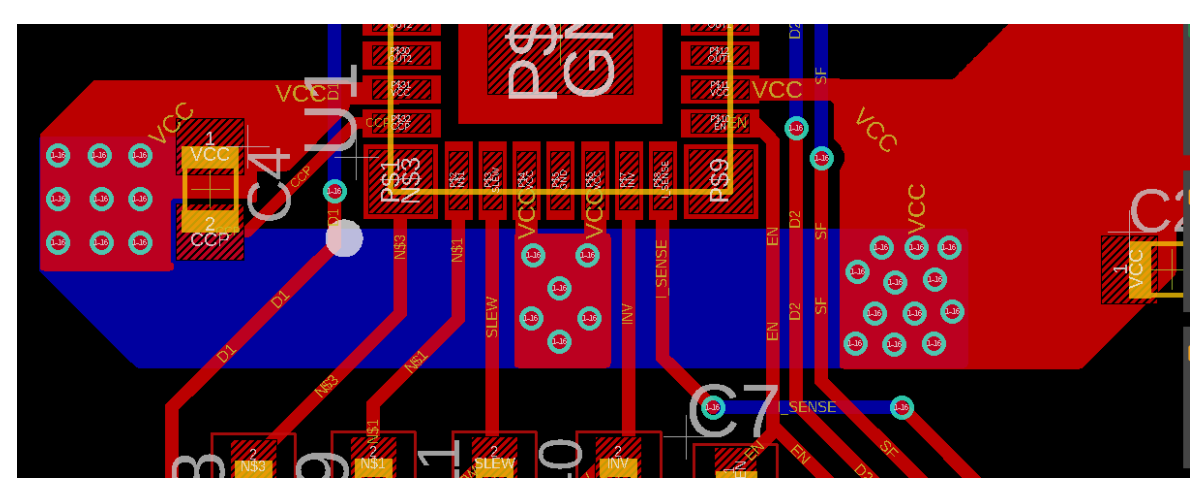

Σχήμα 47: Τροφοδοσία Motor Controller (β).

Όσον αφορά το Motor Controller IC, θα πρέπει να διαχειριστούμε και τις εξόδους του ΟUT1 και OUT2. Όπως προηγουμένως έτσι και εδώ, θα πρέπει να τοποθετηθούν Polygons ώστε να δημιουργηθούν traces μεγάλου πλάτους, για μεγάλα ρεύματα όπως 5 Α [Σχήμα 48].

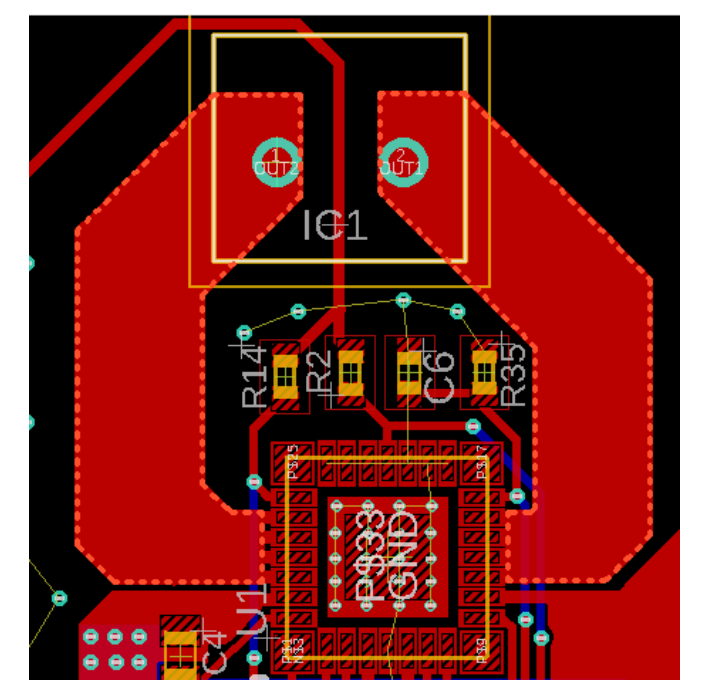

Σχήμα 48: Δημιουργία εξόδων του Motor Controller IC.

Προχωράμε με τις συνδέσεις του μικροελεγκτή που βρίσκονται στα δεξιά του [Σχήμα 49]. Αυτές είναι το CAN, και οι connectors για τα 3 leds και τον προγραμματισμό. Στα αριστερά του φροντίζουμε να συνδεθεί η έξοδος απενεργοποίησης του αυτοκινήτου [Σχήμα 50].

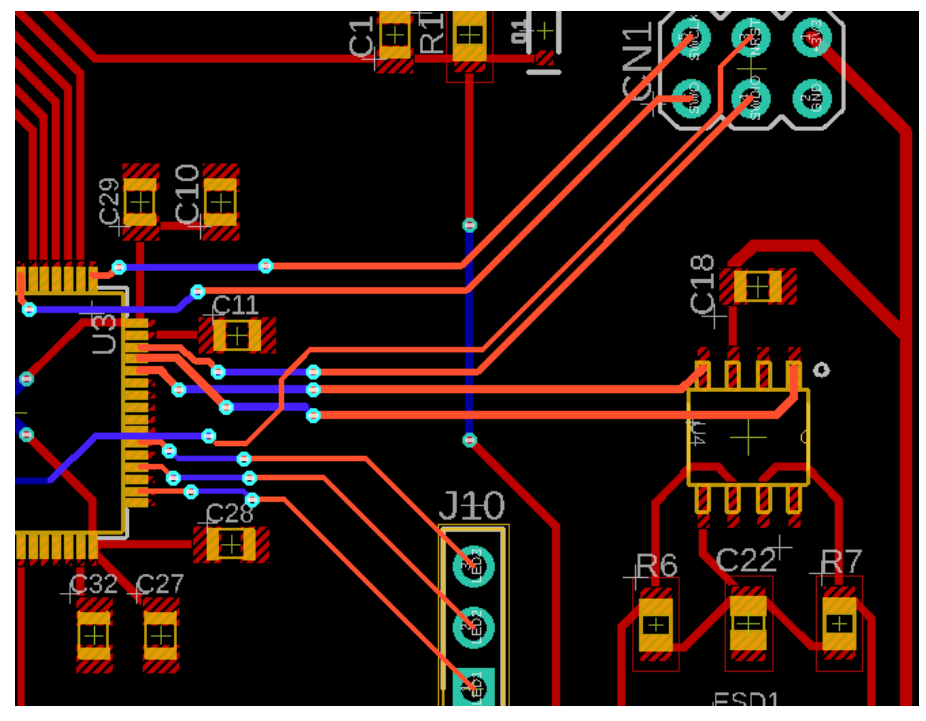

Σχήμα 49: Δημιουργία traces για CAN, LED connector, Programming Connector.

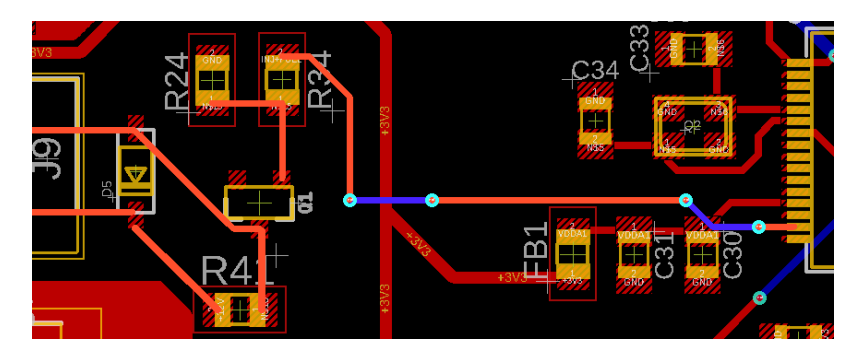

Σχήμα 50: Δημιουργία trace για shutdown output.

Έχοντας ολοκληρώσει όλα τα παραπάνω, αυτό που μένει είναι να δημιουργήσουμε καλή γείωση για όλα τα κομμάτια. Ο αριθμός των συνδέσεων είναι τόσο μεγάλος που θα δημιουργούταν πρόβλημα διαχείρισης χώρου αν προσπαθούσαμε να ικανοποιήσουμε τις συνδέσεις της γείωσης με traces. Μια πολύ καλή και κοινή τακτική είναι η χρήση της κάτω πλευράς της πλακέτας ως επιφάνεια γείωσης. Επιλέγοντας την εντολή Polygon και εργαζόμενοι για το bottom layer της πλακέτας, δημιουργούμε μια επιφάνεια ακριβώς στις διαστάσεις της πλακέτας, που θα ονομάσουμε "GND". Η ονομασία αυτή είναι κοινή με την ονομασία όλων των γειώσεων, όλων το κομματιών πάνω στην πλακέτα. Με αυτό τον τρόπο διευκολύνουμε την διαδικασία γείωσης κάθε κομματιού τοποθετώντας απλά ένα via προς την κάτω πλευρά της πλακέτας, χωρίς να δημιουργούνται άσκοπες συνδέσεις. Έτσι όλα τα σήματα επιστροφής θα ακολουθήσουν το μονοπάτι με την ελάχιστη δυνατή αντίσταση για να δημιουργήσουν κύκλωμα. Επιπρόσθετες νησίδες γειώσεων δημιουργήθηκαν και στο πάνω μέρος, σε ομάδες ηλεκτρονικών στοιχείων, με την γείωση του κρυστάλλου/ταλαντωτή να αποτελεί ιδιαίτερη περίπτωση. Συγκεκριμένα το datasheet του μικροελεγκτή απαιτούσε τον σχηματισμό γείωσης που θα περιβάλει τον κρύσταλλο με τους πυκνωτές του, δημιουργώντας μια ασπίδα από πιθανούς θορύβους. Η ένωσή του με την υπόλοιπη γείωση του κυκλώματος θα πραγματοποιείται με την χρήση δύο vias [Σχήμα 51].

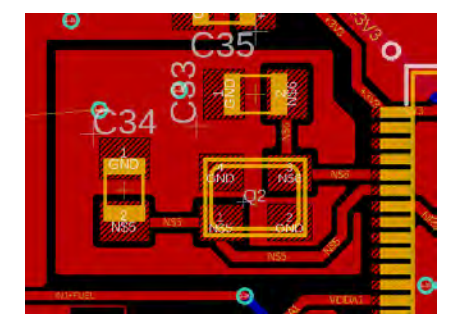

Σχήμα 51: Γείωση κρυστάλλου/ταλαντωτή.

Οι τελευταίες προσθήκες που μένει να κάνουμε, είναι να προσθέσουμε μερικά αναγνωριστικά πάνω στην πλακέτα μας με την χρήση κειμένου, επιλέγοντας το layer "tPlace". Έτσι θα δίνονται σωστές κατευθύνσεις στον χρήστη όσον αφορά τις συνδέσεις που πρέπει να μπουν πάνω στην πλακέτα. Η τελική μορφή της πλακέτας του ETC φαίνεται στο Σχήμα 52.

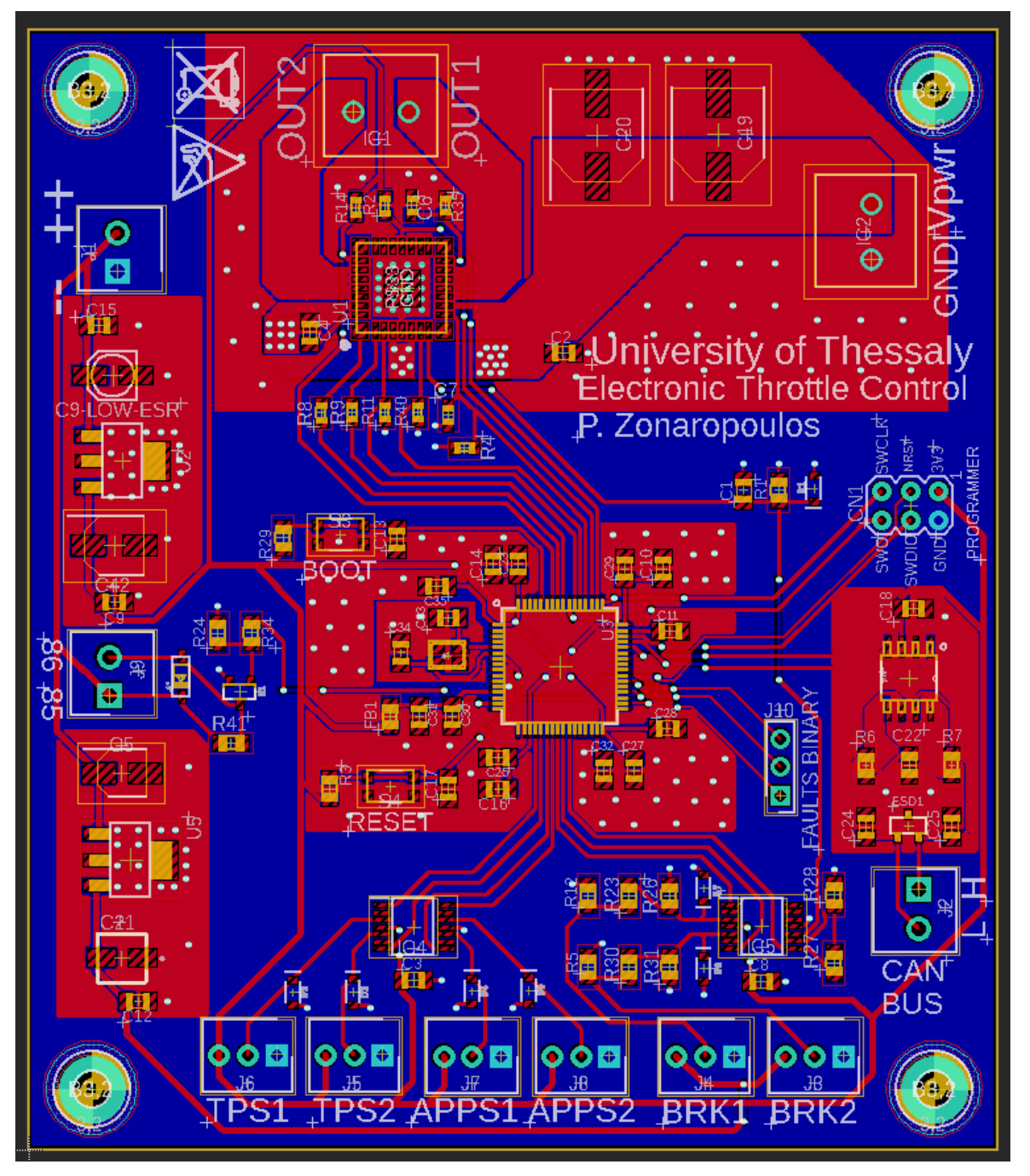

Σχήμα 52: Τελικό σχέδιο PCB της πλακέτας του ETC.

# **3.3 Πλακέτα του BSPD**

Το BSPD αποτελεί πιο απλή περίπτωση πλακέτας. Δεν περιέχεται μικροελεγκτής, ενώ τα κομμάτια που θα χρειαστούν είναι σχετικά λίγα. Το κύκλωμα θα αναλυθεί παρακάτω, παρουσιάζοντας βήμα βήμα τον τρόπο αντίδρασης του κυκλώματος σε ένα σφάλμα που υποδεικνύει κατάσταση κολλημένου γκαζιού.

3.3.1 Δημιουργία σχηματικού κυκλώματος

#### 3.3.1.1 Τροφοδοσία

Όλα τα ηλεκτρονικά στοιχεία που χρησιμοποιήθηκαν στο κύκλωμα του BSPD απαιτούν τάση τροφοδοσίας 5 V. Συνεπώς χρησιμοποιήθηκε ο Voltage Regulator LM340MP-5.0, μαζί μου τους κατάλληλους decoupling πυκνωτές όπως και στην πλακέτα του ETC.

#### 3.3.1.2 Ανίχνευση σφάλματος

Η πλακέτα του BSPD κατασκευάζεται για ένα και μόνο λόγο. Για να σβήσει το αυτοκίνητο αν παρουσιαστεί σφάλμα που αντιστοιχεί σε κολλημένο γκάζι. Όπως περιγράψαμε και στο Κεφάλαιο 2, υποκεφάλαιο 2.2, η ύπαρξη μιας τέτοιας κατάστασης προϋποθέτει δύο πράγματα. Το σήμα του TPS να είναι πάνω από 10% ενώ ταυτόχρονα το σήμα του αισθητήρα πίεσης φρένου να περιγράφει τιμή άνω των 30 bar.

Και τα δύο σήματα των αισθητήρων στην ουσία είναι τάση. Ως εκ τούτου οι οριακές τιμές που αναφέρθηκαν παραπάνω αντιστοιχούν σε μια συγκεκριμένη τιμή τάσης. Οι τιμές αυτές μπορούν να τεθούν ως τάσεις αναφοράς σε δύο Voltage Comparators, έναν για κάθε σήμα. Ένας Voltage Comparator, δέχεται στις εισόδους του δύο σήματα τάσης. Αν το σήμα στη μη αντεστραμμένη είσοδό του είναι μεγαλύτερο του σήματος στην αντεστραμμένη είσοδο, τότε ο Comparator θα δώσει στην έξοδό του το δυναμικό του Vcc. Σε αντίθετη περίπτωση θα δώσει το δυναμικό του -Vcc [Σχήμα 53] [24].

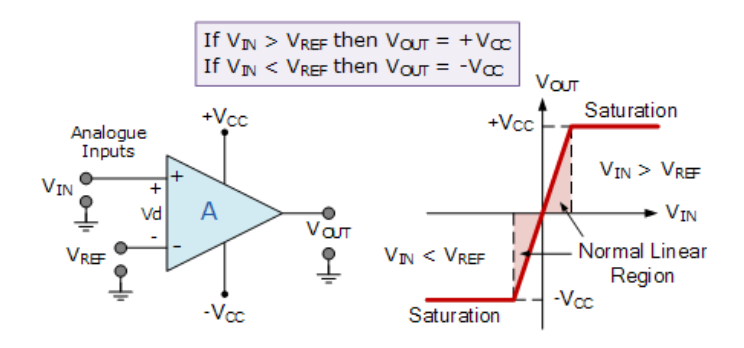

Σχήμα 53: Λειτουργία ενός Voltage Comparator. [24]

Οι έξοδοι των comparators για κάθε σήμα, μπορούν να αποτελέσουν την είσοδο μιας πύλης AND, με σκοπό να ικανοποιηθεί η συνθήκη της ταυτόχρονης εμφάνισης σημάτων πάνω από την οριακή τους τιμή. Το σχηματικό αυτής της διάταξης φαίνεται στο Σχήμα 54. Οι Voltage Comparators που επιλέχθηκαν είναι οι TL331 της Texas Instruments, που προσφέρουν μεγάλη ακρίβεια στην σύγκριση των τάσεων, καθώς ανιχνεύουν έως και 2 mV voltage offset [25]. Η έξοδός τους είναι open drain και απαιτεί την προσθήκη pull-up αντιστάτη στα 5 V. Για την σωστή τροφοδοσία τους προστίθενται decoupling πυκνωτές 0.1 uF. Η τάση αναφοράς των comparators θα καθορίζεται από ποτενσιόμετρο. Η λογική πύλη AND που χρησιμοποιείται είναι η SN74AHC1G08 της εταιρείας Texas Instruments, μαζί με decoupling πυκνωτή 0.1 uF. Στην περίπτωση που και οι δύο comparators δώσουν έξοδο HIGH, τότε η πύλη AND θα δώσει επίσης HIGH στην έξοδό της, που είναι επίσης 5 V.

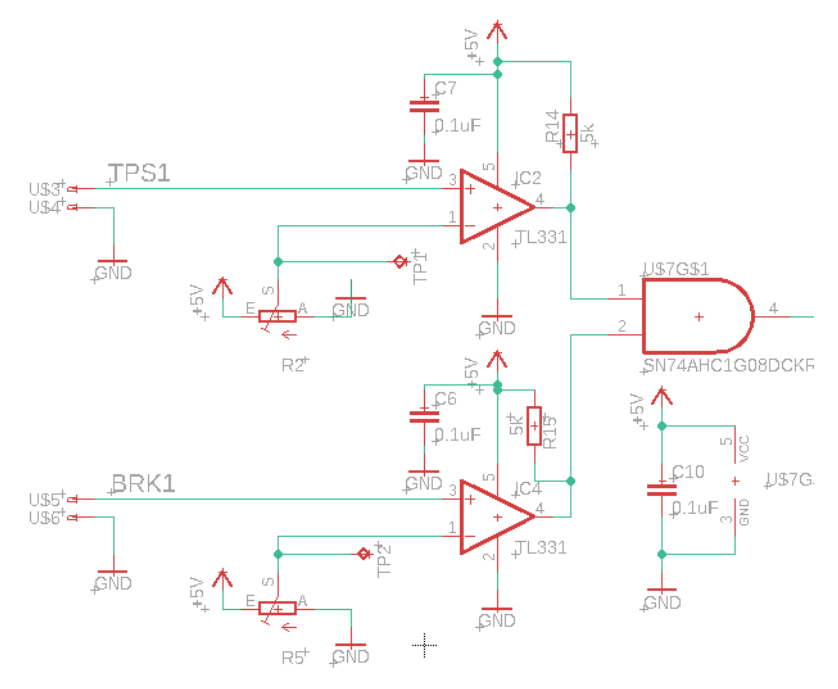

Σχήμα 54: Κύκλωμα ανίχνευσης σφάλματος.

#### 3.3.1.3 Κύκλωμα χρονικής καθυστέρησης

Από την στιγμή που εμφανίστηκε το σφάλμα, το σύστημα δεν θα πρέπει να δράσει αμέσως. Οι κανονισμοί ορίζουν, πως αν το σφάλμα παραμένει ενεργό για χρονικό διάστημα τουλάχιστον ενός δευτερολέπτου, τότε θα πρέπει να δοθεί σήμα εξόδου που θα σβήνει το αυτοκίνητο. Η χρονική αυτή καθυστέρηση πραγματοποιείται με το συνδυασμό ενός κυκλώματος RC και ενός ακόμα Voltage Comparator [Σχήμα 55].

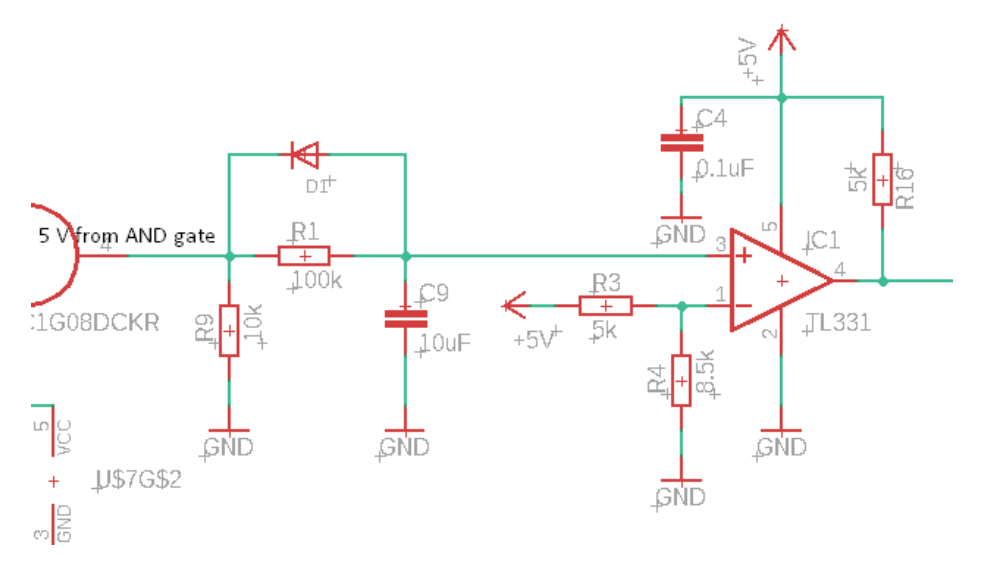

Σχήμα 55: Κύκλωμα χρονικής καθυστέρησης.

Δεδομένης της παρουσίας σφάλματος, στην είσοδο του RC θα αναπτυχθεί τάση 5 V από την λογική πύλη AND. Βασιζόμενοι στην σταθερά χρόνου  $\tau = R x C$ , όπου " $\tau$ " ο χρόνος που θα χρειαστεί ο πυκνωτής να φορτίσει κατά το 63.2% της τάσης εισόδου του κυκλώματος RC. Αν υποθέσουμε πως το σφάλμα παραμένει ενεργό, η τάση εισόδου θα είναι τα 5 V. Συνεπώς σε χρόνο  $\tau = R x C =$  $(100x10^3)x(10x10^{-6}) = 1 sec$ , η τάση στα άκρα του πυκνωτή θα είναι  $V_c =$  $0.632 x 5 = 3.16$  Volt. Αυτή η τάση, θα αποτελέσει και την τάση αναφοράς στον Voltage Comparator που βρίσκεται αμέσως μετά, θέτοντας διαιρέτη τάσης με τις αντιστάσεις R3 = 5 kΩ και R4 = 8.5 kΩ. Μέσω αυτής της διάταξης, αν το σφάλμα παραμείνει για τουλάχιστον 1 δευτερόλεπτο, τότε στην έξοδο του Voltage Comparator θα αναπτυχθεί τάση 5 V. Σημαντική και απαραίτητη προσθήκη στο κύκλωμα RC είναι αυτή της αντεστραμμένης διόδου ως προς την είσοδο του RC. H δίοδος αυτή εξασφαλίζει πως αν το σφάλμα παρουσιαστεί για χρόνο μικρότερο του ενός δευτερολέπτου, τότε ο πυκνωτής θα πρέπει να αποφορτιστεί άμεσα, ούτως ώστε να είναι και πάλι έτοιμος να φορτιστεί από το μηδέν, προσδίδοντας έτσι αξιοπιστία στη μέτρηση χρόνου ενός δευτερολέπτου για τα επόμενα πιθανά σφάλματα.

3.3.1.4 Κύκλωμα ενεργοποίησης Shutdown Relay και εφαρμογή Latch

Φτάνοντας σε αυτό το στάδιο, είναι πλέον σίγουρο πως πρέπει να δοθεί σήμα για το σβήσιμο του αυτοκινήτου. Εκμεταλλευόμενοι της εξόδου των 5 V του τελευταίου Voltage Comparator, μπορούμε να συνδυάσουμε N-MOSFET με το εξωτερικό Shutdown Relay, ώστε να οδηγήσουμε τον διακόπτη του ρελέ σε θέση ανοιχτού κυκλώματος, σβήνοντας έτσι το αυτοκίνητο [Σχήμα 56].

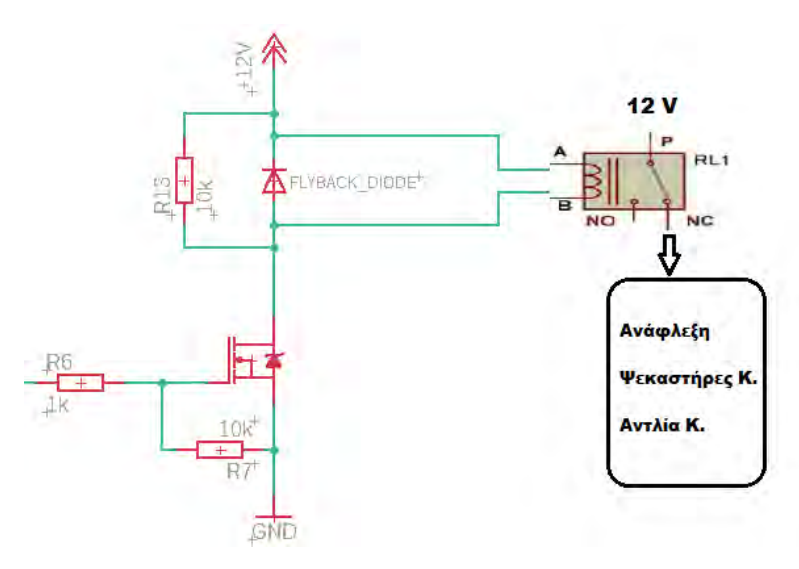

Σχήμα 56: Κύκλωμα ενεργοποίησης shutdown relay.

Οι κανονισμοί του διαγωνισμού βέβαια δεν αρκούνται μόνο σε αυτό. Για μεγαλύτερη ασφάλεια, προϋποθέτουν πως σε περίπτωση που καταλήξουμε να σβήσουμε το αυτοκίνητο λόγω σφάλματος, θα πρέπει να διατηρήσουμε το αυτοκίνητο σβηστό, ακόμα και αν η συνθήκη του σφάλματος πάψει να υφίσταται. Για την διεργασία αυτή προστέθηκε D flip-flop ανάμεσα στην έξοδο του τελευταίου Voltage Comparator και της διάταξης του N-MOSFET. Η λογική βάση της οποίας λειτουργεί ένα D flip-flop ταιριάζει άψογα με αυτό που θέλουμε να πετύχουμε. Συνοπτικά, ένα D flip-flop δίνει στην μη αντεστραμμένη έξοδό του, την κατάσταση στην οποία βρίσκεται η είσοδός του την στιγμή που το ρολόι του παρουσιάζει θετική ακμή. Αν το ρολόι μηδενιστεί, τότε αυτή η έξοδος παραμένει στην προηγούμενη κατάσταση, έως ότου κάποιος νέος χτύπος ρολογιού την επαναπροσδιορίσει.

Παρέχοντας στην είσοδο αλλά και στο ρολόι του D flip-flop την έξοδο του τελευταίου Voltage Comparator πετυχαίνουμε δύο πράγματα. Πρώτον, στην περίπτωση σφάλματος, η έξοδος του D flip-flop θα γίνει HIGH και θα σβήσει το αυτοκίνητο μέσω του N-MOSFET και του shutdown relay. Δεύτερον, αν το σφάλμα πάψει να υπάρχει από τη στιγμή που το αυτοκίνητο έσβησε, τότε το ρολόι του D flipflop θα μηδενιστεί χωρίς να παρουσιάζει νέα ακμή. Έτσι η έξοδος του D flip-flop θα παραμείνει στην προηγούμενη κατάσταση που είναι HIGH, διατηρώντας το αυτοκίνητο σβηστό. Το κύκλωμα παρουσιάζεται στο Σχήμα 57.

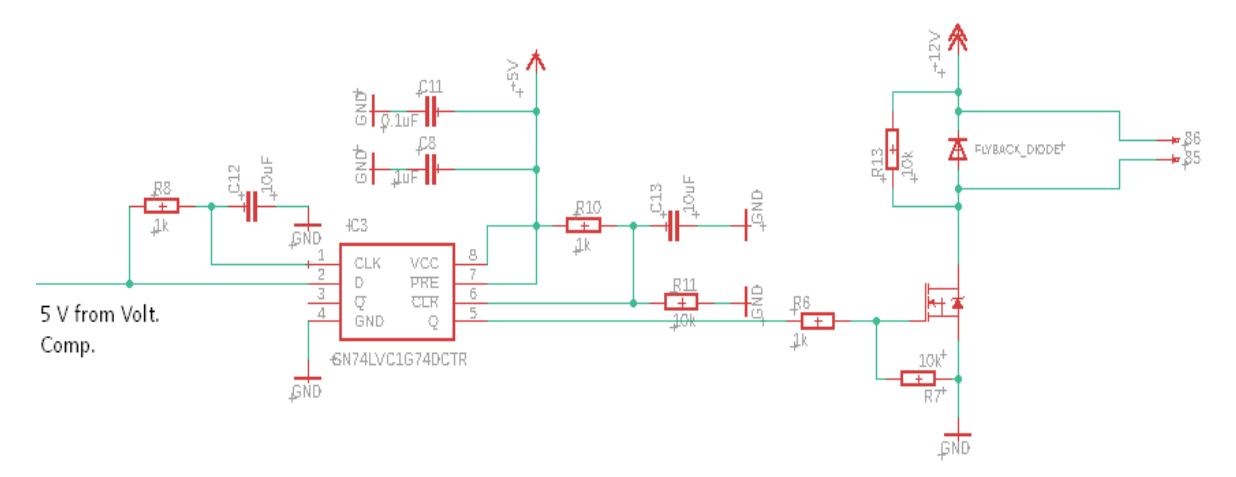

Σχήμα 57: Τελικό κύκλωμα ενεργοποίησης Shutdown Relay με latch.

To D flip-flop που επιλέχθηκε είναι το SN74LVC1G74 της εταιρείας Texas Instruments, και υπάρχουν ορισμένες ακόμα συνθήκες που πρέπει να ικανοποιηθούν βάσει του datasheet ώστε να λειτουργήσουν όλα όπως επιθυμούμε. Για αρχή οφείλουμε να προσέξουμε τον πίνακα λειτουργικότητας του D flip-flop [Σχήμα 58]. Σύμφωνα με αυτόν τα ~PRE και ~CLR θα πρέπει να είναι HIGH αν θέλουμε να λειτουργούν όλα σύμφωνα με την λογική που αναφέραμε στην προηγούμενη παράγραφο. Μάλιστα επισημαίνεται πως μια καλή τακτική για να διασφαλίσουμε πως το D flip-flop θα δώσει LOW στην έξοδο κατά την εκκίνηση, είναι να δημιουργήσουμε μια μικρή καθυστέρηση στην τροφοδοσία του ~CLR μέσω κυκλώματος RC. Τέλος, επιβάλλεται τα D και CLK να μην αποκτήσουν ταυτόχρονα την τιμή HIGH, αλλά το D να προηγηθεί του CLK. Αυτός είναι και ο λόγος που προστέθηκε κύκλωμα μικρής καθυστέρησης RC. [26]

|     | <b>INPUTS</b> |            |   | <b>OUTPUTS</b> |           |
|-----|---------------|------------|---|----------------|-----------|
| PRE | CLR           | <b>CLK</b> | D |                |           |
|     |               |            |   |                |           |
|     |               |            |   |                |           |
|     |               |            |   | H              | $H^{(1)}$ |
|     |               |            |   |                |           |
|     |               |            |   |                |           |
|     |               |            |   |                | On        |

Σχήμα 58: Πίνακας λειτουργικότητας του D flip-flop. [26]

# 3.3.1.5 Προσομοίωση στο LtSpice

Το LtSpice είναι ένα δωρεάν εργαλείο προσομοίωσης ηλεκτρικών κυκλωμάτων της εταιρείας Linear Technology. Το γεγονός ότι το κύκλωμα του BSPD δεν περιέχει μικροελεγκτή, το καθιστά πολύ πιο εύκολο στο να προσομοιωθεί και να ελεγχθεί για την λειτουργικότητά του. Έτσι δημιουργώντας το κύκλωμα του BSPD με τα εργαλεία του LtSpice [Σχήμα 59], μπορούμε να εφαρμόσουμε ένα σενάριο λειτουργίας από το οποίο θα αντιληφθούμε αν το κύκλωμα αντιδρά όπως είχαμε αρχικά προβλέψει.

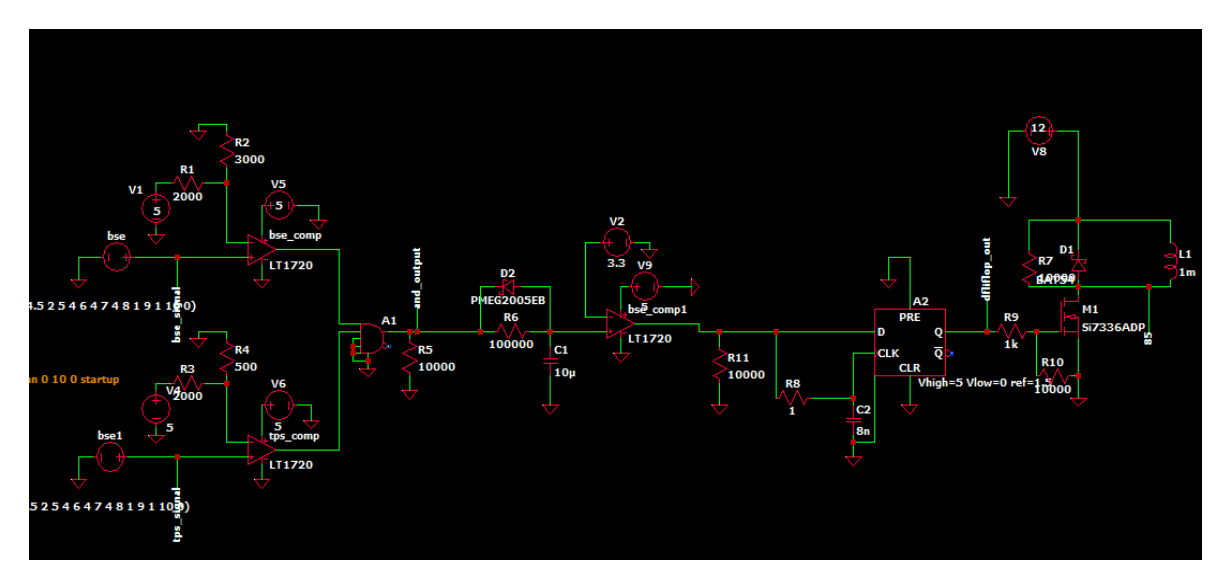

Σχήμα 59: Μεταφορά του κυκλώματος BSPD στο LtSpice.

Τα αποτελέσματα διακρίνονται στο Σχήμα 60 και το σενάριο που χρησιμοποιήθηκε είναι το εξής. Με κόκκινο ορίζονται τα σήματα TPS και BRK, για τα οποία έχω ορίσει κοινή γραφική παράσταση, όπως και κοινό σημείο σφάλματος τα 3 V, για λόγους απλότητας. Έως τα 3.7 sec δεν παρουσιάζεται σφάλμα. Στα 3.7 sec υπάρχει σφάλμα και διαρκεί έως τα 4.2 sec, δηλαδή μισό δευτερόλεπτο, και ύστερα υποχωρεί. Σε αυτό το διάστημα φαίνεται με πράσινο χρώμα η τάση του πυκνωτή του κυκλώματος καθυστέρησης RC που ξεκινά να φορτίζεται. Έπειτα με
την υποχώρηση του σφάλματος στα 4.2 sec αμέσως αποφορτίζεται μέσω της διόδου, όπως και θέλαμε. Στα 4.7 sec παρουσιάζεται και πάλι συνθήκη σφάλματος, αυτή τη φορά μεγαλύτερης διάρκειας. Ο πυκνωτής φορτίζεται ξανά, και μετά από ένα δευτερόλεπτο φαίνεται με το μωβ χρώμα, ρεύμα να διαπερνά το πηνίο του ρελέ. Το αυτοκίνητο σβήνει. Τη χρονική στιγμή 7.3 sec τα σήματα των αισθητήρων πέφτουν κάτω από τα 3 V, παύοντας να δημιουργούν συνθήκη σφάλματος. Ωστόσο το ρεύμα στο πηνίο του ρελέ συνεχίζει να υπάρχει, κρατώντας το αυτοκίνητο σβηστό, όπως ακριβός απαιτούν και οι κανονισμοί.

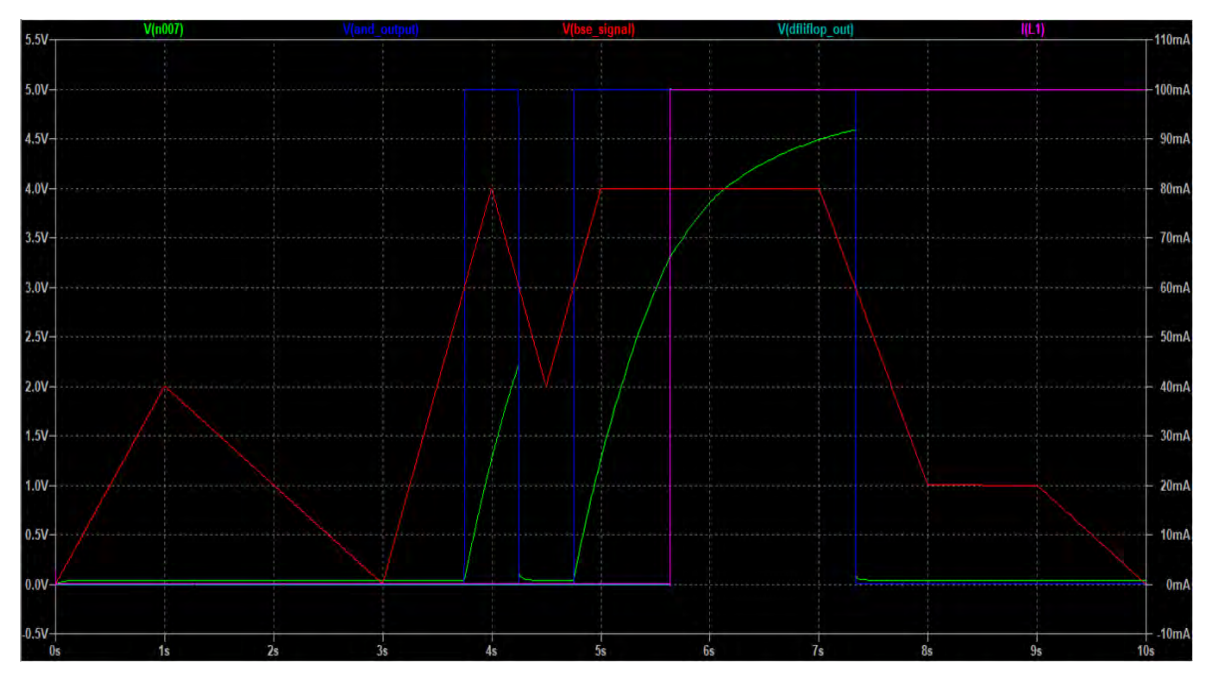

Σχήμα 60: Αποτελέσματα προσομοίωσης BSPD στο LtSpice.

#### 3.3.1.6 Σχέδιο PCB του BSPD

Όπως και στην περίπτωση της πλακέτας του ETC, θα δημιουργήσουμε πλακέτα δύο πλευρών, με την κάτω πλευρά της να αποτελεί επιφάνεια γείωσης. Το σχέδιο δεν έχει ιδιαίτερες απαιτήσεις όσον αφορά την εκμετάλλευση του χώρου και την διασταύρωση σημάτων. Για την ολοκλήρωσή του ακολουθήσαμε την ίδια διαδικασία με την πλακέτα του ETC, έχοντας φορτώσει παράλληλα αρχείο DRC της εταιρείας JLCPCB, για πλακέτα δύο πλευρών. Το τελικό σχέδιο της πλακέτας εμφανίζεται στο Σχήμα 61.

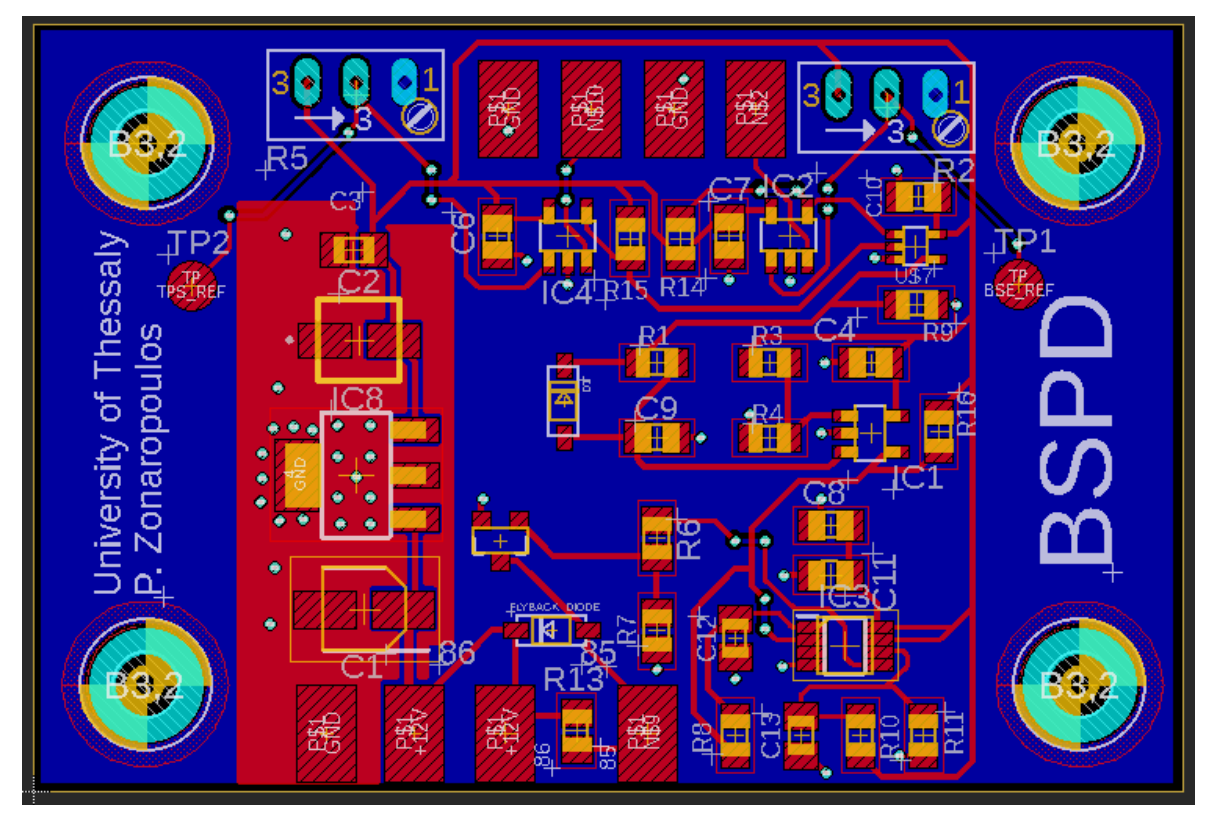

Σχήμα 61: Τελικό σχέδιο PCB της πλακέτας του BSPD.

## **3.4 Παραγγελία πλακετών και assembly**

Έχοντας έτοιμα τα σχέδια των πλακετών, μπορούμε πλέον να συνεργαστούμε με εταιρεία κατασκευής PCB, ώστε να αναλάβει την μετατροπή των σχεδίων μας σε πραγματικά PCB. Το πρώτο που έχουμε να κάνουμε είναι να δημιουργήσουμε τα Gerber αρχεία για κάθε πλακέτα ξεχωριστά. Τα αρχεία αυτά περιέχουν όλες τις απαραίτητες παραμέτρους και πληροφορίες ενός PCB, και είναι αναγκαία για κάθε εταιρεία ώστε να μπορέσει να προχωρήσει στην παραγωγή τους. Έχοντας ανοιχτά τα αρχεία .brd των δύο πλακετών, επιλέγουμε την εντολή "Generate CAM Data" και αμέσως μετά πατάμε "Ok" [Σχήμα 62]. Τα απαραίτητα αρχεία Gerber είναι έτοιμα. Η εταιρεία που επιλέχθηκε για την παραγωγή των σχεδίων, είναι η JLCPCB της Κίνας με έδρα το Hong Kong.

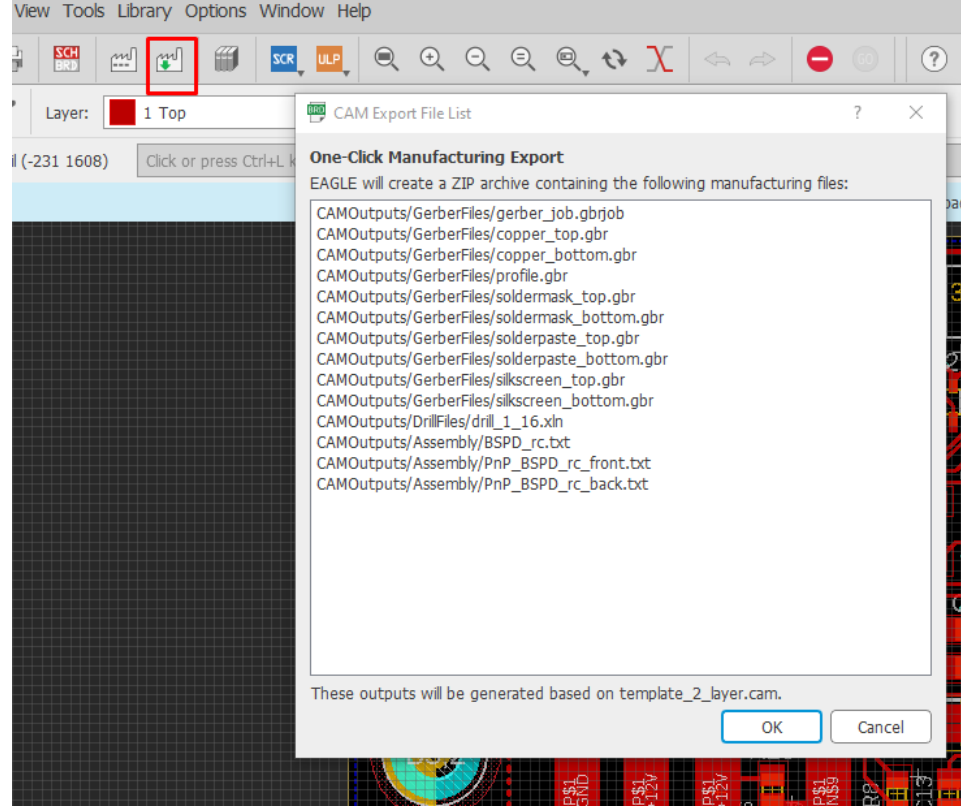

Σχήμα 62: Δημιουργία Gerber αρχείων.

Οι πλακέτες που προέκυψαν φαίνονται στο Σχήμα 63. Τα ασημί εκτεθειμένα σημεία, είναι οι αγώγιμες επιφάνειες πάνω στις οποίες θα ακουμπήσουν τα ηλεκτρονικά κομμάτια της πλακέτας, για να κολληθούν μόνιμα. Όλα τα ηλεκτρονικά αγοράστηκαν διαδικτυακά από την εταιρεία της Mouser Electronics. Το τελικό assembly των πλακετών διακρίνεται στο Σχήμα 64.

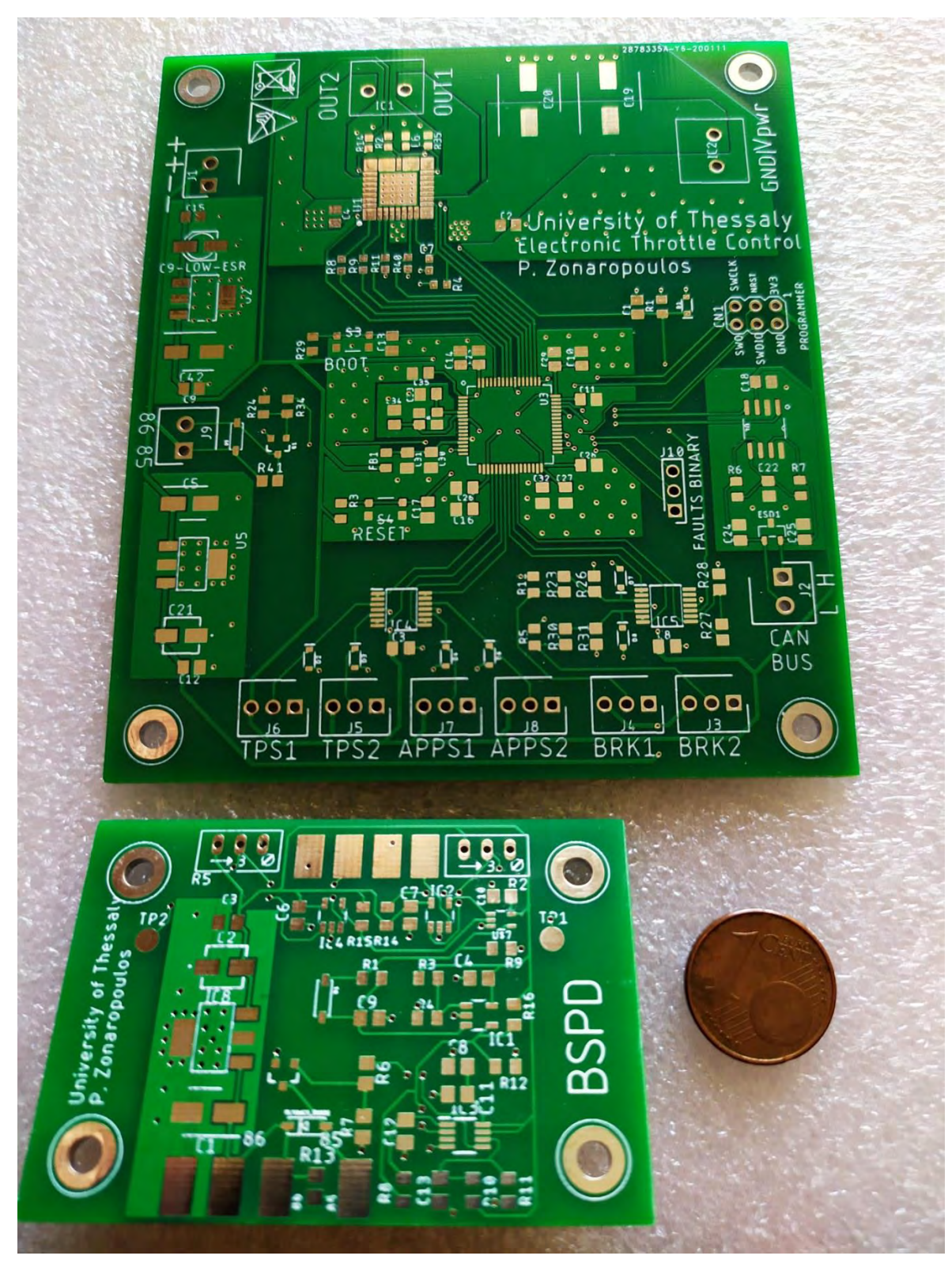

Σχήμα 63: Πλακέτες πριν το assembly.

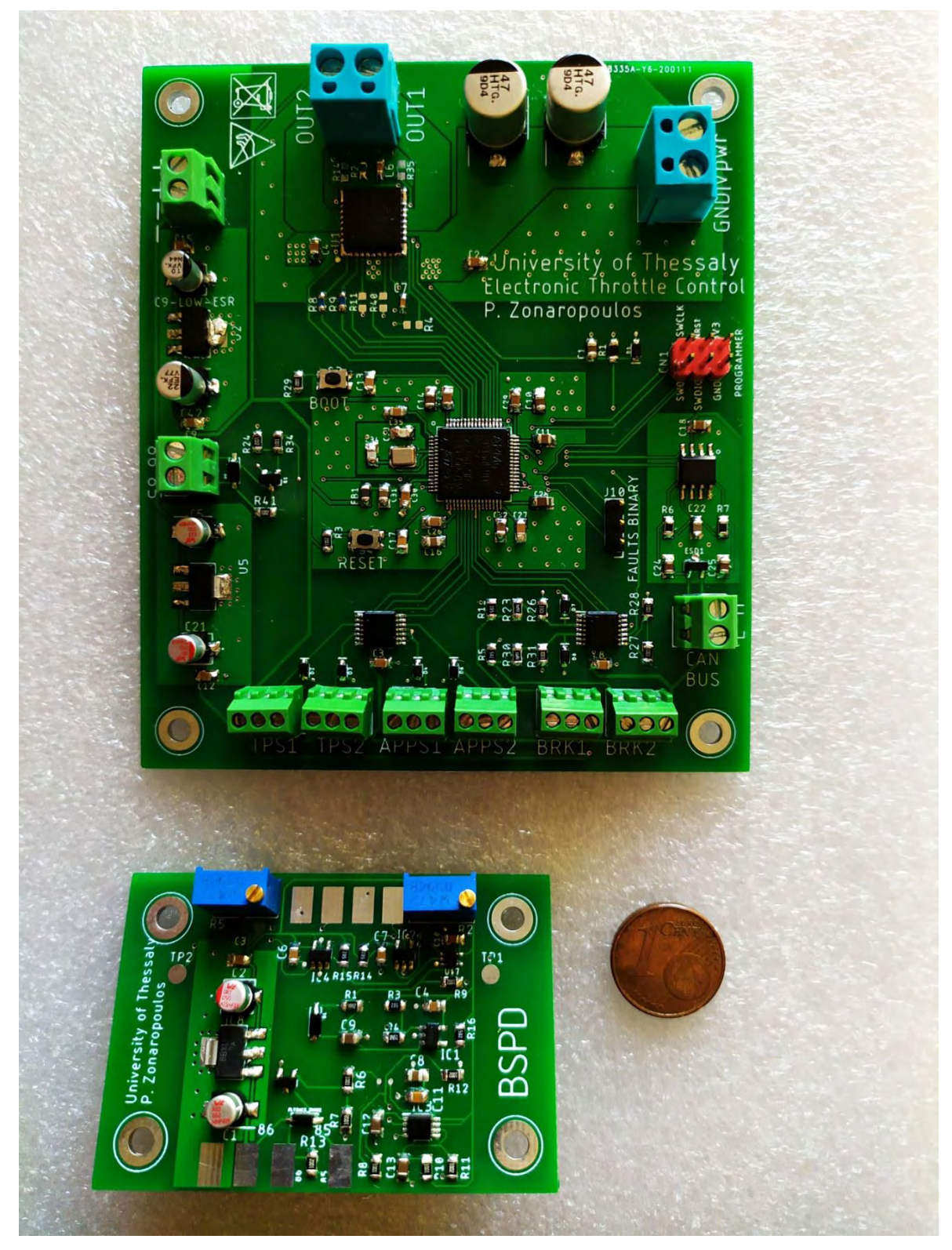

Σχήμα 64: Πλακέτες μετά το assembly.

## **ΚΕΦΑΛΑΙΟ 4**

## **ΠΡΟΓΡΑΜΜΑΤΙΣΜΟΣ ΤΟΥ ETC**

### **4.1 Χρήση του software STM32CubeMX**

Η προσθήκη ενός μικροελεγκτή σε ένα ηλεκτρικό κύκλωμα δεν αρκεί για την ικανοποίηση των αναγκών ενός συστήματος. Μπορεί να έχει τη δυνατότητα να επιτελέσει πολυάριθμες διεργασίες, ωστόσο δεν γνωρίζει από την αρχή τον τρόπο για να το κάνει. Χρέος μας είναι να φορτώσουμε στη μνήμη Flash του μικροελεγκτή, ένα σύνολο εντολών σε μορφή κώδικα, που θα ορίζουν την συμπεριφορά του και τον τρόπο λειτουργίας του.

Ένας από τους πολλούς λόγους για τους οποίους επιλέχθηκε ο STM32F405RG ως μικροελεγκτής του κυκλώματός μας, είναι πως παρέχεται software για την απλοποίηση της διαδικασίας παραγωγής κώδικα. Το software αυτό ονομάζεται STM32CubeMX και αποτελεί δωρεάν προϊόν της εταιρείας ST Microelectronics. Πρόκειται για ένα εργαλείο με γραφικό περιβάλλον που επιτρέπει την εύκολη διαμόρφωση μικροελεγκτών STM32 και την παραγωγή του αντίστοιχου κώδικα σε γλώσσα C.

Το πρώτο βήμα είναι να επιλέξουμε τον μικροελεγκτή που χρησιμοποιούμε στο κύκλωμά μας, μέσα από την μεγάλη λίστα μικροελεγκτών που περιλαμβάνει το πρόγραμμα. Έχοντας ορίσει τον STM32F405RG, θα εμφανιστεί μπροστά μας το pinout του μικροελεγκτή σε γραφική μορφή. Πλέον μπορούμε να κλικάροντας επάνω σε κάθε GPIO, να ορίσουμε μία από τις εναλλακτικές λειτουργίες που μπορεί να εκτελέσει. Η τελική διαμόρφωση του μικροελεγκτή έχει ήδη παρουσιαστεί στο υποκεφάλαιο 3.2.1.2 του Κεφαλαίου 3 στο Σχήμα 19, με τις λειτουργίες κάθε pin να είναι σωστά ορισμένες βάσει των διεργασιών που θέλουμε να εκτελούν. Για τα pins που αποτελούν ψηφιακές εξόδους έχουν οριστεί οι προκαθορισμένες τιμές που θα έχουν κατά την εκκίνηση του μικροελεγκτή. Τα MC\_ENABLE και DISABLE2 θα έχουν την τιμή HIGH, ενώ τα DISABLE1, SLEW, INVERT, LED1, LED2, LED3 και INJ\_FUEL θα έχουν την τιμή LOW. Βέβαια η κατάσταση αυτών των σημάτων εξόδου, έχει την δυνατότητα να αλλάξει μέσω του κώδικα που θα προσθέσουμε αργότερα.

Σε αμέσως επόμενο στάδιο, το software μας δίνει την δυνατότητα να ρυθμίσουμε με απλό τρόπο τις συχνότητες των ρολογιών όλων των περιφερειακών του μικροελεγκτή, σύμφωνα με την συχνότητα του εξωτερικού κρυστάλλου/ταλαντωτή που έχουμε επιλέξει. Για κρύσταλλο με συχνότητα 24 MHz, μπορούμε να πετύχουμε φτάσουμε τις μέγιστες τιμές συχνότητας για κάθε περιφερειακό [Σχήμα 65]. Πλέον το μόνο που απομένει είναι να προσδιορίσουμε το IDE στο οποίο πρόκειται να γράψουμε τον κώδικα, και επιλέξουμε την εντολή "Generate Code".

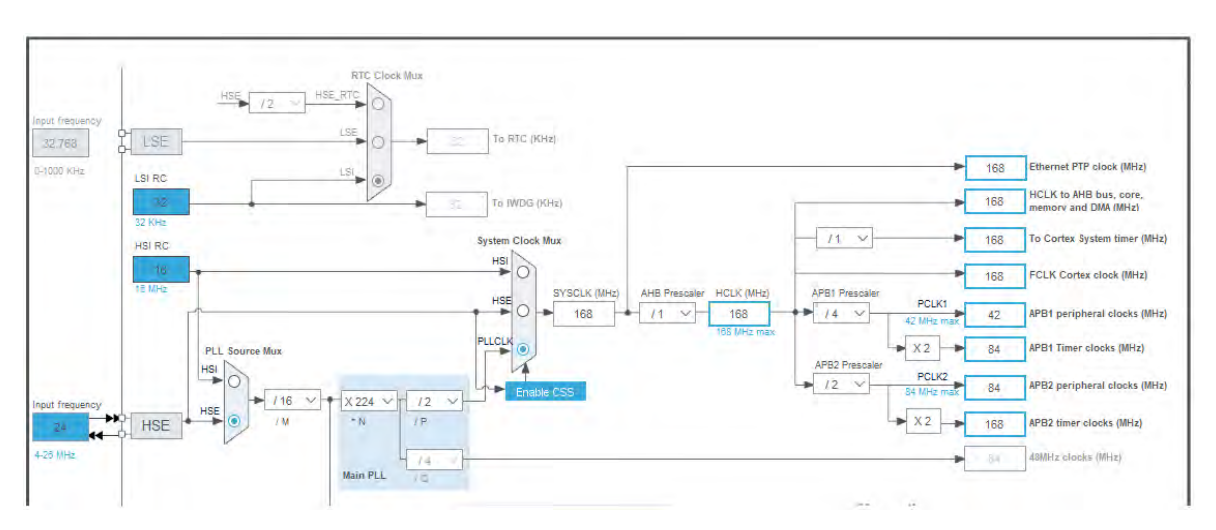

Σχήμα 65: Διαμόρφωση ρολογιών του MCU.

#### **4.2 Συγγραφή κώδικα στο IAR Ewarm IDE**

Ο κώδικας που παράχθηκε από το STM32CubeMX, αφορά την αρχικοποίηση των απαραίτητων παραμέτρων, που αφορούν την λειτουργικότητα του μικροελεγκτή και την επικοινωνία του με τον υπολογιστή για το πέρασμα εντολών στη μνήμη Flash. Αυτό που μένει να κάνουμε είναι να προσθέσουμε κώδικα που θα καθορίζει το πως συμπεριφέρεται ο μικροελεγκτής και πως συνεργάζεται με το όλο σύστημα. Το IDE που θα χρησιμοποιήσουμε γι' αυτό το σκοπό, είναι το Ewarm της εταιρείας IAR Systems.

Ανοίγοντας για πρώτη φορά το αρχείο που παράχθηκε, θα αντικρίσουμε μια σειρά συναρτήσεων και παραμέτρων που καλό θα ήταν να μην πειράξουμε. Μέσα σε αυτά, υπάρχει ήδη μια συνάρτηση "int main()" που περιμένει να τις ορίσουμε μεταβλητές και συναρτήσεις. Μέσα στη main υπάρχει μια "while(1)", εντός της οποίας θα πρέπει να γράψουμε τον κώδικα που θα τρέχει για όσο ο μικροελεγκτής βρίσκεται σε ισχύ.

Ξεκινάμε ορίζοντας πίνακα μη προσημασμένων ακεραίων 7 θέσεων, μία για κάθε είσοδο του ADC [Σχήμα 66]. Σε σχόλια κρατάμε την αντιστοίχιση κάθε αναλογικού σήματος με την θέση του πίνακα, καθώς θα μας φανεί χρήσιμο στην ανάγνωση του κώδικα. Έπειτα προσθέτουμε τις κατάλληλες εντολές ώστε να οι διεργασίες του διαβάσματος τιμών του ADC και οι παραγωγή σημάτων PWM στα IN1, IN2 να γίνεται μέσω του DMA [Σχήμα 67].

```
فافعة
86 /* USER CODE BEGIN 0 */
87
880 /* adcValue[0] -> TPS1 CHANNEL 4
89 * adcValue[1] -> TPS2 CHANNEL 5
90 * adcValue[2] -> APPS1 CHANNEL 6
91 * adcValue[3] -> APPS2 CHANNEL_7
92 * adcValue[4] -> BSE1 CHANNEL 14
   * adcValue[5] -> BSE2 CHANNEL 15
93
   * adcValue[6] -> FEEDBACK CHANNEL 8
94
   *95.
96 uint16_t adcValue[7]; //gles gi times tou ADC
97
```
Σχήμα 66: Ορισμός πίνακα για τις ακέραιες τιμές των εισόδων του ADC.

HAL ADC Start DMA(&hadc1, adcValue, 7); //reading all adc values with DMA HAL\_TIM\_PWM\_Start\_DMA(&htim3, TIM\_CHANNEL\_1, pData, 1); // PWM generation for IN1 via DMA HAL TIM PWM Start DMA(&htim3, TIM CHANNEL 2, pData, 1); // PWM generation for IN2 via DMA

Σχήμα 67: Χρήση DMA για διάβασμα ADC και παραγωγή σημάτων PWM.

Το επόμενο κομμάτι κώδικα αφορά μία από τις πιο σημαντικές λειτουργίες της πλακέτας του ETC, που είναι ο χειρισμός του DC Motor της πεταλούδας. Τα σήματα που θα χρειαστούμε γι' αυτόν τον σκοπό είναι τα σήματα των αισθητήρων TPS1 και APPS1. Η τιμή που μας δείχνει ο APPS1 είναι η τιμή που θα θέλαμε να φτάσει ο TPS1. Ουσιαστικά πρόκειται για ένα σύστημα με ανάδραση στο οποίο είσοδος είναι η τιμή του APPS1, και έξοδος η τιμή του TPS1. Η τιμή της εξόδου λειτουργεί και ως ανάδραση. Σφάλμα του συστήματος αποτελεί η διαφορά μεταξύ των σημάτων APPS1 και TPS1 [Σχήμα 68]. Ένας καλός τρόπος για να χειριστούμε αποτελεσματικά ένα τέτοιο σύστημα, είναι να εφαρμόσουμε PID control. Στόχος του PID controller θα είναι να μηδενίσει το σφάλμα όσο πιο γρήγορα και αποτελεσματικά γίνεται, προσδίδοντας εξαιρετική απόκριση στο άνοιγμα και το κλείσιμο της πεταλούδας.

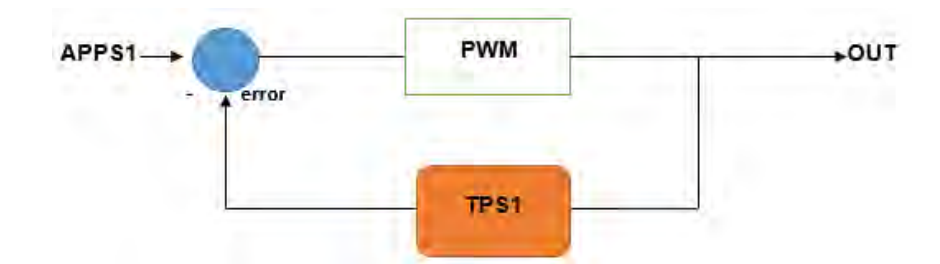

Σχήμα 68: Σύστημα με ανάδραση για APPS1 και TPS1.

Ο κώδικας για την υλοποίηση του PID διακρίνεται στο Σχήμα 69. Η μεταβλητή duty\_cycle περιλαμβάνει τρεις όρους. Ο πρώτος όρος αφορά τον αναλογικό έλεγχο (Proportional Control). Σύμφωνα με αυτόν, το duty cycle του σήματος PWM που θα παράγουμε στην έξοδο είναι ανάλογο του σφάλματος. Για παράδειγμα, αν η θέση της πεταλούδας απέχει πολύ από την επιθυμητή θέση, τότε θα πρέπει να παρέχουμε περισσότερη ισχύ στο DC Motor προκειμένου να περιστραφεί γρήγορα. Όσο πλησιάζει στην επιθυμητή θέση η ισχύς θα μειώνεται αναλογικά. Ο δεύτερος όρος αφορά τον ολοκληρωτικό έλεγχο (Integral Control). Από τον αναλογικό έλεγχο καταλαβαίνουμε πως το DC motor ίσως δεν καταφέρει να φτάσει ποτέ στην επιθυμητή θέση λόγω της συνεχώς μειούμενης ισχύος καθώς πλησιάζει σε αυτή. Ο ολοκληρωτικός έλεγχος μπορεί να βοηθήσει τον αναλογικό να εξαλείψει αυτό το μικρό σφάλμα που απομένει. Ο τρίτος και τελευταίος όρος ονομάζεται διαφορικός έλεγχος (Derivative Control). Το derivative ενδέχεται να αποκτήσει αρνητικές τιμές, όσο η πεταλούδα πλησιάζει στη θέση που θέλουμε και το σφάλμα μειώνεται. Σκοπός είναι η μικρή επιβράδυνση του Duty Cycle για την αποφυγή υπερπηδήσεων πέρα από την επιθυμητή θέση. Με λίγα λόγια ο διαφορικός έλεγχος παρέχει ένα είδος απόσβεσης στο σύστημα. Οι τιμές k<sub>p</sub>, k<sub>i</sub>, και k<sub>d</sub> είναι αυτές που θα καθορίσουν κατά πόσο κάθε έλεγχος θα επηρεάσει το duty cycle, και μπορούμε να αποφασίσουμε για τις τελικές τιμές τους, μόνο ύστερα από πολλές δοκιμές του πραγματικού συστήματος.

Το εύρος ψηφιακών τιμών του ADC και των σημάτων PWM είναι από 0 έως 4095. Αφού εξασφαλίσουμε πως αυτό το εύρος δεν θα ξεπεραστεί, περνάμε την τιμή του duty\_cycle στους registers των σημάτων PWM. Αν η τιμή του duty\_cycle είναι

θετική, σημαίνει πως το σήμα APPS1 είναι μεγαλύτερο του TPS1, γεγονός που υποδεικνύει πως οδηγός θέλει να ανοίξει την πεταλούδα. Έτσι γειώνουμε το ένα σήμα PWM και εφαρμόζουμε το duty cycle στο άλλο, περιστρέφοντας το DC motor κατά την θετική φορά. Αν όμως η τιμή του duty\_cycle είναι αρνητική, τότε θα πράξουμε αντίθετα, με σκοπό να κλείσουμε την πεταλούδα.

```
▓173
174
        previous_error = error;
175
         error = addValue[2] - addValue[0]; /* APPS1 - TPS1 */
         integral = integral + error;176
177
         derivative = error - previous_error;
178
         duty_cycle = (Kp*error) + (Ki*integral) + (Kd*derivative);179
         /*the duty cycle should not exceed the range which is 0 \rightarrow 4095 */
ီး80
181
        if (duty_cycle > 4095)182
        \mathcal{A}183]
            duty cycle = 4095;ใ184
         P
185
         if ( duty_cycle < -4095)
186
         €
187
            duty_cycle = -4095;188
         \mathcal{F}189
         /*finally I check the direction of the spin and I give it to pwm registers*/
ီ190
191
        if ( duty_cycle > 0) //turn forward
192
        \left\{ \right.193
            TIME->CCR2 = 0;194
            TIM3->CCR1 = duty_cycle;
195
         ł
196
         else
197
         €
198
            TIME->CCR1 = 0;199
            TIM3->CCR2 = -duty_cycle;
ီ200
         Ą.
201
202
```
Σχήμα 69: Κώδικα PID για τον έλεγχο της θέσης της πεταλούδας.

Καθ' όλη την διάρκεια χειρισμού της θέσης της πεταλούδας, ο κώδικας θα πρέπει ταυτόχρονα να ελέγχει τις τιμές των αισθητήρων διαπιστώνοντας αν παρουσιάστηκαν τα πιθανά σφάλματα που αναφέρουν οι κανόνες του διαγωνισμού. Καθώς όλες οι περιπτώσεις σφάλματος απαιτούν την ποσοστιαία σύγκριση των σημάτων μεταξύ τους, θα πρέπει να μετατρέψουμε το εύρος του ADC που είναι από 0 έως 4095 σε εύρος από 0 έως 100. Αυτό επιτυγχάνεται με τις παρακάτω πράξεις, στο Σχήμα 70.

| 158  | (adcValue[0])*100/4095;<br>$TPS1 =$  |
|------|--------------------------------------|
| 159  | (adcValue[1])*100/4095;<br>$TPS2 =$  |
| 1160 |                                      |
| 161  | (adcValue[2])*100/4095;<br>APPS1 =   |
| 8162 | (adcValue[3])*100/4095;<br>$APPS2 =$ |
| I163 |                                      |
| 8164 | (adcValue[4])*100/4095;<br>$BSE1 =$  |
| 165  | BSE2 = (adcValue[5])*100/4095;       |
| 166  |                                      |
|      |                                      |

Σχήμα 70: Μετατροπή εύρους ADC για έλεγχο σφαλμάτων.

Σε περίπτωση παρουσίας σφαλμάτων δημιουργήθηκαν δύο συναρτήσεις για την αντιμετώπισή τους [Σχήμα 71]. Η συνάρτηση etc\_shutdown() θα απενεργοποιεί απλώς το Motor Controller IC, και θα καλείται για μικρής επικινδυνότητας σφάλματα. Για κάποιο πιο σοβαρό σφάλμα, θα καλείται η συνάρτηση open\_shutdown\_circuit(), που θα δίνει HIGH στην έξοδο του INJ\_FUEL και θα σβήνει το αυτοκίνητο.

```
/*open shutdown circuit*/
Poid open shutdown circuit(void)
 \left\{ \right.HAL GPIO WritePin(GPIOB, INJ FUEL Pin, GPIO PIN SET);
 \mathbf{R}/*etc_shutdown*/
void etc_shutdown(void)
     HAL_GPIO_WritePin(GPIOC, MC_ENABLE_Pin, GPIO_PIN_RESET);
     HAL_GPIO_WritePin(DISABLE2_GPIO_Port, DISABLE2_Pin, GPIO_PIN_RESET);
     HAL_GPIO_WritePin(GPIOB, DISABLE1_Pin, GPIO_PIN_SET);
 Ŧ.
```
Σχήμα 71: Δημιουργία συναρτήσεων για αντιμετώπιση σφαλμάτων.

Τα σφάλματα που μπορεί να προκύψουν αναφέρονται από τους κανονισμούς και μπορούν να εντοπιστούν από τον κώδικα που παρουσιάζεται στο Σχήμα 72. Αν για τα ζεύγη αισθητήρων APPS1, APPS2 και TPS1, TPS2 εντοπιστεί ποσοστιαία διαφορά άνω του 10% για πάνω από 100 msec, τότε θα πρέπει να απενεργοποιηθεί το Motor Controller. Ακόμη, αν ανιχνευθεί ποσοστιαία διαφορά των αισθητήρων APPS1 και TPS1 μεγαλύτερη του 10% για πάνω από 500 msec, θα πρέπει επίσης να απενεργοποιηθεί το Motor Controller.

```
//IC1.13.4, IC1.13.5 - APPS signal deviation of more than 10%
if (abs(APPS1 - APPS2) > 10)
€
    timer_start = HAL_GetTick();
    while (timer_count \langle 100 \rangle€
        if ( abs(APPS1 - APPS2) \leq 10 )
        €
             break;
        -3
        timer count = HAL GetTick() - timer start;
    }
    if( timer_count >= 100 )€
        etc_shutdown();
        if( time_to_return_to_idle(TPS1
                                                ) == 1)€
            open_shutdown_circuit();
        \mathcal{P}<sup>}</sup>
 \mathcal{P}//IC1.12.3, IC1.12.4 - TPS signal deviation of more than 10%
if (abs(TPS1 - TPS2) > 10)
€
    timer_start = HAL_GetTick();
    while (timer_count < 100)€
         if ( abs(TPS1 - TPS2) \leq 10)
         €
             break;
         -1
         timer_count = HAL_GetTick() - timer_start;
    3
    if( timer count >= 100 )
     ₹
         etc_shutdown();
         if( time_to_return_to_idle(TPS1
                                                ) == 1)€
             open_shutdown_circuit();
         J.
    <sup>}</sup>
₹
//IC1.15.2 TPS differs APPS by more than 10% for more than 1 sec
if(abs(TPS1 - APPS1) > 10)€
    timer_start = HAL_GetTick();
    while (timer_count < 1000)
    €
        if ( abs(TPS1 - APPS1) \leq 10 )
        \{break;
        timer_count = HAL_GetTick() - timer_start;
    J.
    if( timer_count >= 1000 )€
        etc_shutdown();
        if( time_to_return_to_idle(TPS1
                                                ) == 1)€
             open_shutdown_circuit();
        J.
    ŀ
₿.
```
Σχήμα 72: Κώδικας εντοπισμού σφαλμάτων.

Θα παρατηρήσουμε πως στο τέλος κάθε περίπτωσης, υπάρχει μία ακόμα συνάρτηση που αποκαλείται time\_to\_return\_to\_idle(tps1). Η συνάρτηση αυτή δημιουργήθηκε για τον εντοπισμό ενός τελευταίου σφάλματος που περιγράφεται παρακάτω. Κάθε φορά που απενεργοποιούμε το Motor Controller IC, η πεταλούδα οφείλει να επανέλθει στην θέση του ρελαντί, που αντιστοιχεί σε άνοιγμα 5%. Αν δεν καταφέρει να γίνει αυτό μέσα σε ένα δευτερόλεπτο, τότε θα πρέπει να σβήσει το αυτοκίνητο μέσω της συνάρτησης open\_shutdown\_circuit(). Ο κώδικας την συνάρτησης time\_to\_return\_to\_idle(tps1) περιγράφεται στο Σχήμα 73.

```
uint time_to_return_to_idle(uint16_t tps1)
€
   uint32_t time1, time2;
   time1 = HAL_Gettick();
   while ( time2 < 1000)
   €
       if (tps1 < 5)€
           break;
       Þ
       time2 = HAL GetTick() - time1;Y
   if (time2 >= 1000) //idle before one second
   €
       return (1);ł
   else
   €
       return(0);}
ŀ
```
Σχήμα 73: Κώδικας εντοπισμού καθυστερημένου κλεισίματος πεταλούδας.

## **ΚΕΦΑΛΑΙΟ 5**

## **ΣΥΜΠΕΡΑΣΜΑΤΑ**

Με την ολοκλήρωση της παρούσας διπλωματικής εργασίας, προκύπτει πως η διαδικασία που ακολουθήθηκε από την αρχή έως και το τέλος της, δεν ήταν τόσο απλή όσο φαίνεται μέσα από το παρόν κείμενο. Ξεκινώντας, έπρεπε να θέσουμε μία καλή βάση, πάνω στην οποία θα χτίζαμε βήμα βήμα το όλο project. Η βάση αυτή, ήταν η πλήρης κατανόηση του τρόπου με τον οποίο λειτουργεί ένα σύστημα ηλεκτρονικού ελέγχου πεταλούδας γκαζιού, και πραγματοποιήθηκε μέσω της ενδελεχούς και σωστής έρευνας. Ως εκ τούτου, η επιλογή των ηλεκτρονικών στοιχείων που θα έπρεπε να συμπεριληφθούν στα κυκλώματα των πλακετών, ήταν πολύ πιο ξεκάθαρη. Βέβαια καθώς η αγορά ηλεκτρονικών παρέχει ένα πολύ μεγάλο εύρος επιλογών, δεν ήταν λίγες οι φορές που πραγματοποιήθηκαν αλλαγές έως ότου δημιουργηθούν τα τελικά σχέδια.

Το πιο απαιτητικό σε χρόνο και δυσκολία κομμάτι της εργασίας, ήταν χωρίς αμφιβολία η κατασκευή του σχεδίου PCB. Το πλήθος και η πολυπλοκότητα των συνδέσεων, απαιτούσαν την διαρκή μετακίνηση κομματιών μέσα στο χώρο, την διαγραφή και τον επαναπροσδιορισμό συνδέσεων και πάλι από την αρχή, έως ότου βρεθεί η βέλτιστη λύση. Μέσα από αυτή την διαδικασία μας δόθηκε η ευκαιρία να εξοικειωθούμε με μερικά πολύ σημαντικά εργαλεία software, και να εντρυφήσουμε πάνω στον σχεδιασμό κυκλωμάτων τυπωμένων σε πλακέτα. Έννοιες που αφορούν ηλεκτρικά κυκλώματα, μικροελεγκτές, Motor Controllers και συστήματα αυτομάτου ελέγχου, έγιναν σαφώς πιο κατανοητές.

Ωστόσο θα πρέπει να αναφερθεί πως υπήρξαν μερικοί περιορισμοί στις δυνατότητες που είχα για να ολοκληρώσω το πρακτικό κομμάτι της εργασίας. Τα υπολογιστικά εργαλεία που χρησιμοποιήθηκαν, παρέχονταν δωρεάν, παρέχοντας μια πληθώρα λειτουργιών αρκετά ικανοποιητικής για έναν αρχάριο, σαφώς όμως μικρότερης σε σχέση με μερικά ακριβά εργαλεία. Στο κύκλωμα της πλακέτας του ETC, δεν είχα την ευκαιρία να προσομοιώσω την λειτουργία της, ώστε να εντοπίσω πιθανά προβλήματα που αφορούν βραχυκυκλώσεις, παρουσία θορύβου, ή υπερθέρμανση.

Βάσει αυτών γίνεται κατανοητό πως υπάρχουν περιθώρια και προοπτικές για περαιτέρω ανάπτυξη της παρούσας εργασίας. Στην πλακέτα του ETC δόθηκαν αρκετά μεγάλα χωρικά περιθώρια στην τοποθέτηση των ηλεκτρονικών στοιχείων. Ο λόγος ήταν οι φόβοι για την άνοδο θερμοκρασίας από την μεριά του Motor Controller, που πιθανώς να επηρέαζε την λειτουργικότητα των γύρω κυκλωμάτων. Θα μπορούσε μελλοντικά να αναπτυχθεί ένα αποτελεσματικό σύστημα ψύξης της πλακέτας, που θα μας δώσει την ευκαιρία να επαναπροσδιορίσουμε τις αποστάσεις των κομματιών, δημιουργώντας ένα σχέδιο πλακέτας με καλύτερη εκμετάλλευση του χώρου και των συνδέσεων.

Ένα ακόμη κομμάτι της εργασίας που αξίζει να πραγματοποιηθεί μελλοντικά, είναι η συγγραφή κώδικα που αφορά την χρήση του ήδη εγκατεστημένου κυκλώματος CAN. Μάλιστα θα ήταν μια πολύ καλή λύση όχι μόνο για την λήψη δεδομένων από άλλα συστήματα, αλλά και για την λήψη των σημάτων των έξι αισθητήρων που αποτελούν αυτή τη στιγμή αναλογικές εισόδους της πλακέτας. Μέσω αυτής της διαδικασίας, οι connectors και οι τελεστικοί ενισχυτές που χρησιμοποιούνται για την διαχείριση των σημάτων θα αφαιρούνταν, μικραίνοντας σημαντικά το μέγεθος του PCB.

# **Βιβλιογραφία**

- [1] "Electronic Throttle Control (Drive By Wire)by Pico Technology," [Online]. Available: https://www.picoauto.com/library/training/electronic-throttlecontrol-drive-by-wire-or-fly-by-wire. [Accessed: 23-Feb-2020]..
- [2] C. C. Roberts, "VEHICLE ACCIDENTS CAUSED BY DEFECTS Throttle Control System, [Online]. Available: http://www.croberts.com/Throttlecontrol-system-defects.htm. [Accessed: 23-Feb-2020]..
- [3] FSG: Rules 2019 V1.1 published. [Online]. Available: https://www.formulastudent.de/pr/news/details/article/rules-2019-v11 published/. [Accessed: 24-Feb-2020]..
- [4] "Autodesk," Wikipedia, 13-Feb-2020. [Online]. Available: https://en.wikipedia.org/wiki/Autodesk. [Accessed: 24-Feb-2020]..
- [5] J. R. Reed, "Through-Hole vs. Surface Mount," Optimum Design Associates Blog. [Online]. Available: http://blog.optimumdesign.com/through-hole-vs-surface-mount. [Accessed: 24-Feb-2020]..
- [6] I. Analog Devices, Undestanding How a Voltage Regulator Works, Analog Devices, Inc., 2009.
- [7] Robert Taylor, Rich Nowakowski ,Linear versus switching regulators in industrial applications with a 24-V bus, Texas Instruments Inc., 2013.
- [8] Infineon Technologies, "Low Dropout Linear Voltage Regulator", TLE42744 datasheet. Rev. 1.3, 2018-03-05.
- [9] Texas Instruments, "LM340, LM340A and LM7805 Family Wide VIN 1.5- A Fixed Voltage Regulators", LM340 and LM7805 datasheet,–February 2000–Revised September 2016.
- [10] Gunther Gridling, Bettina Weiss, "Introduction to Microcontrollers",Courses 182.064 & 182.074, February 26, 2007 Version 1.4, Vienna University of Technology Institute of Computer Engineering Embedded Computing Systems Group.
- [11] ST Microelectronics, "ARM Cortex-M4 32b MCU+FPU, 210DMIPS, up to 1MB Flash/192+4KB RAM, USB", STM32F405xx AND STM32F407xx datasheet, September 2016.
- [12] David A. Patterson University of California, Berkeley, John L. Hennessy Stanford University, 12. Computer Organization and Design – The hardware/software Interface, vol. A, Third edition, 2005 Elsevier Inc..
- [13] ST Microelectronics, "STM32F405/415, STM32F407/417, STM32F427/437 and", RM0090 Reference Manual, February 2019.
- [14] "What Are Decoupling Capacitors in 5 Minutes: EAGLE: Blog," Eagle Blog, 23-Jul-2017. [Online]. Available: https://www.autodesk.com/products/eagle/blog/what-are-decouplingcapacitors/. [Accessed: 24-Feb-2020]..
- [15] Johnson Electric, "Low Voltage DC Motors", HC355XLG 103 datasheet, Sept. 2012.
- [16] ROHM Semiconductor, "Controlling DC Brush Motors with H-bridge Driver ICs", 2009 San Diego, ROHM Semiconductor.
- [17] NXP, "MC33926 5.0 A throttle control H-bridge", MC33926 datasheet, Rev. 16 — 19 February 2020.
- [18] 18. Renjun Li, Chu Liu, & Feng Luo, "A design for automotive CAN bus monitoring system." 2008 IEEE Vehicle Power and Propulsion Conference.
- [19] Steve Corrigan, "Introduction to the Controller Area Network (CAN)", Application Report, SLOA101B–August 2002–Revised May 2016, Texas Instruments.
- [20] Texas Instruments, "SN65HVD23x 3.3-V CAN Bus Transceivers", SN65HVD230D datasheet, SLOS346O –MARCH 2001–REVISED APRIL 2018.
- [21] Peter Wilson, "The Circuit Designer's Companion", 4th Edition, 19th July 2017, Elsevier Ltd..
- [22] Texas Instruments, "LOW POWER, SINGLE-SUPPLY, RAIL-TO-RAIL OPERATIONAL AMPLIFIERS MicroAmplifier ™ Series", OPA344 and OPA345 series datasheet, SBOS107A – APRIL 2000 – REVISED AUGUST 2008.
- [23] Nexperia, "PMV60ENEA 40 V, N-channel Trench MOSFET", PMV60ENEA datasheet, 9 May 2019.
- [24] "Op-amp Comparator and the Op-amp Comparator Circuit," Basic Electronics Tutorials, 14-Jul-2019. [Online]. Available: https://www.electronics-tutorials.ws/opamp/op-amp-comparator.html. [Accessed: 24-Feb-2020]..
- [25] Texas Instruments, "TL331 Single Differential Comparator", TL331 datasheet, SLVS238G –August 1999–Revised January 2015.
- [26] Texas Instruments, "SN74LVC1G74 Single Positive-Edge-Triggered D-Type Flip-Flop with Clear and Preset", SN74LVC1G74 datasheet, SCES794E –October 2009–Revised January 2015.